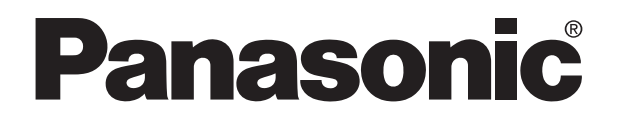

# Technical Manual **FP3/10S A/D CONVERTER UNIT (G/ITYPE) PROGRAMMABLE CONTROLLER**

FP3/10S A/D CONVERTER UNIT (G/I TYPE) Technical Manual ACG-M0069-1 '96.2

Matsushita Electric Works, Ltd.

## **Safety Precautions**

Observe the following notices to ensure personal safety or to prevent accidents. To ensure that you use this product correctly, read this User's Manual thoroughly before use. Make sure that you fully understand the product and information on safe. This manual uses two safety flags to indicate different levels of danger.

### **WARNING**

#### **If critical situations that could lead to user's death or serious injury is assumed by mishandling of the product.**

- -Always take precautions to ensure the overall safety of your system, so that the whole
- system remains safe in the event of failure of this product or other external factor.
- -Do not use this product in areas with inflammable gas. It could lead to an explosion.
- -Exposing this product to excessive heat or open flames could cause damage to the lithium battery or other electronic parts.

### **CAUTION**

#### **If critical situations that could lead to user's injury or only property damage is assumed by mishandling of the product.**

- -To prevent abnormal exothermic heat or smoke generation, use this product at the values less
- than the maximum of the characteristics and performance that are assure in these specifications. -Do not dismantle or remodel the product. It could lead to abnormal exothermic heat or
- smoke generation.
- -Do not touch the terminal while turning on electricity. It could lead to an electric shock..
- -Use the external devices to function the emergency stop and interlock circuit.
- -Connect the wires or connectors securely.
- The loose connection might cause abnormal exothermic heat or smoke generation
- -Do not allow foreign matters such as liquid, flammable materials, metals to go into the inside of the product. It might cause exothermic heat or smoke generation.
- -Do not undertake construction (such as connection and disconnection) while the power supply is on.

## **Copyright / Trademarks**

- -This manual and its contents are copylighted.
- -You may not copy this manual,in whole or part,without written consent of Matsushita Electric Works,Ltd.
- -Windows and Windows NT are registered trademarks of Microsoft Corporation in the United States and/or other countries.
- -All other company names and product names are trademarks or registered trademarks of their respective owners.
- -Matsushita Electric Works,Ltd. pursues a policy of continuous improvement of the Design and performance of its products, therefore,we reserve the right to change the manual/ product without notice.

## **Preface**

### **1. A/D Converter Units**

This manual explains A/D converter units with 8-channel analog input possibility (G and I types). The analog input range and part number for each unit are configured as follows:

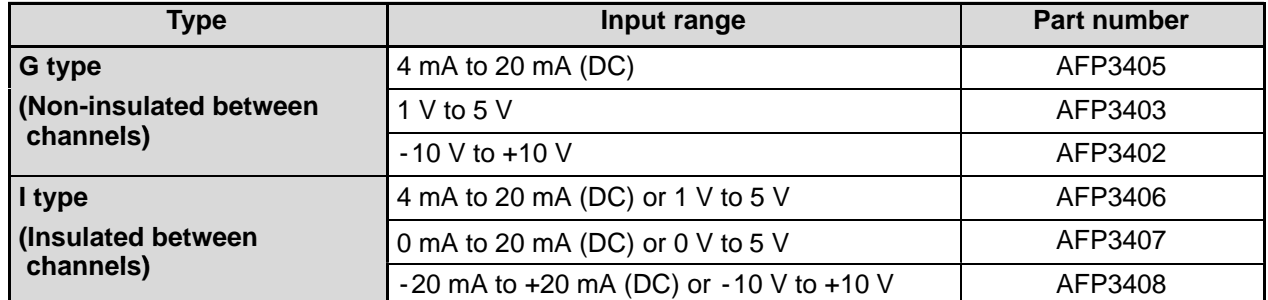

### **2. Differences Between 8-channel Types and Conventional 4-channel Type A/D Converter Units**

The performance, functions and operation of the A/D converter units described in this manual are different from those of the conventional 4-channel type (AFP3400). Be sure to note the following points in particular.

- 1) The G type and I type cannot be used on a MEWNET-F (remote I/O) slave station.
- 2) Allocation of shared memory and values for the G and I types are different from those of the 4-channel unit. Therefore, the program for G and I types and that for 4-channel type must be changed.
- 3) The G type and I type do not have an averaging, maximum and minimum value settings, an alarm signal generation and scaling functions, which the 4-channel type AFP3400 has.

#### **Note:**

• For details about the 4-channel type A/D converter unit (AFP3400), refer to "A/D CONVERTER UNIT Technical Manual."

### **3. Composition of the Manual**

The G TYPE/I TYPE A/D CONVERTER UNIT Technical Manual is composed of the following chapters:

#### **- 1. FEATURES:**

The features and basics about the units are explained.

#### **- 2. SPECIFICATIONS:**

The specifications for the G type and I type A/D converter units are given.

#### **- 3. INSTALLATION AND SETTINGS:**

The unit installation, settings and wiring descriptions are given.

#### **- 4. PROGRAMMING FOR A/D CONVERTER UNITS:**

Key knowledge about programming for the A/D converter units is given.

#### **- 5. TROUBLESHOOTING:**

Steps to take when an error occurs are given.

#### **- 6. APPENDIX:**

Major data and explanations for using the A/D converter units are given for your reference.

## **CONTENTS**

## **CHAPTER 1: FEATURES**

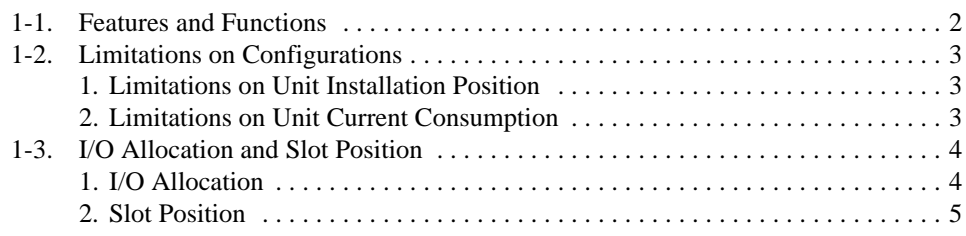

## **CHAPTER 2: SPECIFICATIONS**

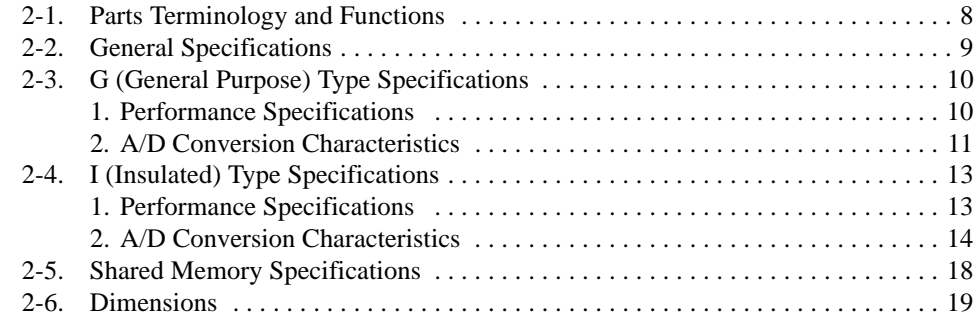

## **CHAPTER 3: INSTALLATION AND SETTINGS**

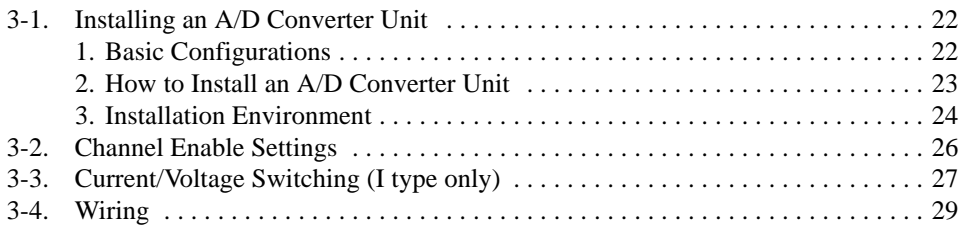

## **CHAPTER 4: PROGRAMMING FOR A/D CONVERTER UNITS**

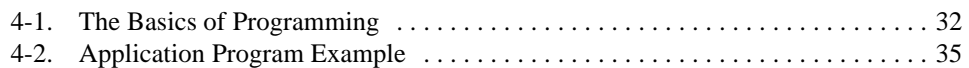

## **CHAPTER 5: TROUBLESHOOTING**

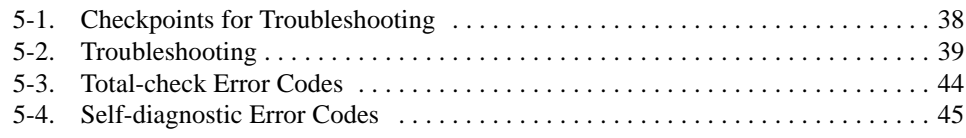

### **CHAPTER 6: APPENDIX**

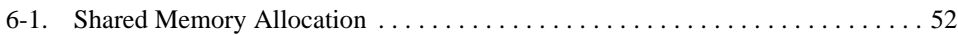

#### $CONTENTS$

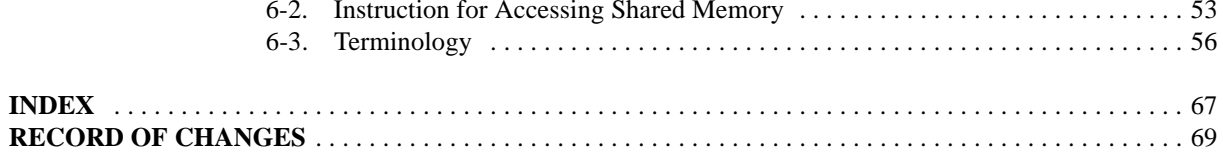

## **FEATURES**

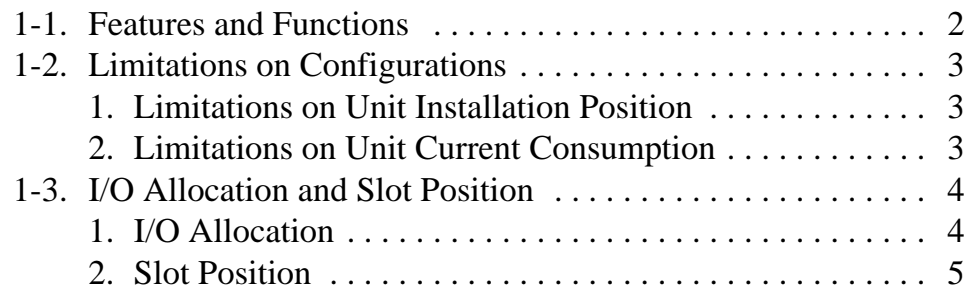

## **1-1. Features and Functions**

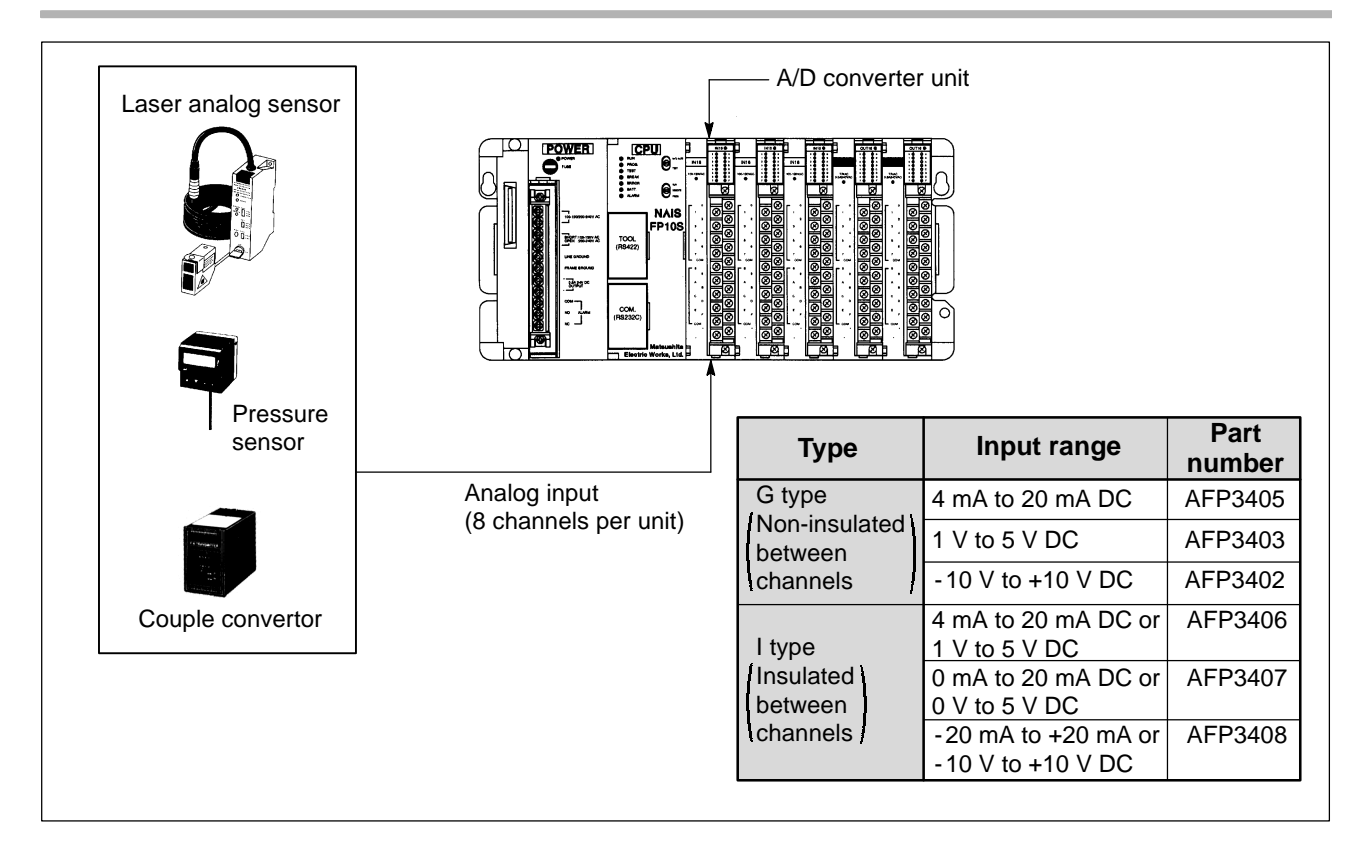

#### • Analog input unit for the FP3 and the FP10S

Converts an analog current or voltage from such sensors as displacement and pressure sensors into digital values for processing by an FP3 or FP10S CPU.

#### **• Eight-channel input is possible**

Each unit is equipped with eight channels, allowing you to save space.

• The G (General purpose)-type puts the emphasis on economy with no insulation between channels Each G-type unit has fixed input range.

#### • The I (Insulated)-type has insulation between channels

The I-type features insulation between channels, allowing selection of an input range for each channel. Current input and voltage input can be both used at the same time. Because the channels are insulated from each other, it doesn't matter if the ground levels of input devices are different.

#### S **Programs are based on reading a shared memory**

Input from external devices is automatically converted into digital values and written to a shared memory in the A/D converter unit. Data is read from the A/D converter unit to the CPU unit based on an instruction from the user program.

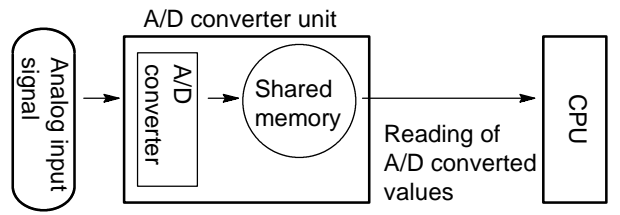

# **1-2. Limitations on Configurations**

### **1. Limitations on Unit Installation Position**

There are no limitations on the installation position when the G or I type A/D converter unit is used on the basic system (master backplane with a CPU) or on the expansion system (expansion backplane).

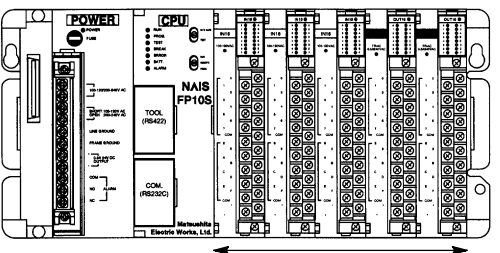

**Basic system** Expansion system Expansion system

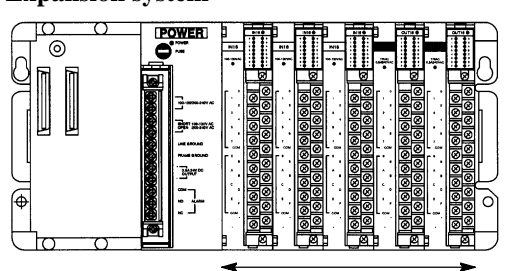

Can be installed in any position. The canal can be installed in any position.

No G or I type A/D converter unit can be installed on an MEWNET-F (remote I/O) slave unit system. **MEWNET-F slave unit system**

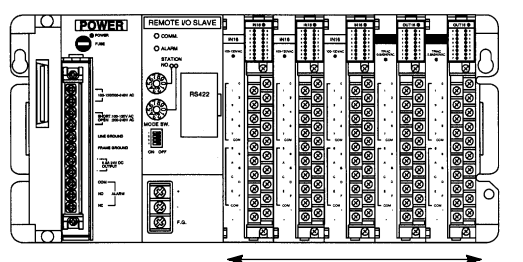

Cannot be used on a MEWNET-F (remote I/O) slave station.

### **2. Limitations on Unit Current Consumption**

There is limitation current consumption when configuring the FP3 and FP10S systems.

The 5 V power for unit operation is supplied from a power supply unit on the backplane and the total power consumption of all installed units must be less than the power supply unit capacity.

The current consumption for each G and I type A/D converter unit is 400 mA at 5 V DC.

Be sure to verify that the capacity of the power supply unit of the backplane is sufficient for controlling units installed.

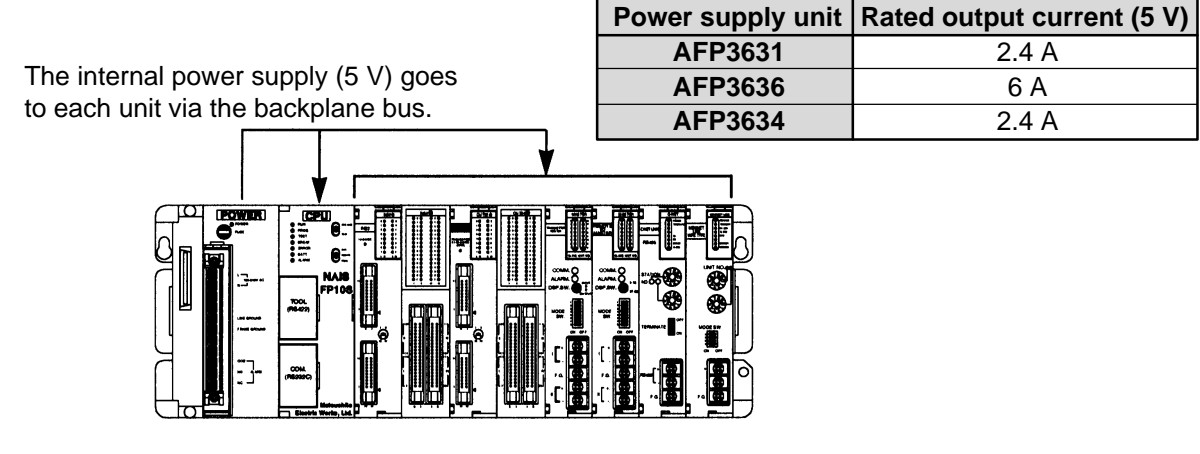

### **Note:**

• For details about the limitations on the current consumption, refer to "FP3/FP10S HARDWARE Technical Manual."

# **1-3. I/O Allocation and Slot Position**

### **1. I/O Allocation**

- S I/O addresses for each unit can be allocated according to the type of units and its location in one of the following two methods:
	- Automatic I/O allocation
- S I/O addresses are automatically allocated according to the type of units and its location each time power is supplied to the system.
- With this I/O allocation method, sixteen points (16SE) are occupied for each of G and I type A/D converter units.

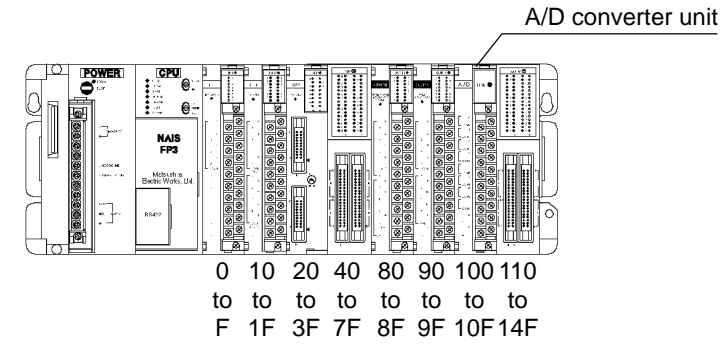

- Arbitrary I/O allocation
- I/O addresses can be freely allocated using the NPST-GR Software.
- With this I/O allocation method, G and I type A/D converter units can be allocated as unit having no input or output (0SE).

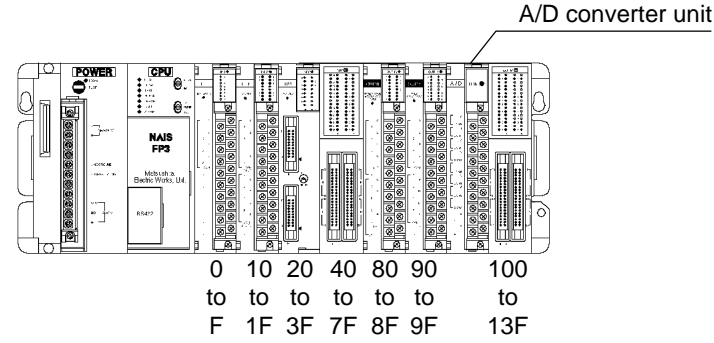

#### **Note:**

• For details about the automatic and arbitrary I/O allocation methods, refer to the "FP3/FP10S HARDWARE Technical Manual."

#### **2. Slot Position**

• For programming for the G and I type A/D converter units control, the unit position (slot number) is required as: Program example

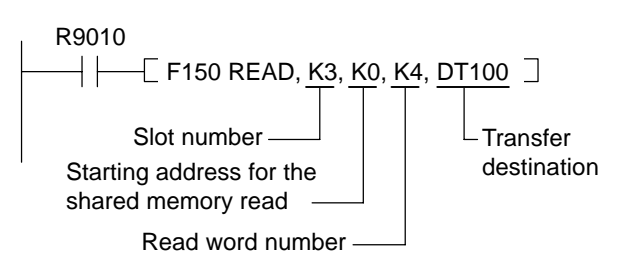

S Slot numbers are used for expressing the position of units except for the CPU and power supply unit. The slot number is assigned for each unit for the FP3 and FP10S systems, starting from the unit in the slot nearest to the CPU as shown in the following example.

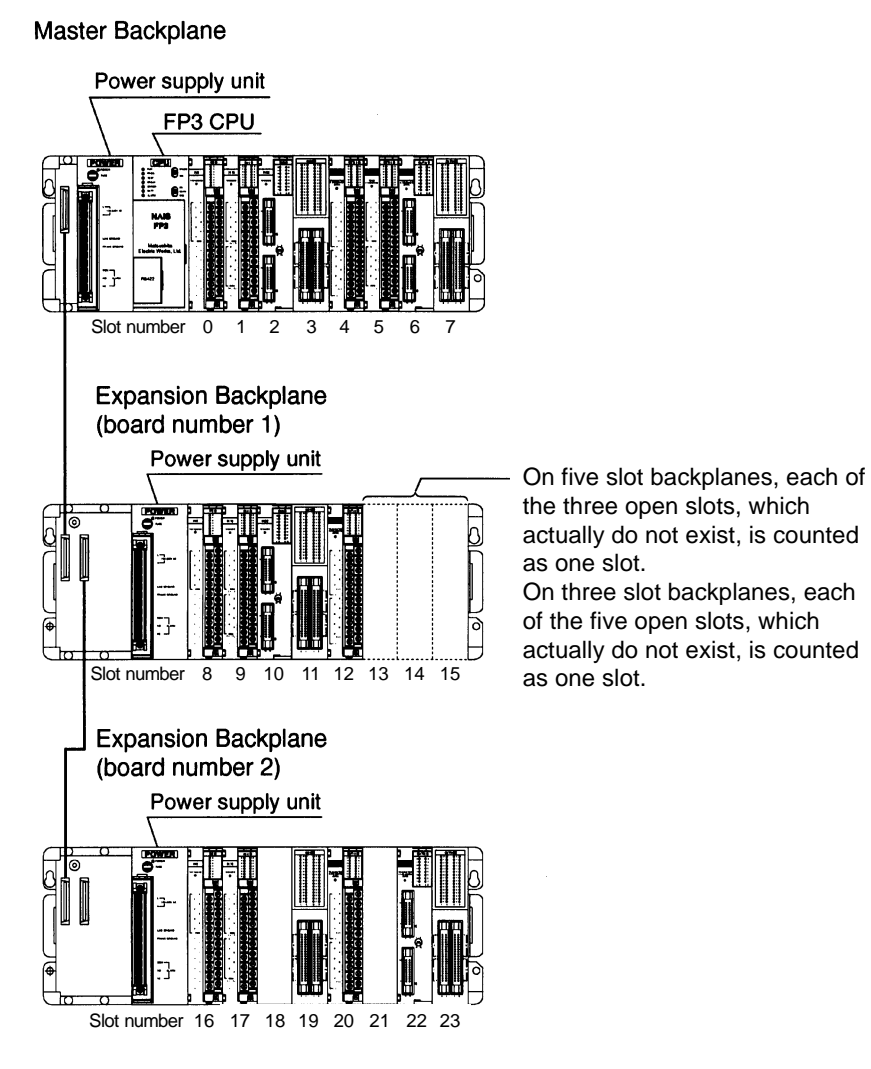

# **SPECIFICATIONS**

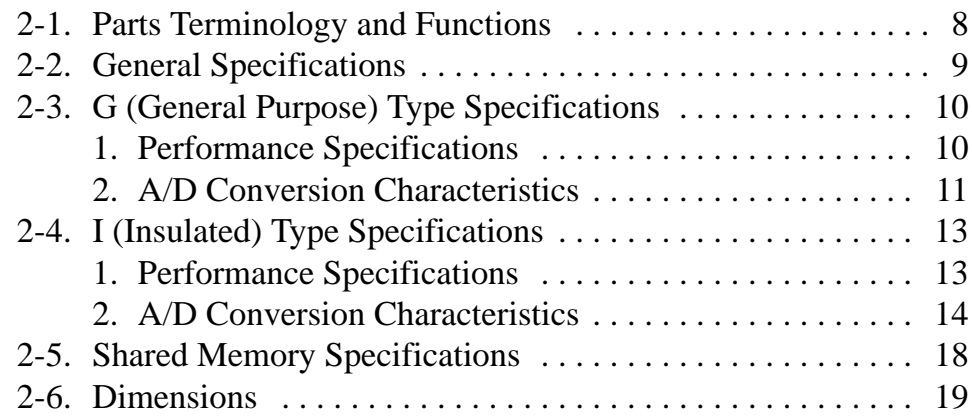

## **2-1. Parts Terminology and Functions**

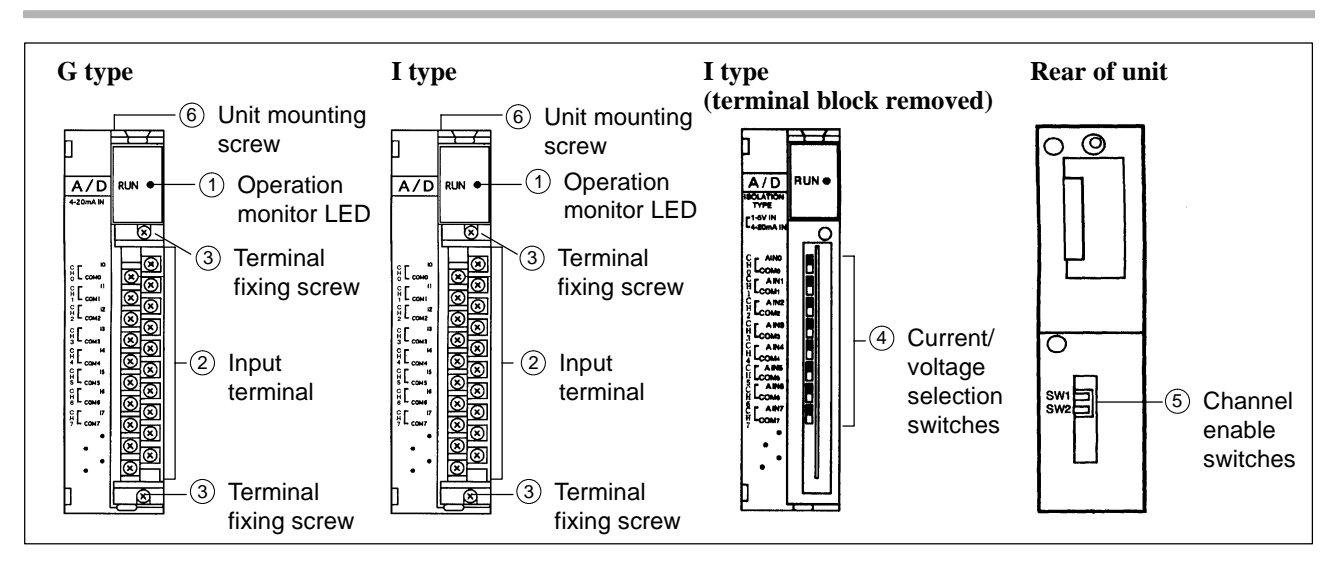

#### **1 Operation monitor LED**

ON when the power is supplied to the unit.

#### **2 Input terminal**

Input wiring section connected to input field devices. This terminal block can be removed by loosening the terminal fixing screws. Terminals marked with "." cannot be used.

#### **3 Terminal fixing screw**

The terminal block can be removed after loosening these screw.

#### **4 Current/voltage selection switches (I type)**

Selects the analog input for voltage or current specifications. Each channel has this switch and is set in the down (current specifications) position when shipped from the factory.

#### **AFP3406**

1 V to 5 V range 4 mA to 20 mA range

#### 0 V to 5 V range **AFP3407**

0 mA to 20 mA range

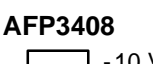

- 10 V to +10 V range

- 20 mA to +20 mA range

#### **5 Channel enable switches**

Specifies the available channels using the SW1 and SW2 switches. The more channels are enabled, the less the conversion speed becomes.

All channels are enabled when shipping from the factory.

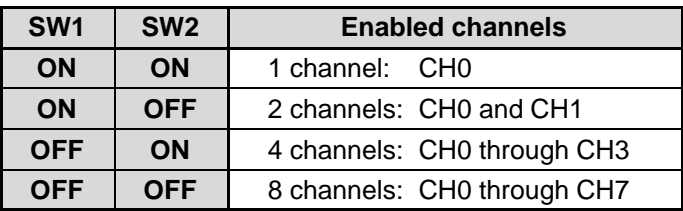

#### **6 Unit mounting screw**

This screw secures the unit to the backplane.

#### **Note:**

• For details about the current/voltage selection switches and the channel enable switches, refer to page 26, "3-2. Channel Enable Setting" and page 27, "3-3. Current/Voltage Switching (I type only)."

## **2-2. General Specifications**

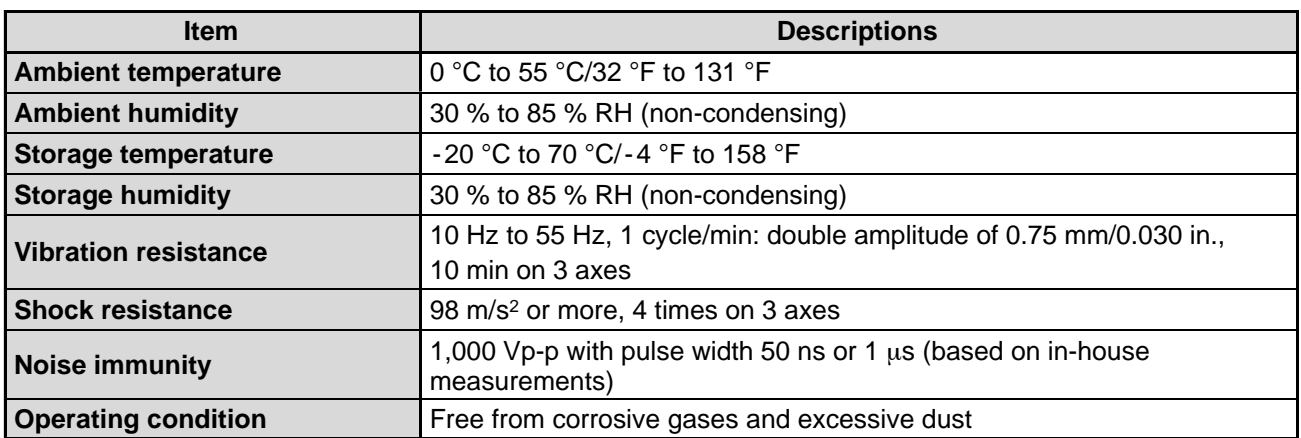

# **2-3. G (General Purpose) Type Specifications**

### **1. Performance Specifications**

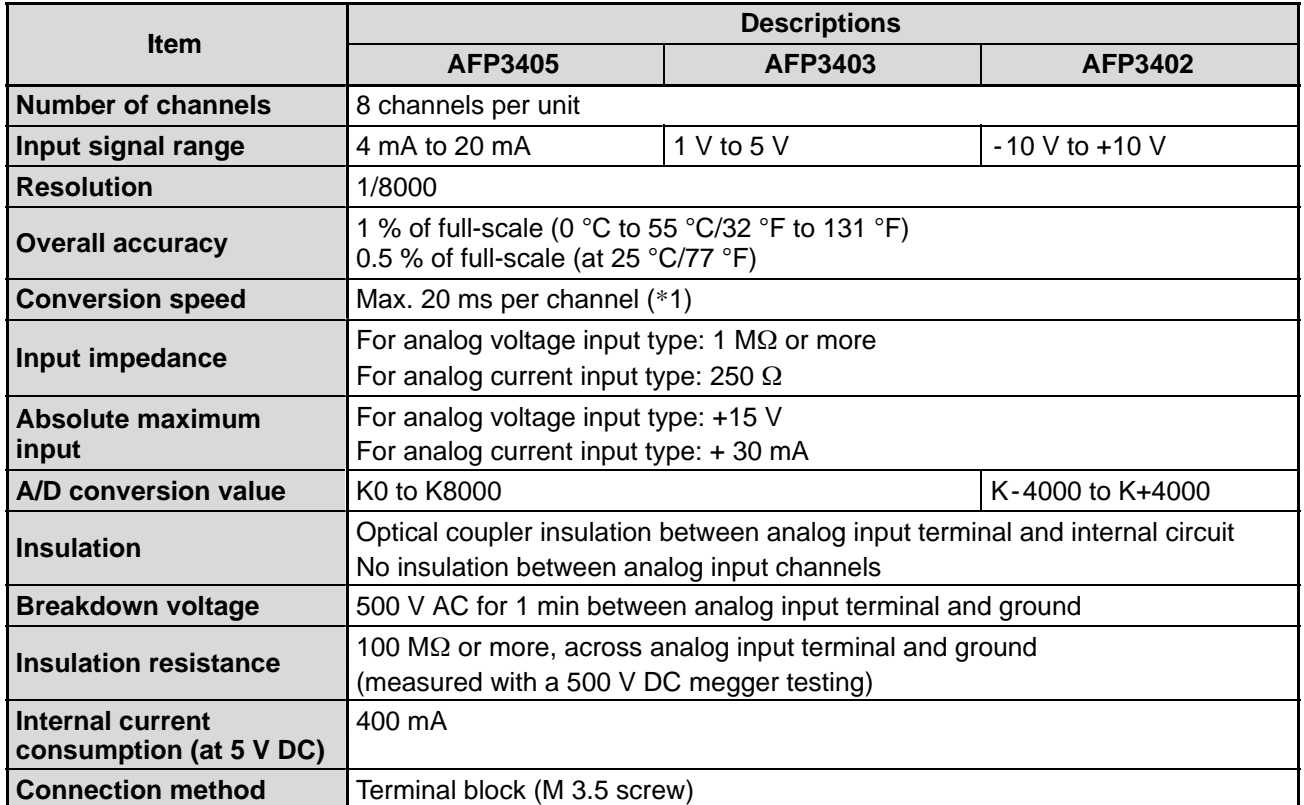

#### **Note:**

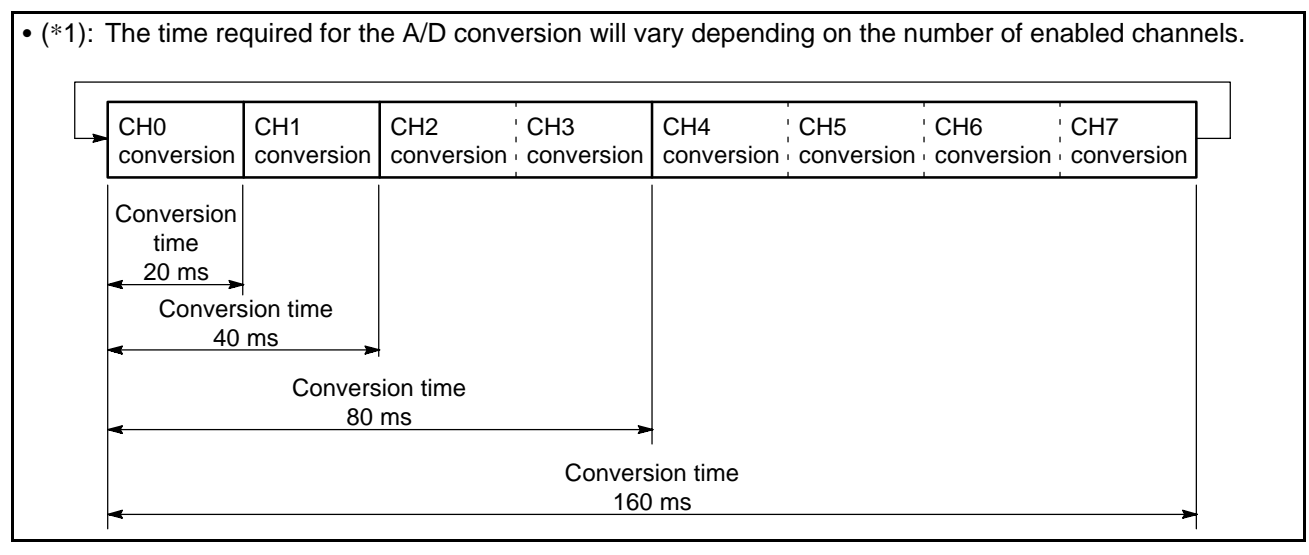

### **2. A/D Conversion Characteristics**

#### **1) AFP3405**

**Rated input: 4 mA to 20 mA**

 $\blacksquare$  Analog input range vs A/D converted value characteristics

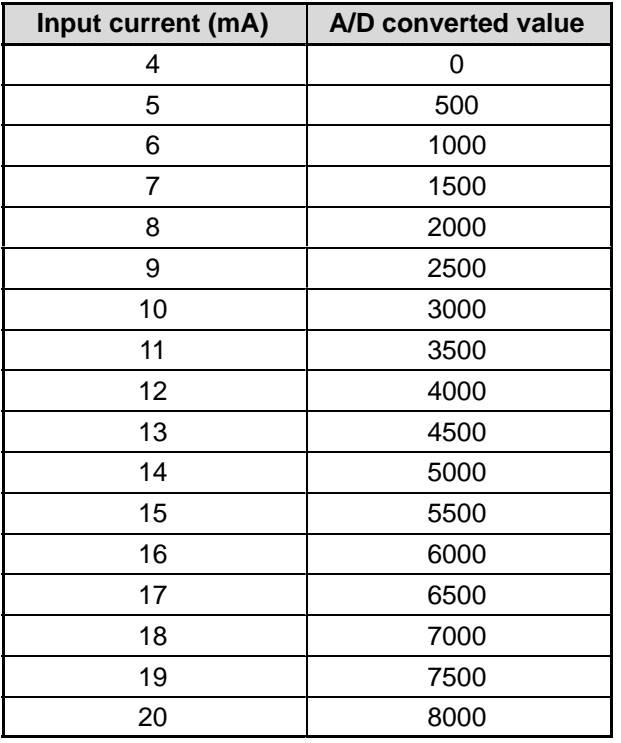

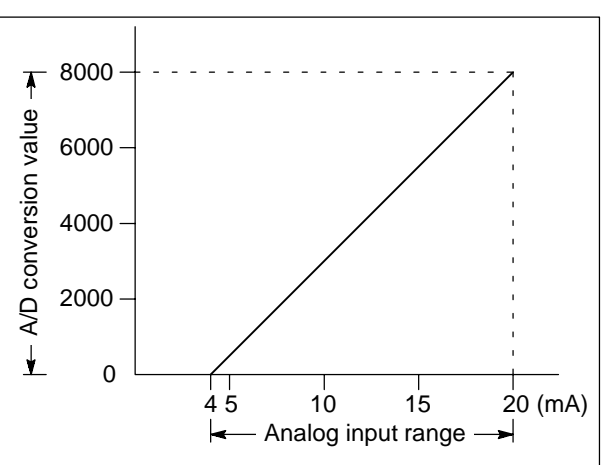

#### **Note:**

• If the input value exceeds the rated analog input range, the A/D converted value becomes:

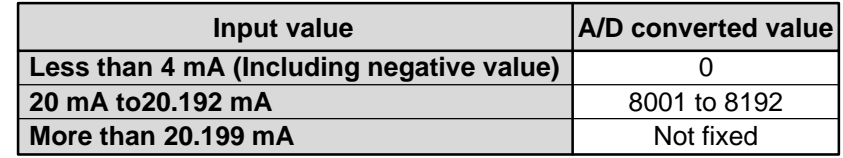

#### **2) AFP3403**

#### **Rated input: 1 V to 5 V**

#### ■ Analog input range vs A/D converted value characteristics

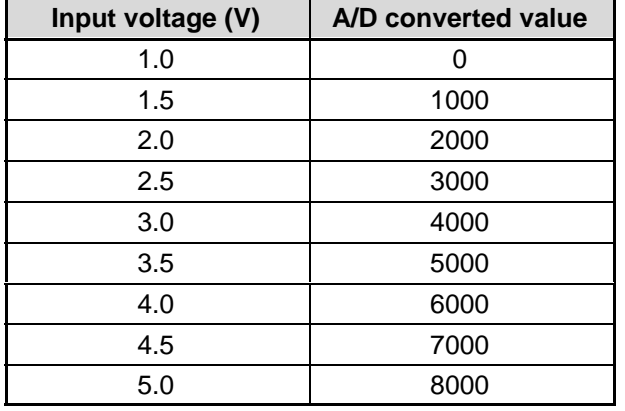

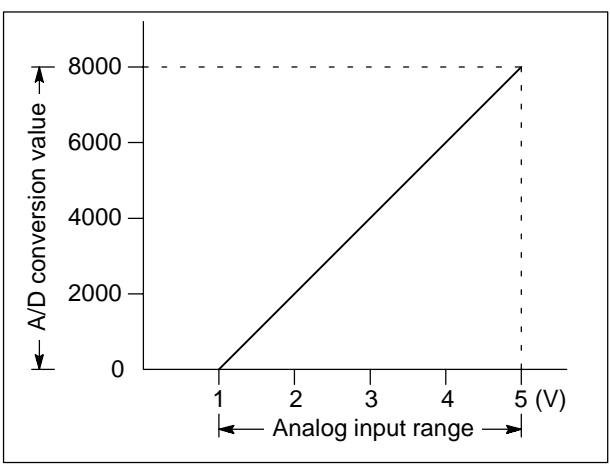

#### **Note:**

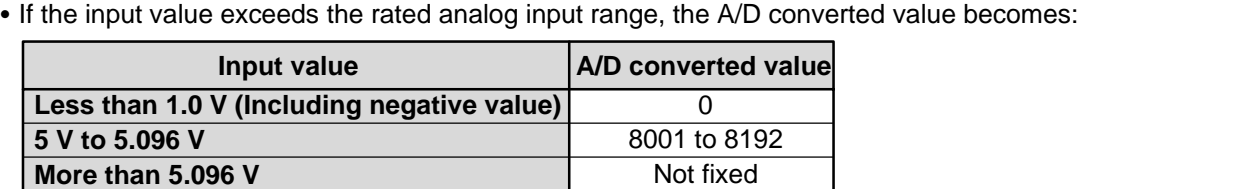

#### **3) AFP3402**

**Rated input: -10 V to +10 V**

■ Analog input range vs A/D converted value characteristics

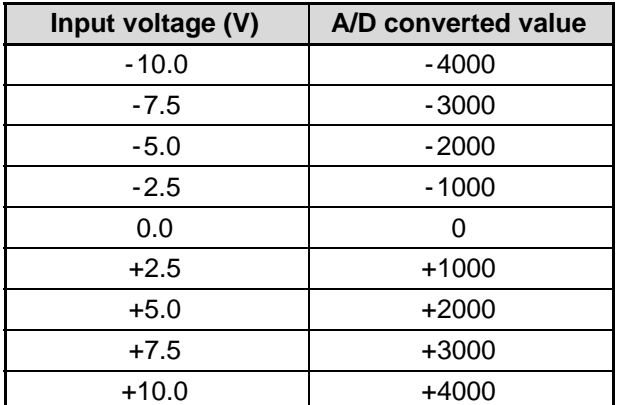

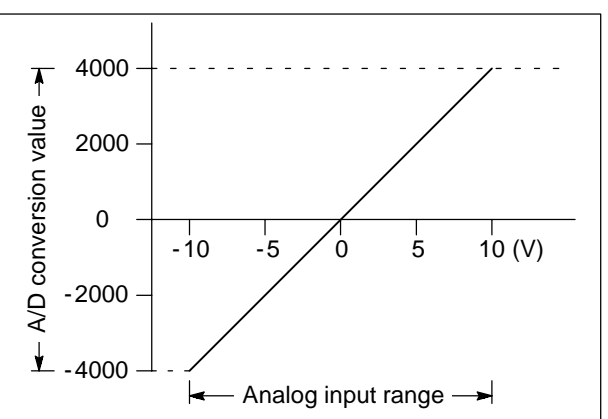

#### **Note:**

• If the input value exceeds the rated analog input range, the A/D converted value becomes:

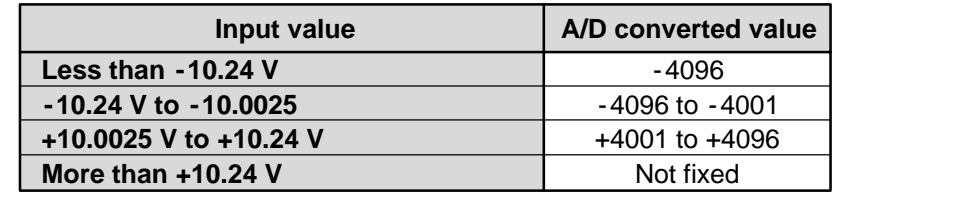

## **2-4. I (Insulated) Type Specifications**

### **1. Performance Specifications**

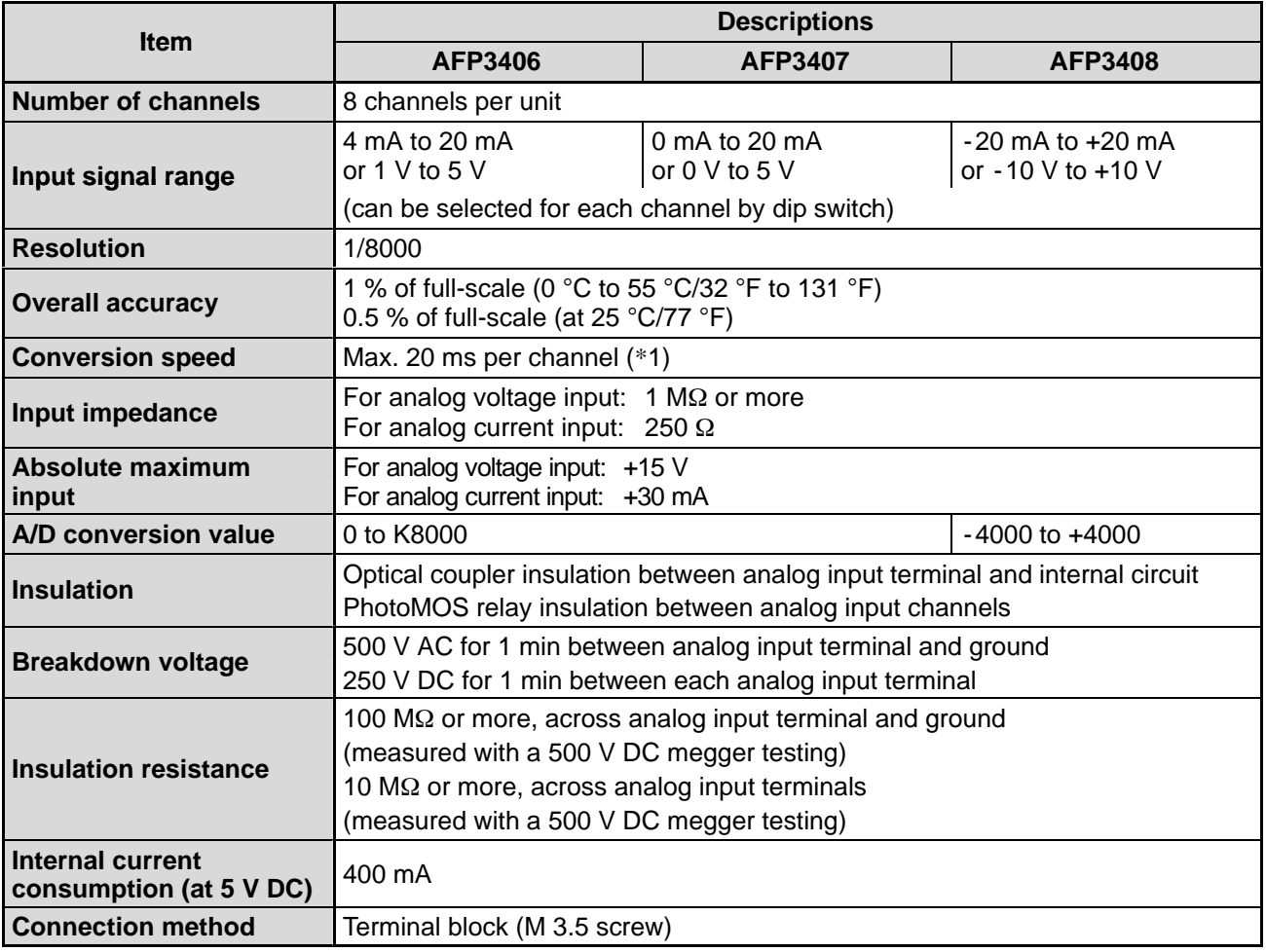

#### **Note:**

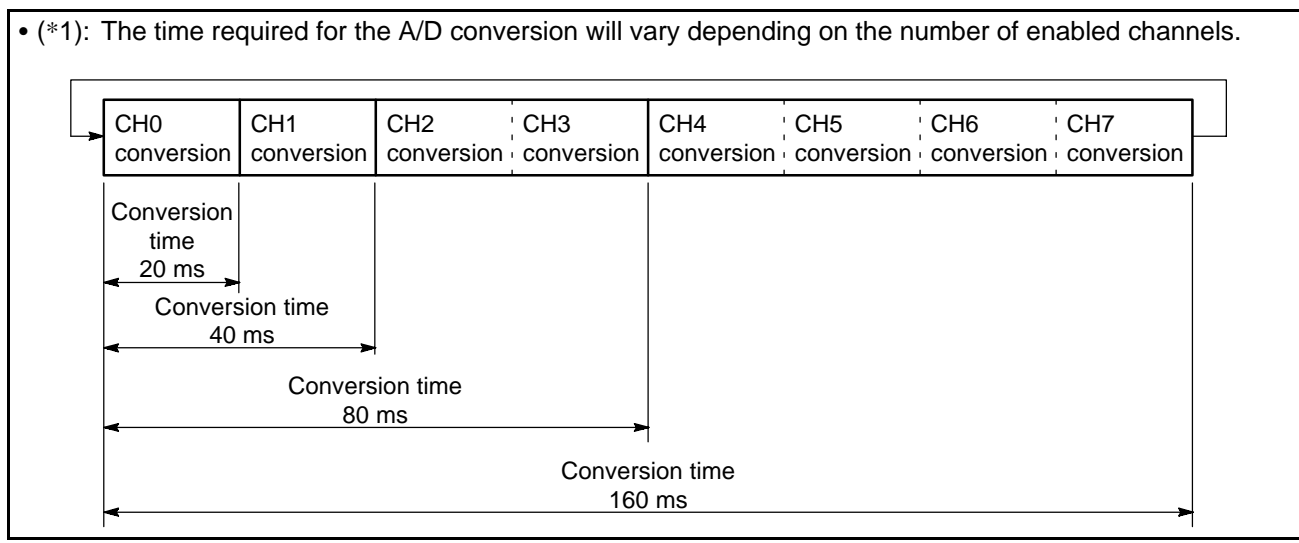

### **2. A/D Conversion Characteristics**

#### **1) AFP3406**

**Rated input: 4 mA to 20 mA or 1 V to 5 V**

**(1) In 4 mA to 20 mA range mode**

#### ■ Analog input range vs A/D converted value characteristics

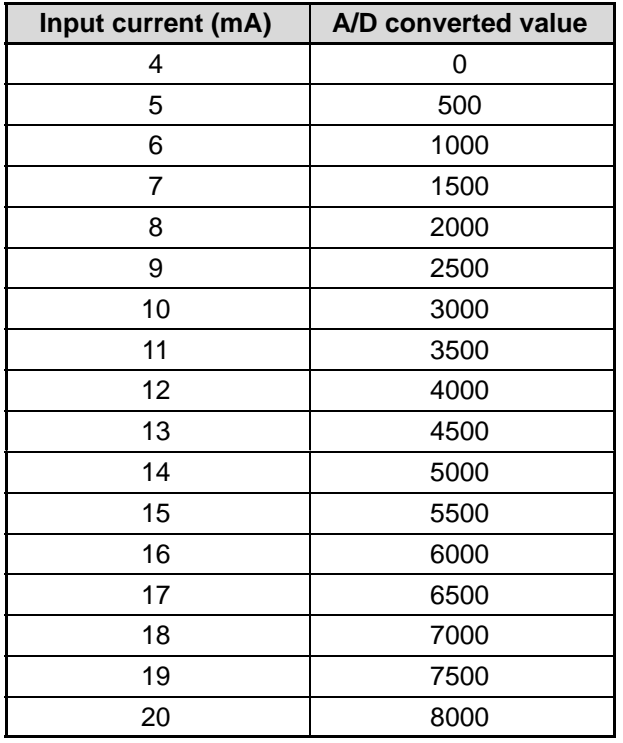

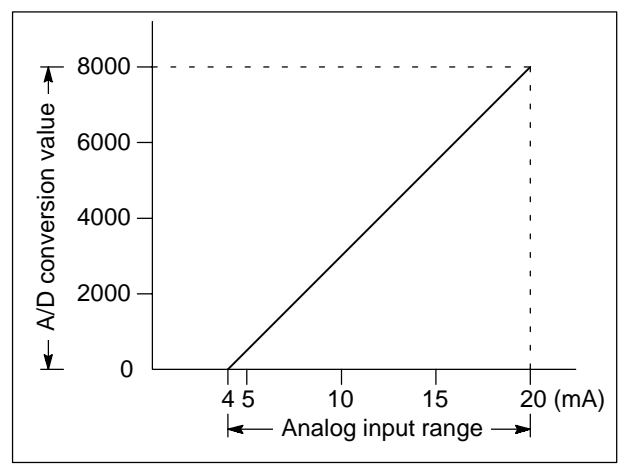

#### **Note:**

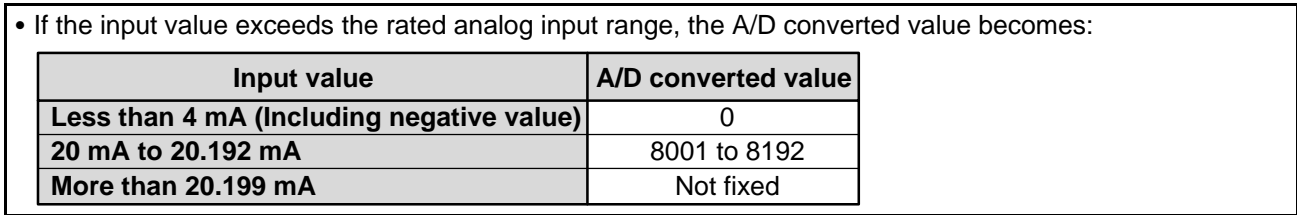

#### **(2) In 1 V to 5 V range mode**

#### ■ Analog input range vs A/D converted value characteristics

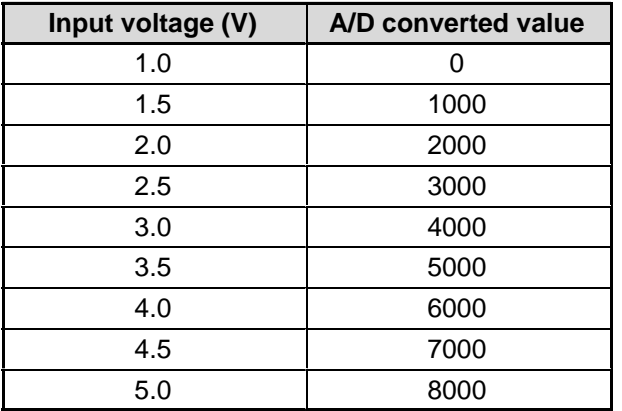

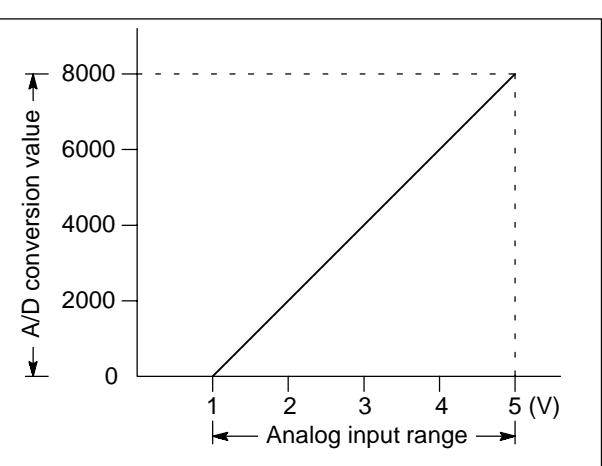

#### **Note:**

• If the input value exceeds the rated analog input range, the A/D converted value becomes:

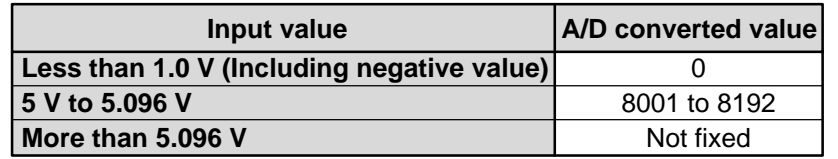

#### **2) AFP3407**

**Rated input: 0 mA to 20 mA or 0 V to 5 V**

**(1) In 0 mA to 20 mA range mode**

■ Analog input range vs A/D converted value characteristics

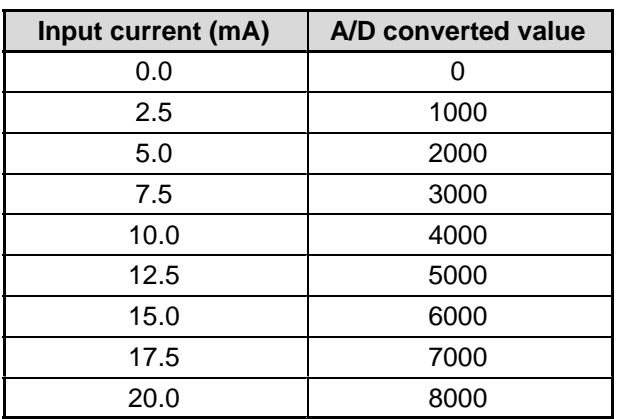

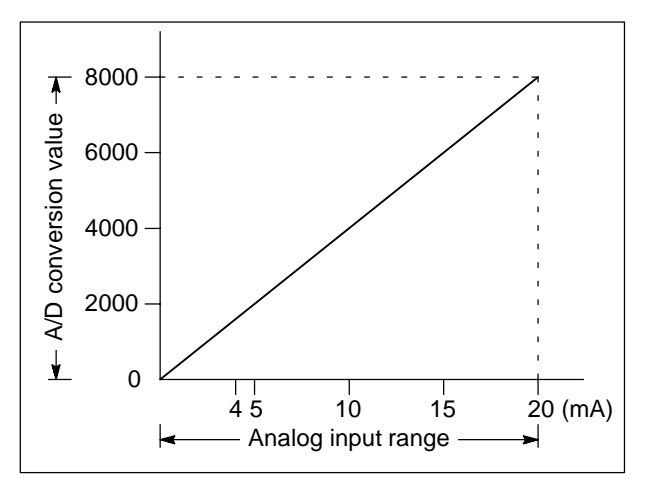

#### **Note:**

• If the input value exceeds the rated analog input range, the A/D converted value becomes:

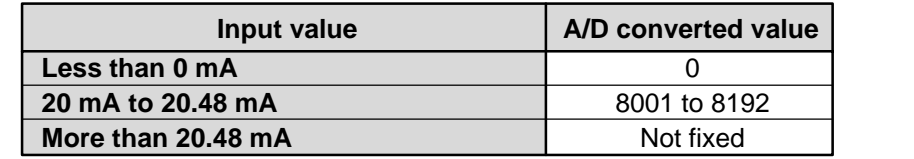

#### **(2) In 0 V to 5 V range mode**

#### $\blacksquare$  Analog input range vs A/D converted value characteristics

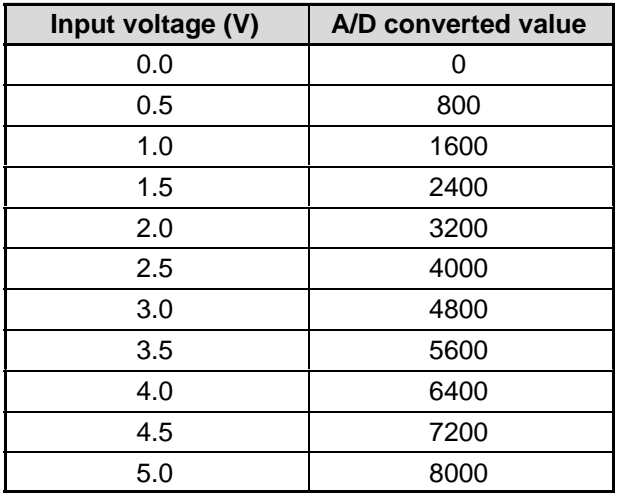

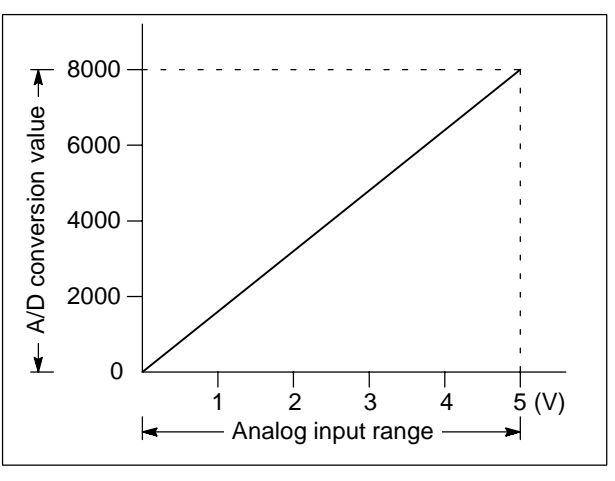

#### **Note:**

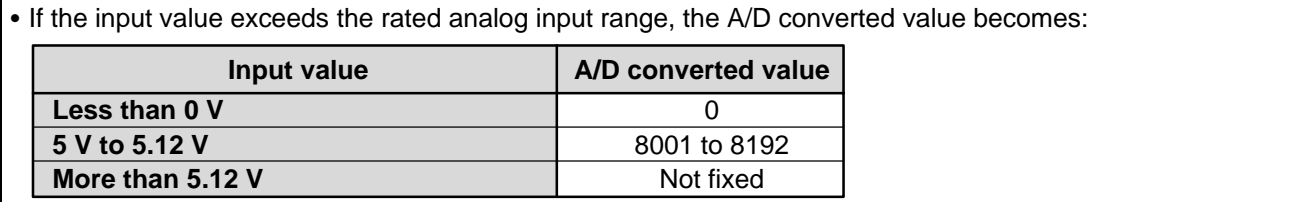

#### **3) AFP3408**

**Rated input: -20 mA to +20 mA or -10 V to +10 V**

**(1) In -20 mA to +20 mA range mode**

■ Analog input range vs A/D converted value characteristics

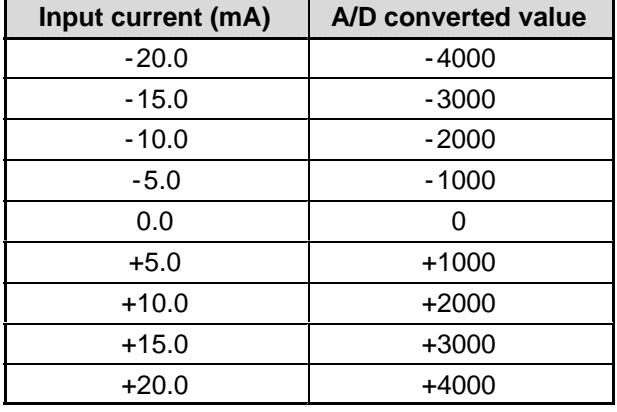

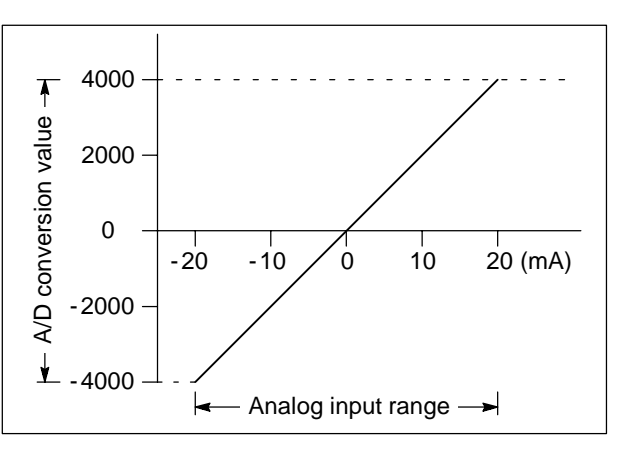

#### **Note:**

• If the input value exceeds the rated analog input range, the A/D converted value becomes:

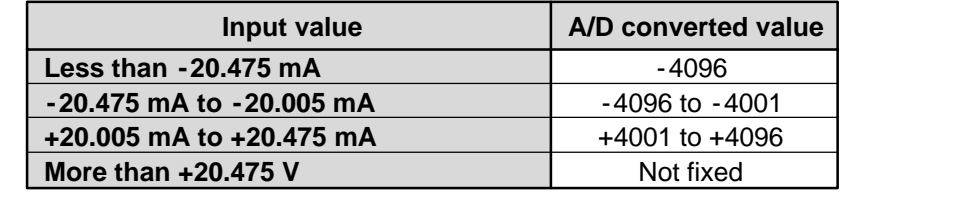

#### **(2) In -10 V to +10 V range mode**

#### ■ Analog input range vs A/D converted value characteristics

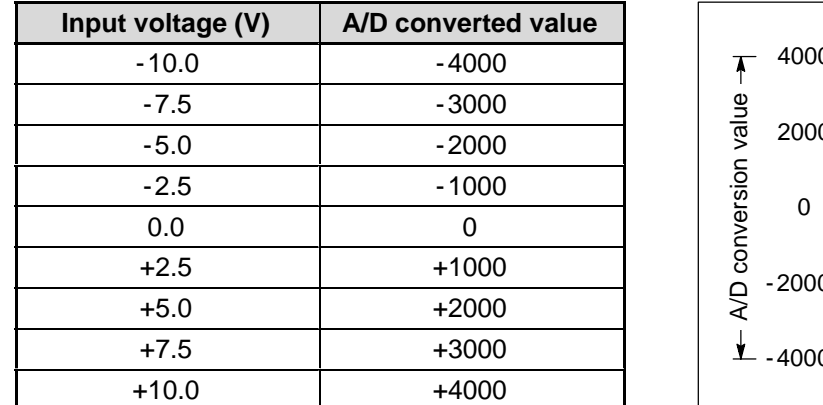

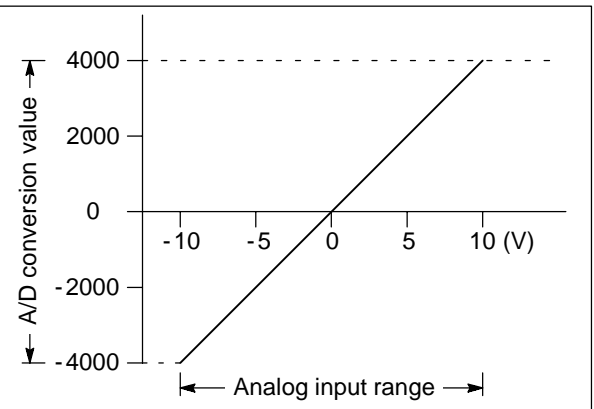

#### **Note:**

• If the input value exceeds the rated analog input range, the A/D converted value becomes:

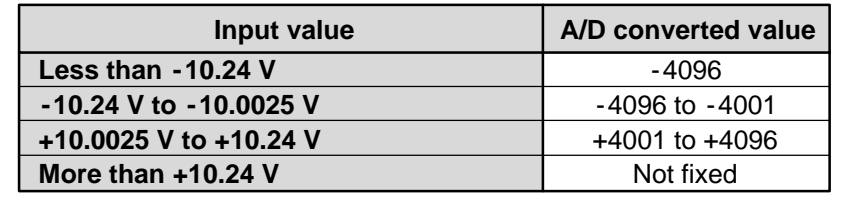

# **2-5. Shared Memory Specifications**

The shared memory is used for communication between the FP3/FP10S CPU and G and I type A/D converter unit. For accessing the A/D converter unit, the CPU should execute **F150 (READ)/P150 (PREAD)** instructions specifying the slot number of the unit and shared memory address. The shared memory of the G and I type A/D converter units is configured as follows:

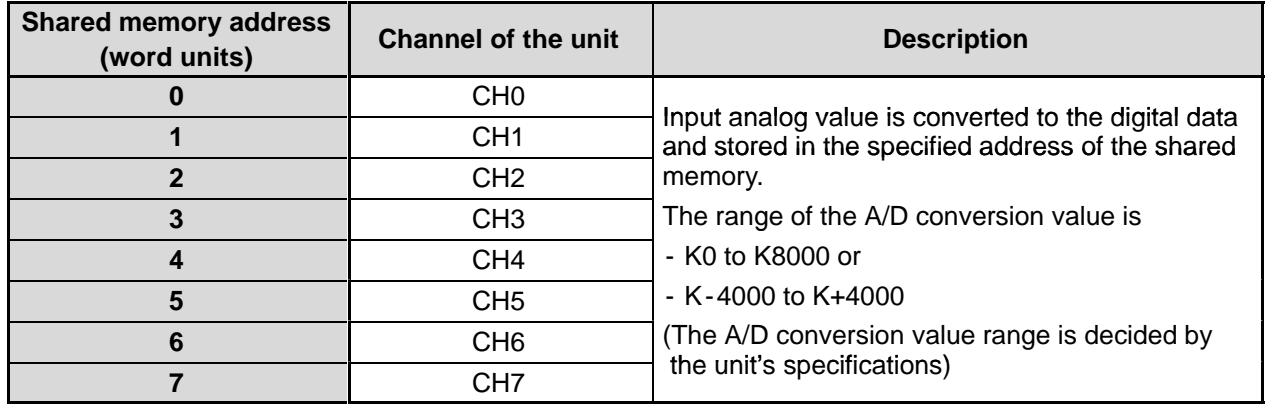

#### **Note:**

• Since the shared memory is a non-hold (volatile) type, its values are cleared to 0 when the power is turned OFF. When you need to stored the A/D converted data, be sure to take an appropriate measure using your program such as transferring its contents to the hold-type CPU's registers.

## **2-6. Dimensions**

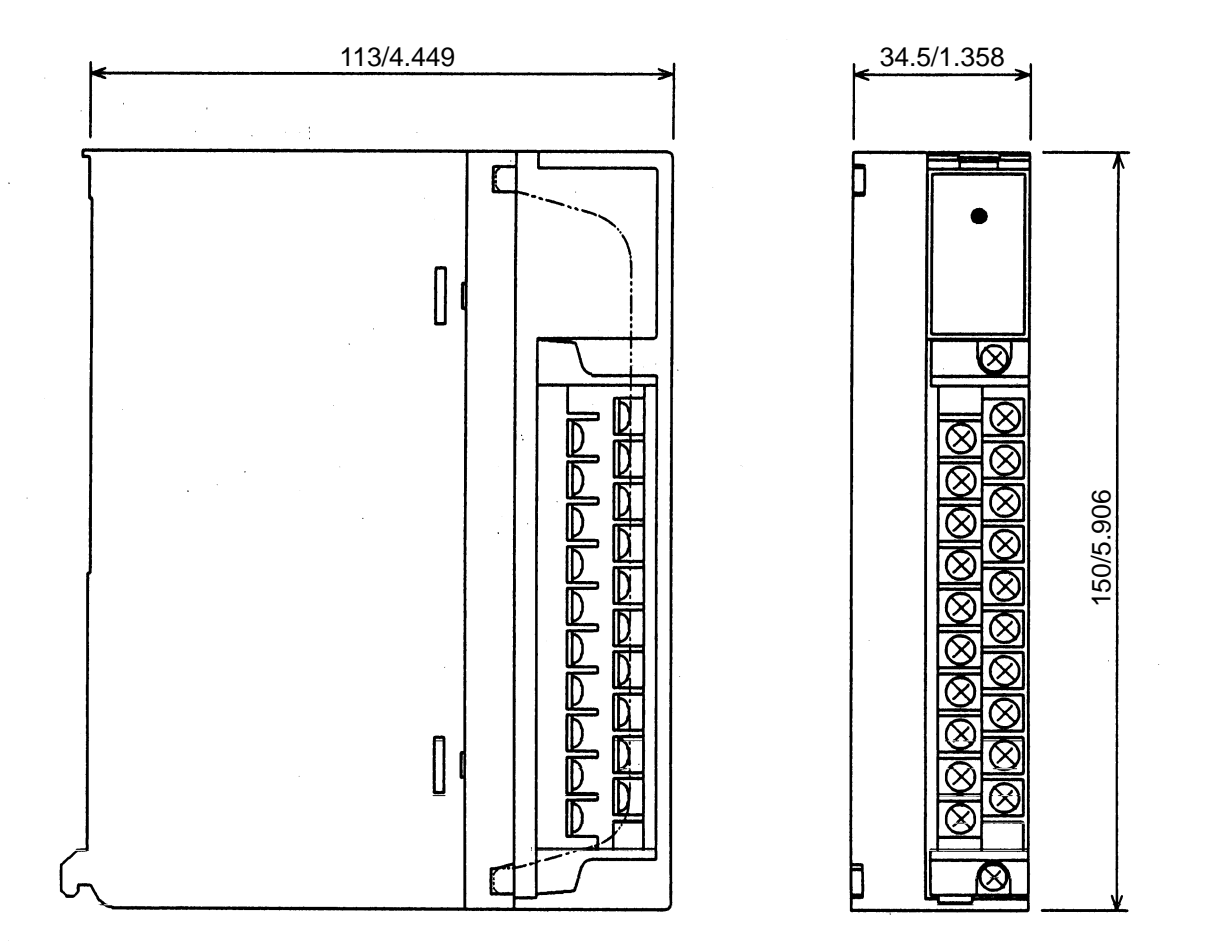

(Unit: mm/in.)

## **INSTALLATION AND SETTINGS**

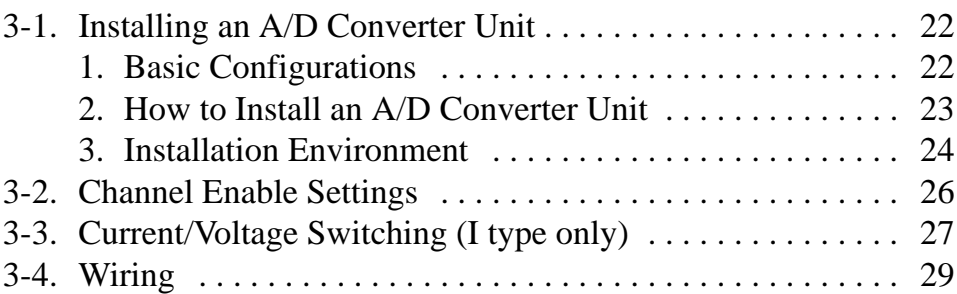

# **3-1. Installing an A/D Converter Unit**

### **1. Basic Configurations**

## **■ Location and restrictions**

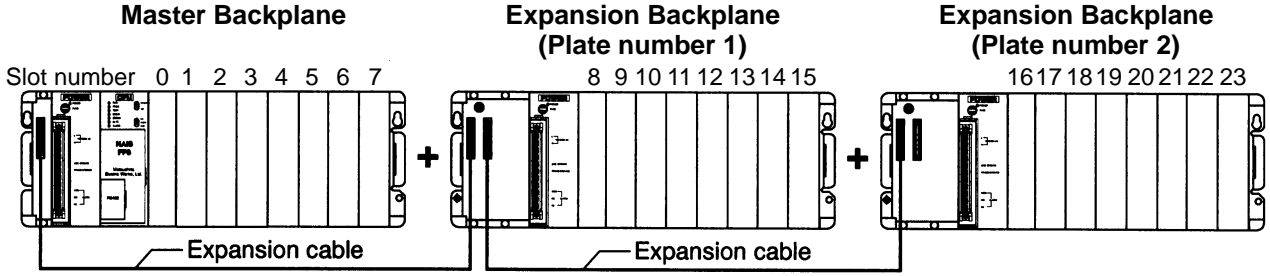

- The G and I type A/D converter unit can be installed on any slot position of a CPU equipped master backplane or expansion backplanes.
- The G and I type A/D converter unit cannot be installed on a MEWNET-F (remote I/O) slave station.
- When building up an FP3/FP10S system, take current consumption into consideration as follows:

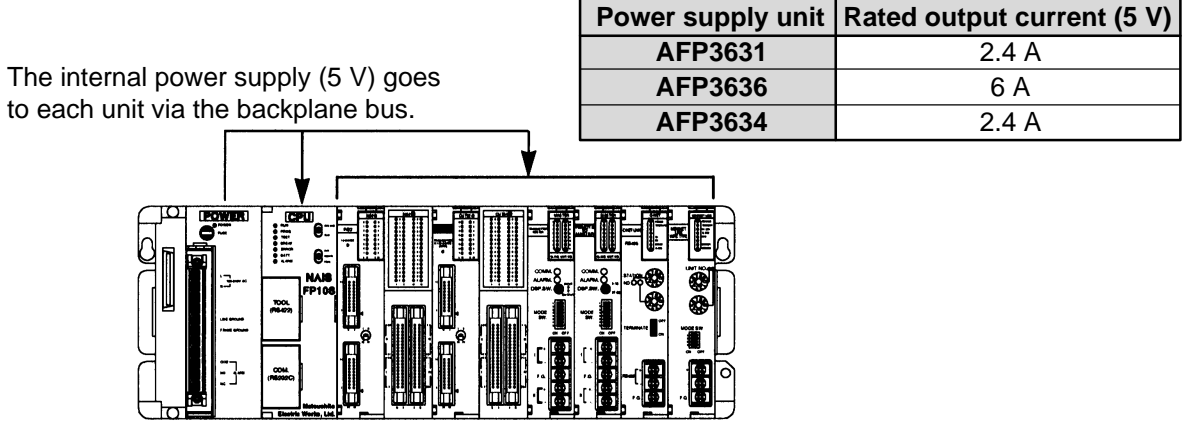

#### ■ I/O allocation

- In the automatic I/O allocation, 16 points of I/Os (16SE) are automatically allocated for each A/D converter unit when the power is supplied to the FP3/FP10S system.
- S If the arbitrary I/O allocation is used, G and I type A/D converter unit can be set as unit having no input or output (0SE).

#### **Note:**

• For details about the I/O allocation, refer to the "FP3/FP10S HARDWARE Technical Manual."

### **2. How to Install an A/D Converter Unit**

Before installing the unit, remove the connector cover on the backplane.

- 1. Fit the unit tabs (two) into the unit holes on the backplane.
- 2. Push the unit in the direction of the arrow and install onto the backplane.

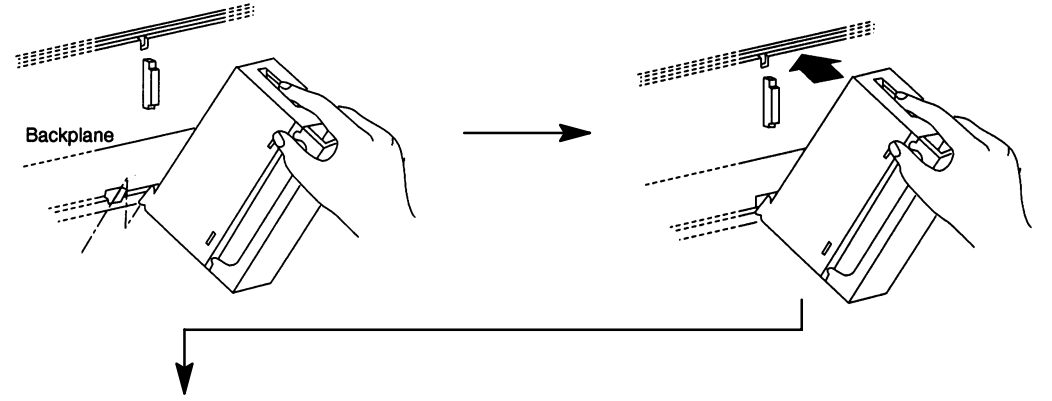

3. After properly installing the unit to the backplane, secure the mounting screw at the top.

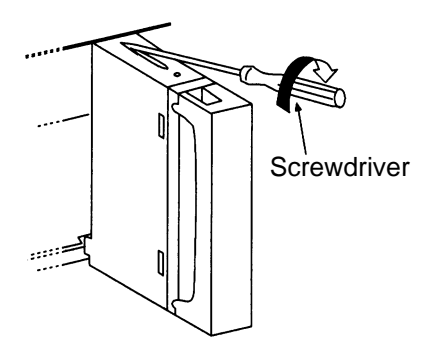

#### **Notes:**

- Be sure to turn OFF the power of the FP3/FP10S system before installing units.
- Do not drop the unit or apply excessive force on it.
- Be sure to secure the mounting screw at the top.
- Do not allow parts or other objects to fall into the unit while making wiring connections.
- Leave the dust proofing label on the upper surface of the unit until the wiring is finished.
- Do not touch the connectors on the rear side of the unit. Static electricity may damage the A/D converter unit.

### **3. Installation Environment**

#### $\blacksquare$  Installation space

radiated noise.

for tool connections and wiring.

 $\bullet$  Leave at least 50 mm/1.969 in. of space between the upper and lower section and the FP3/FP10S system to allow heat to radiate and to facilitate unit replacement.

• When installing devices facing the FP3/FP10S such as on the door of the panel, leave a space of at least 100 mm/3.937 in.

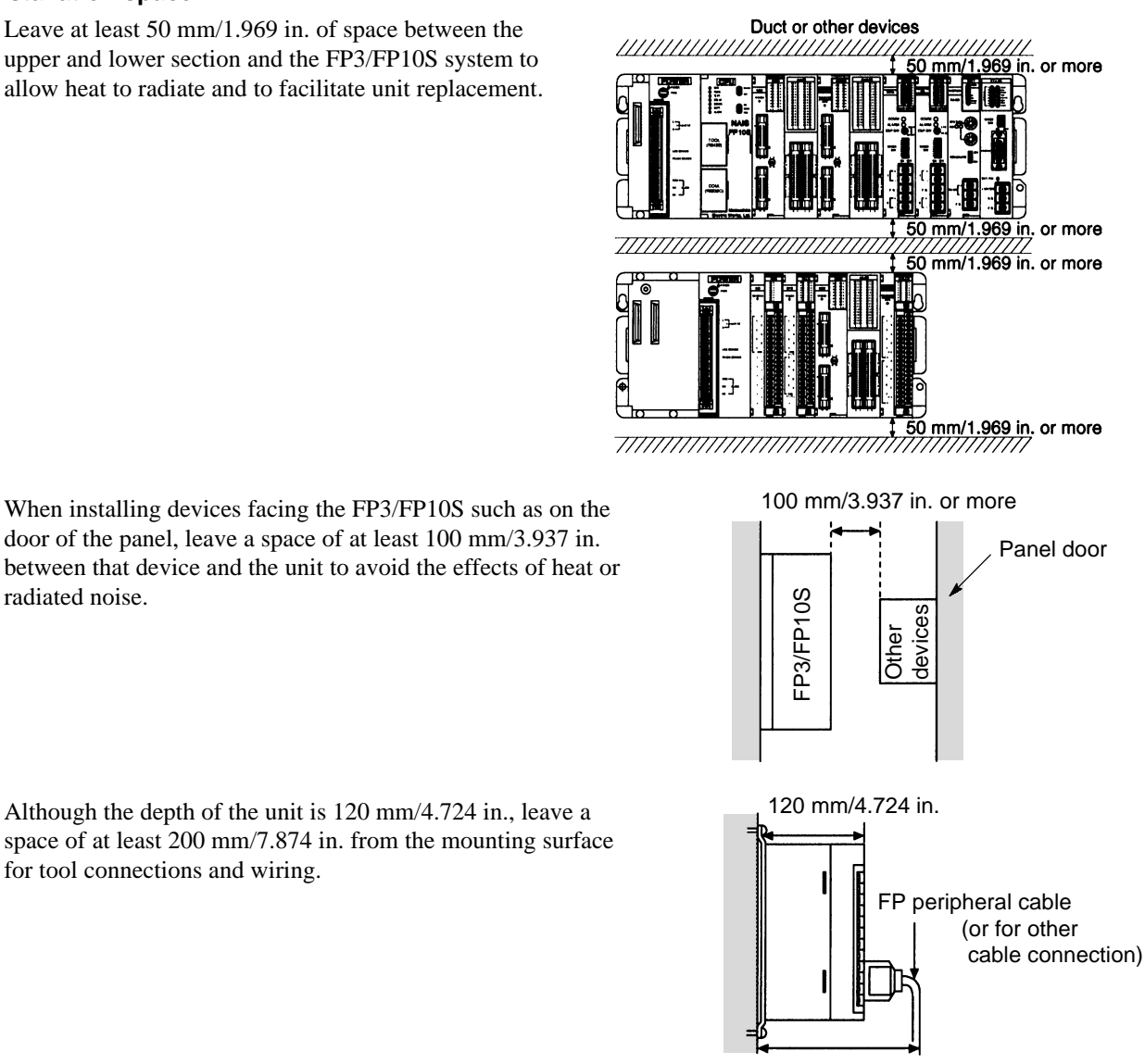

• Although the depth of the unit is  $120 \text{ mm}/4.724$  in., leave a space of at least 200 mm/7.874 in. from the mounting surface

Approx. 190 mm/7.480 in.

#### **Notes on usage**

The unit should be used within the following conditions.

- At ambient temperatures of 0  $^{\circ}$ C to 55  $^{\circ}$ C/32  $^{\circ}$ F to 131  $^{\circ}$ F.
- At ambient humidity of 30 % to 85 % RH.

It should be used in a place where it will not be exposed to:

- Sudden temperature change causing dew condensation.
- Inflammable or corrosive gas.
- Excessive airborne dust or iron particles.
- Benzine, paint thinner, alcohol, other organic solvents or strong alkaline solutions of ammonia or caustic soda.
- Excessive vibration or shock.
- Influence from power transmission lines, high voltage equipment, power cables, power equipment, radio transmitters or any other equipment that generates high switching surges.
- Water splashes.
- Direct sunlight.

#### ■ Notes on installation

- Do not install the programmable controller vertically or horizontally since it may cause abnormal heat generation within the programmable controller above devices which generate large amounts of heat such as heaters, transformers or power resistors.
- Keep the surface of each unit at least 100 mm/3.937 in. away from power lines and electromagnetic switching devices to prevent the influence of noise radiation. In particular, observe this distance when installing control panel doors.
- Install the unit only as shown below.

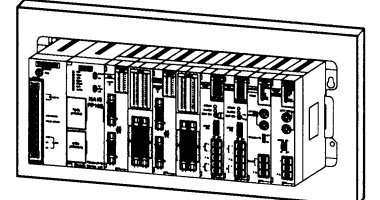

• Do not install as shown below.

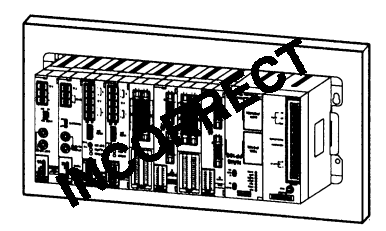

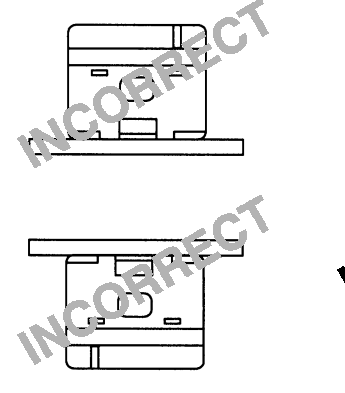

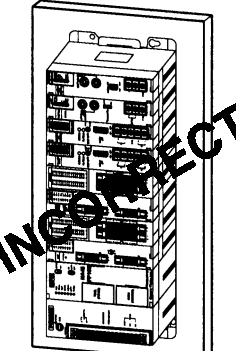

## **3-2. Channel Enable Settings**

Each of G and I type A/D converter units has 8 analog input channels. Using two dip switches (SW1 and SW2) on the rear of the unit, you can select the number of effective channels for your convenience.

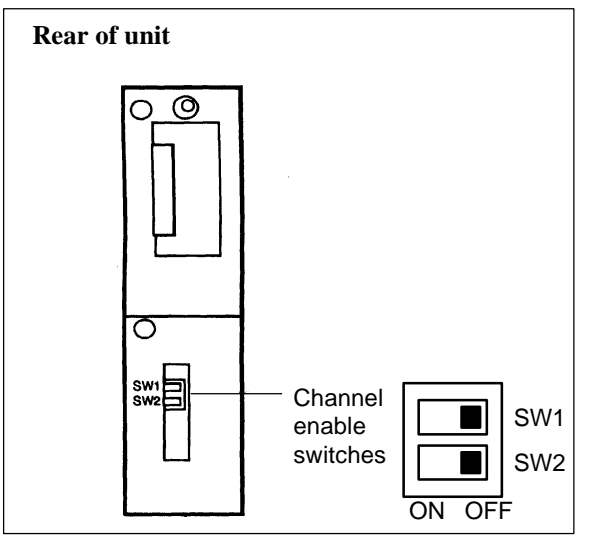

#### **Note:**

• The SW1 and SW2 are set to OFF position at factory before shipping. In this setting, all 8 channels are enabled.

#### ■ Channel enable switches (SW1 and SW2) settings

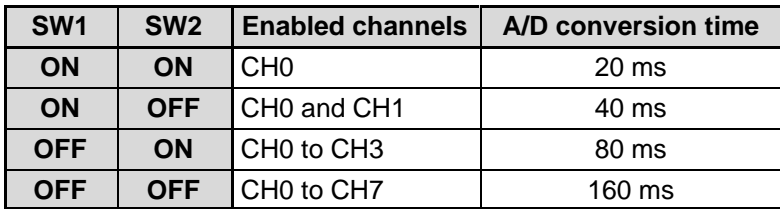

#### $\blacksquare$  A/D conversion time

The A/D conversion time will vary depending on the number of channels enabled.

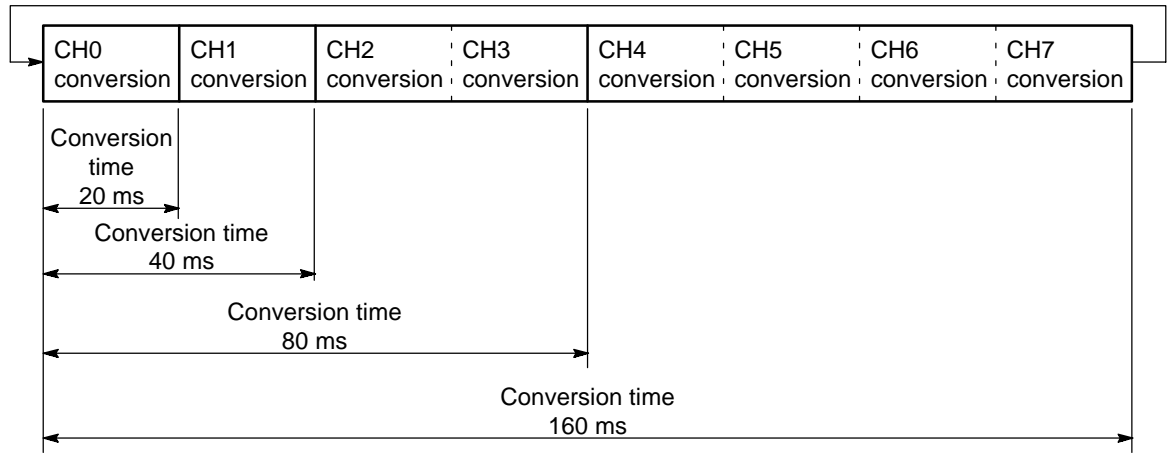

## **3-3. Current/Voltage Switching (I type only)**

With the I type A/D converter unit, analog input mode can be selected from current or voltage mode for each channel. The current or voltage selection is done according to the following procedure.

#### **Step 1:**

• Remove the terminal block from the unit.

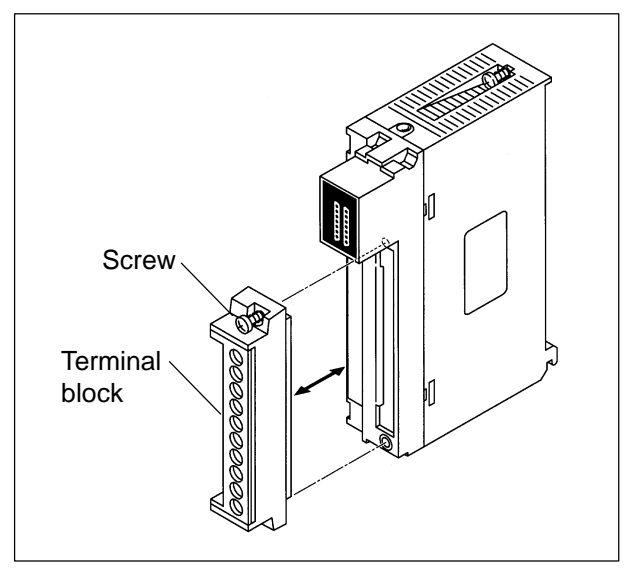

#### **Step 2:**

• The input range of each channel is set with eight slide switches.

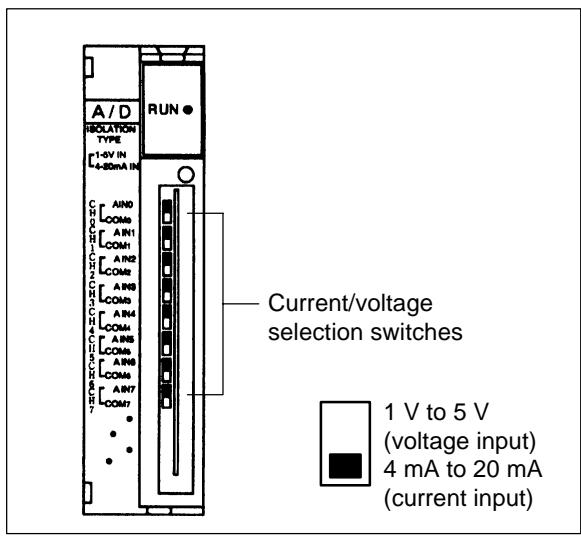

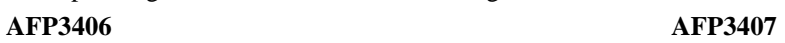

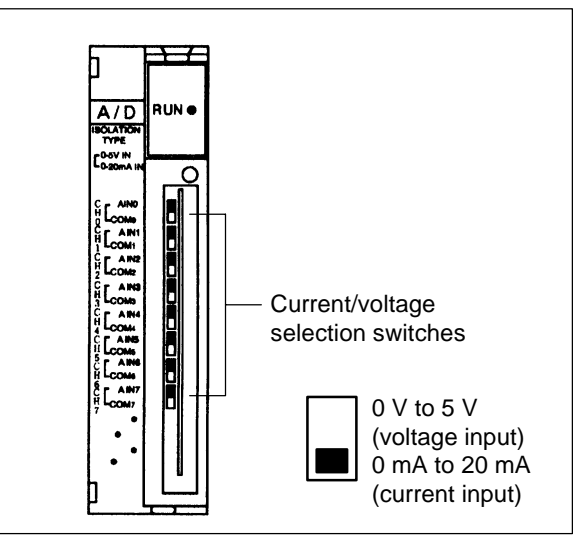

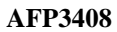

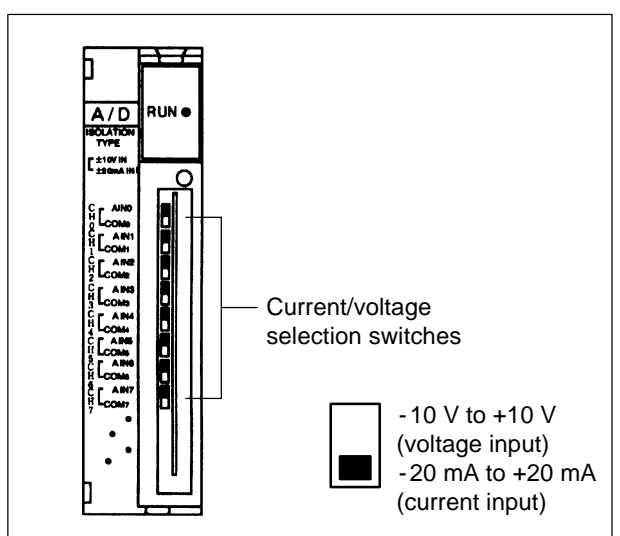

#### **Note:**

- All units are set to the current input as follows at the factory before shipping.
	- AFP3406: 4 mA to 20 mA mode
	- AFP3407: 0 mA to 20 mA mode
	- AFP3408: 20 mA to +20 mA mode

## **3-4. Wiring**

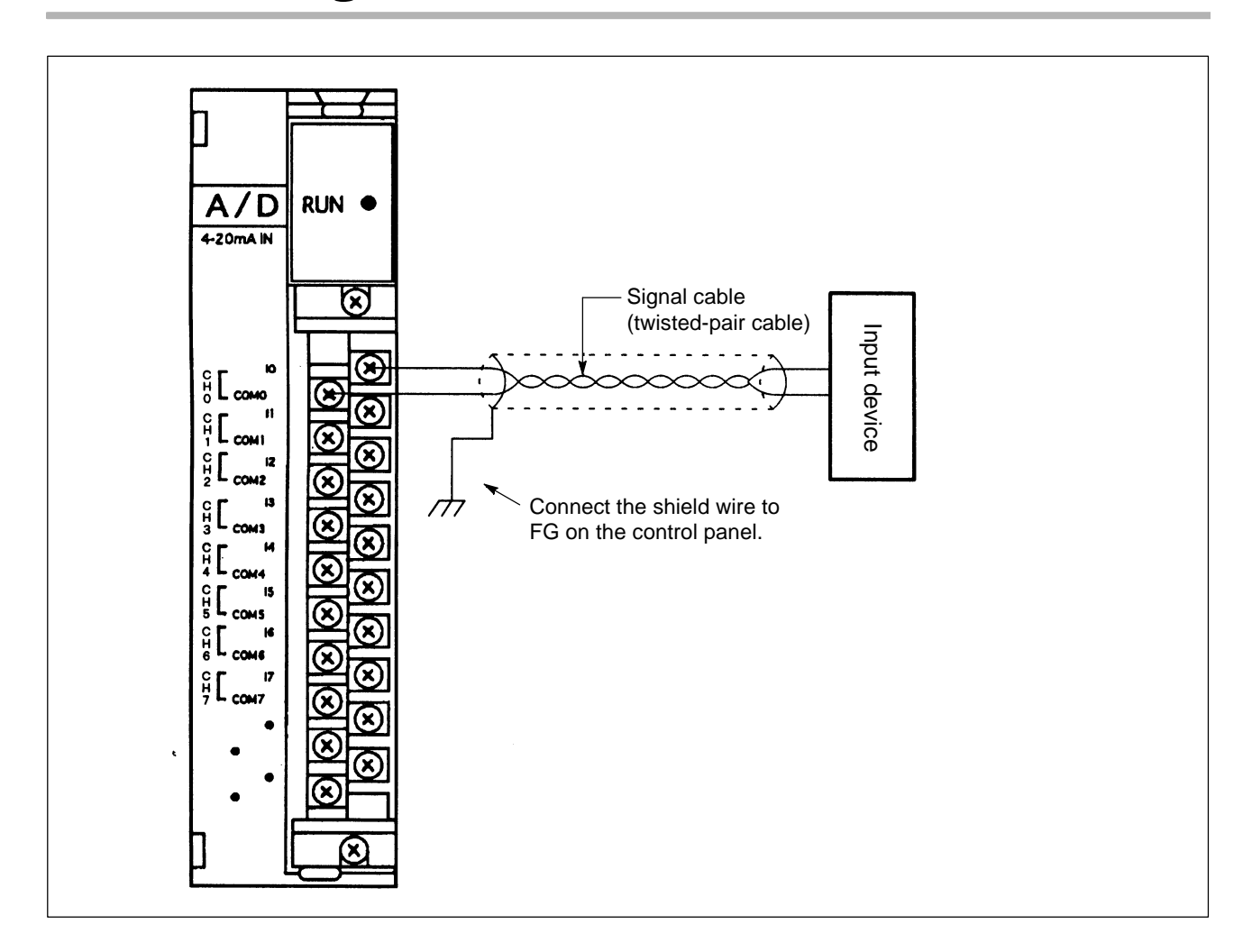

#### **E** Cautions regarding wiring

- Be sure to use a shielded twisted-pair cable for connection to field input devices.
- M3.5 screws are used for terminals. Suitable pressure connection terminals are:

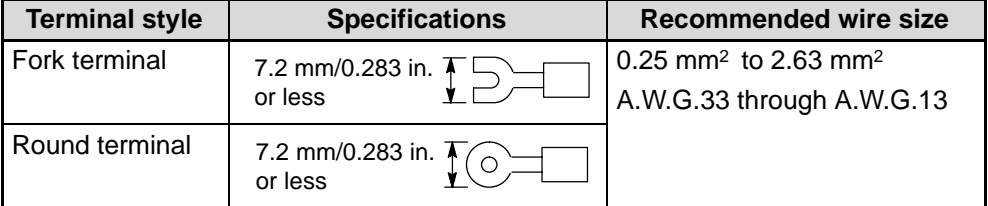

- Be sure to connect the negative (-) load to the COM terminal.
- Be sure to ground the shielded wire to the frame ground on the control panel where the FP3/FP10S system is installed. In order to prevent the influence of induction and noise, be sure not to connect the shielded wire at the input field device side.
- Keep the analog input wires at least 50 cm/19.7 in. away from the load, high-voltage or power wires.
- Never bind the analog input wires together with the load, high-voltage or power wires.

#### *3-4. Wiring*

#### **Removable terminal block**

- If the terminal fixing screws at both ends are loosened, the terminal block of the A/D converter unit can be pulled out from the unit for wiring convenience.
- Never forget to tighten these screws after the wiring completed.

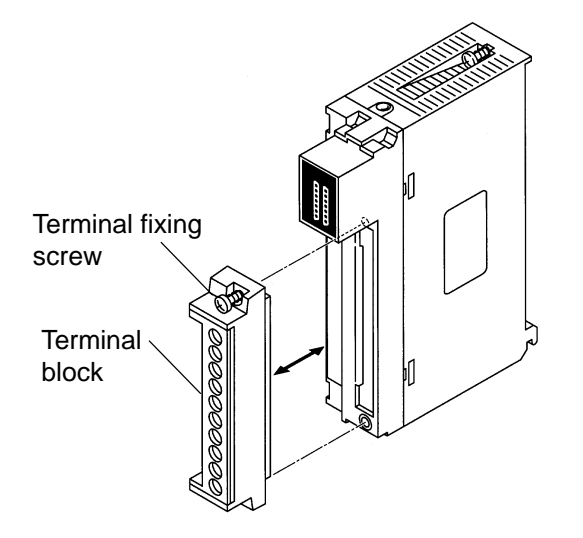
# **PROGRAMMING FOR A/D CONVERTER UNITS**

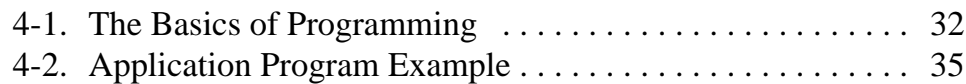

# **4-1. The Basics of Programming**

In order to read the A/D converted value in the G and I type A/D converter unit, the **F150 (READ)/P150 (PREAD)** instruction is programmed in the CPU. Then, the A/D converted value become available in the FP3/FP10S CPU for processing.

In this section, the **F150 (READ)/P150 (PREAD)** instruction is explained using two examples.

## ■ Program example 1

### **Condition:**

- A/D converter slot position: Slot 2 position
- Number of enabled channels: 8 channels (CH0 to CH7)
- CPU registers for storing A/D converted value: DT10 to DT17

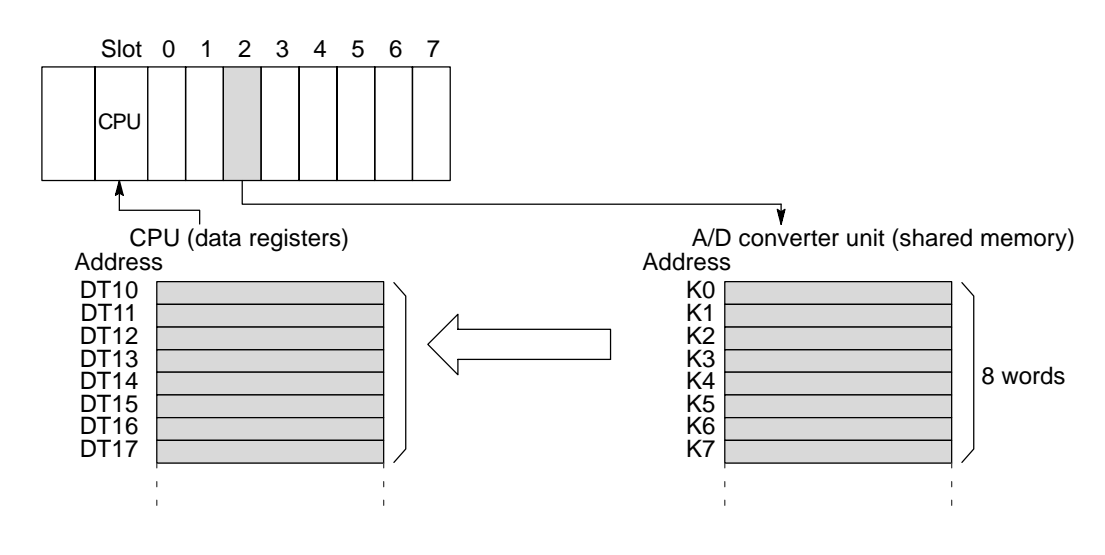

#### **Program**

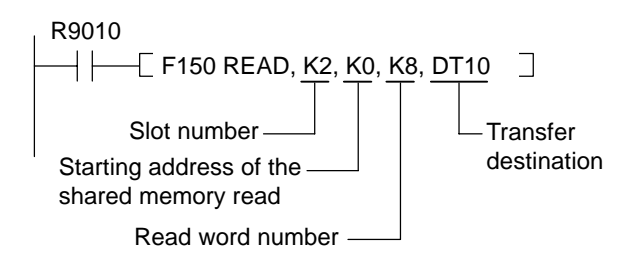

### **Program example 2**

### **Condition:**

- A/D converter slot position: Slot 2 position
- Number of enabled channels: 4 channels (CH0 to CH3)
- CPU registers for storing A/D converted value: DT20 to DT23

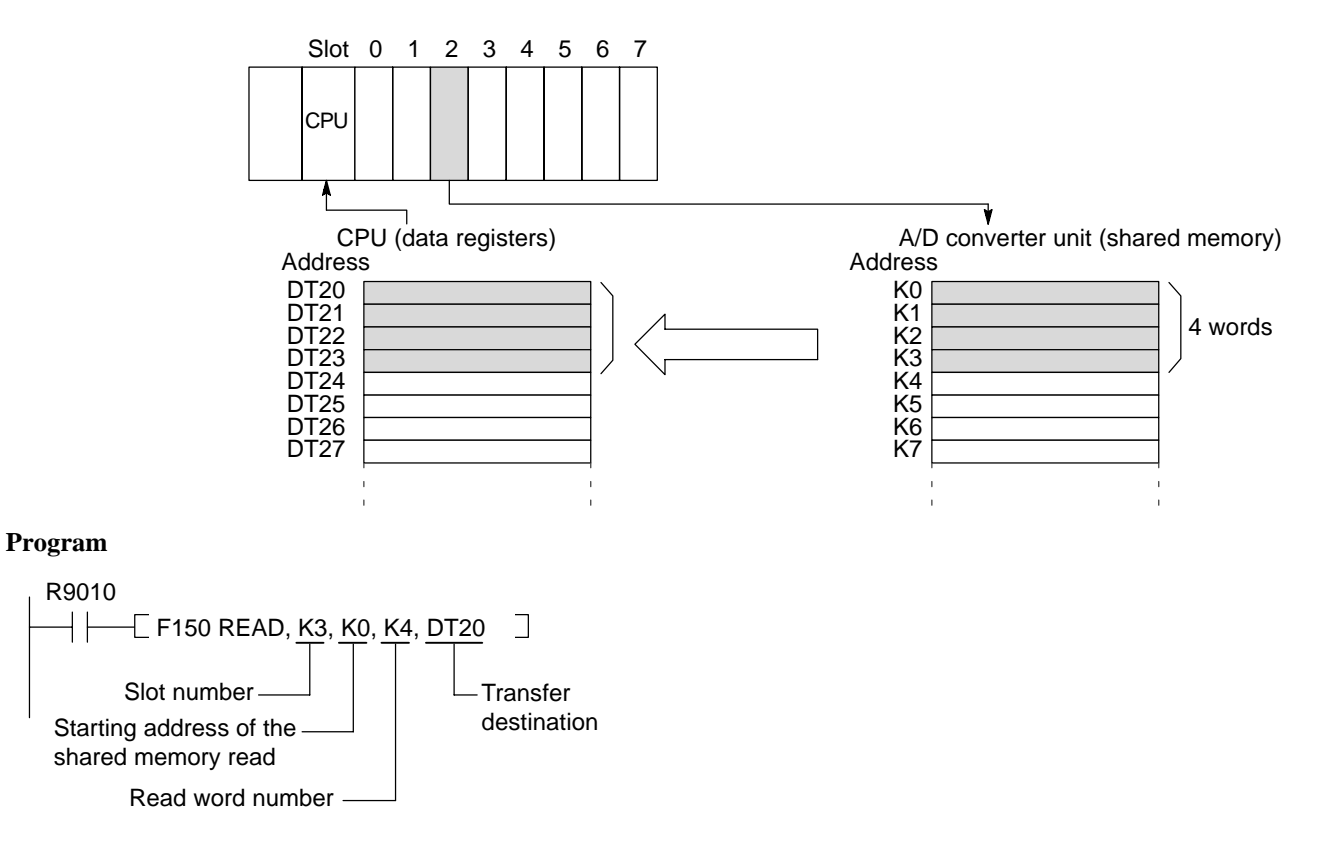

# ■ Slot number

Slot numbers are used to express the position of FP3/FP10S units except for the CPU and power supply unit. The slot numbers are assigned for each unit starting from the unit nearest to the CPU and power supply unit. Even if you are using 3- or 5-slot backplane, the open slots, which actually do not exist, is counted as one slot.

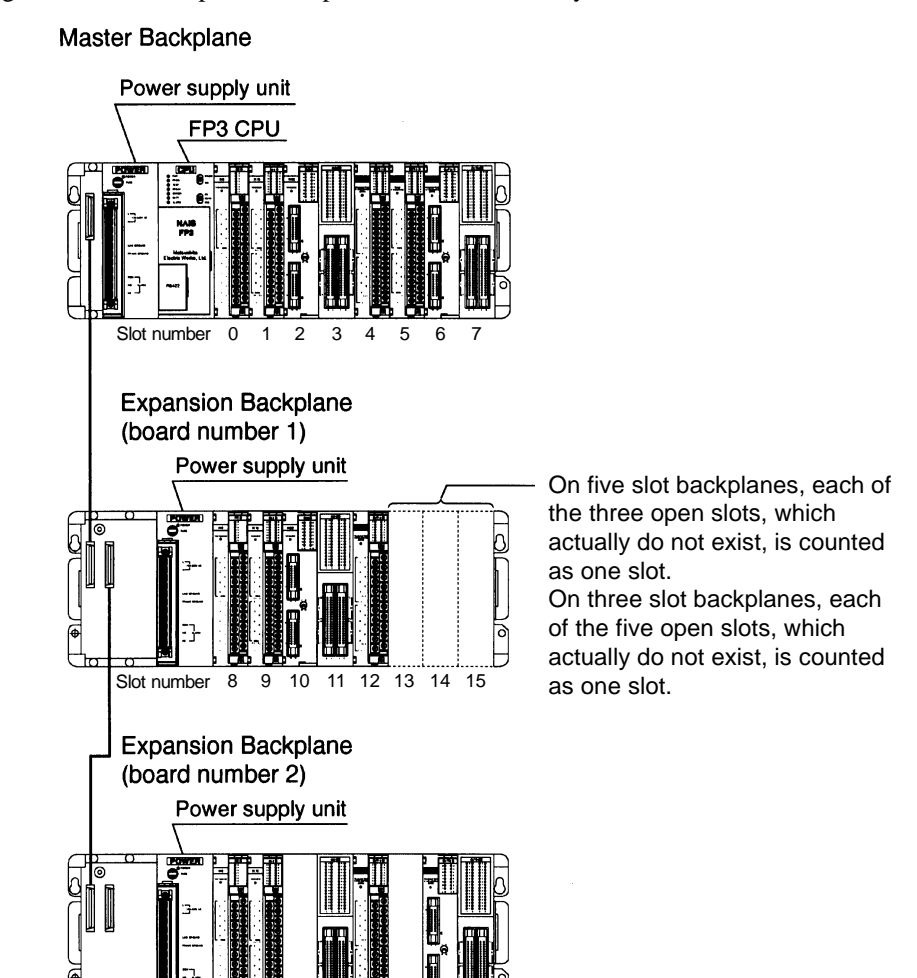

#### **Shared memory**

Values converted from analog to digital are stored in the shared memory of the A/D converter unit as follows:

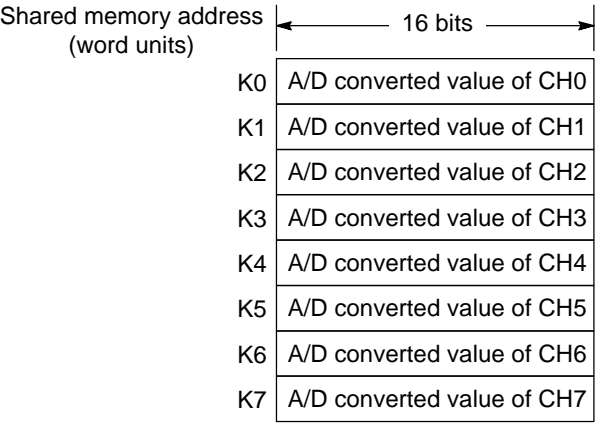

Slot number 16 17 18 19 20 21 22 23

# **4-2. Application Program Example**

### $\blacksquare$  Condition

- Type of A/D converter unit: AFP3406 (I type with 4 mA to 20 mA/1 V to 5 V range)
- Channel enable settings (on the rear of the unit): SW1: ON and SW2: ON (only CH0 enabled)
- Channel 0 current/voltage selection switch setting: Down side setting
- A/D converter unit slot position: Slot 2 position
- Input field device: Sensor outputting 4 mA to 20 mA
- CPU register for storing A/D converted value: DT0

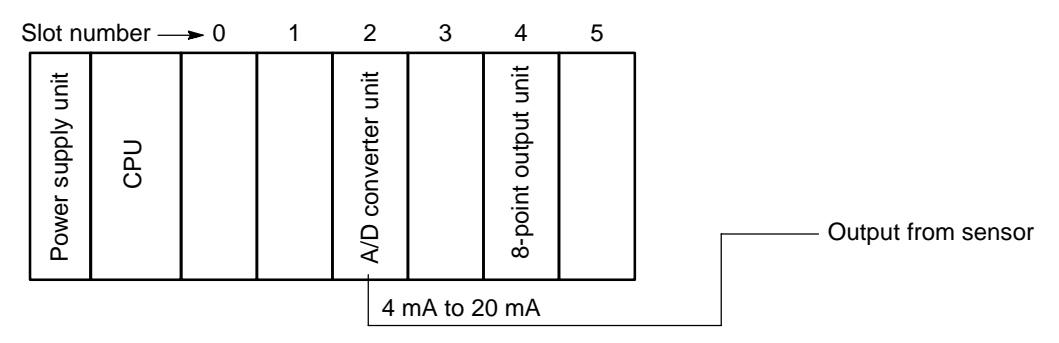

## $\blacksquare$  Application program

Starting shared memory address for read

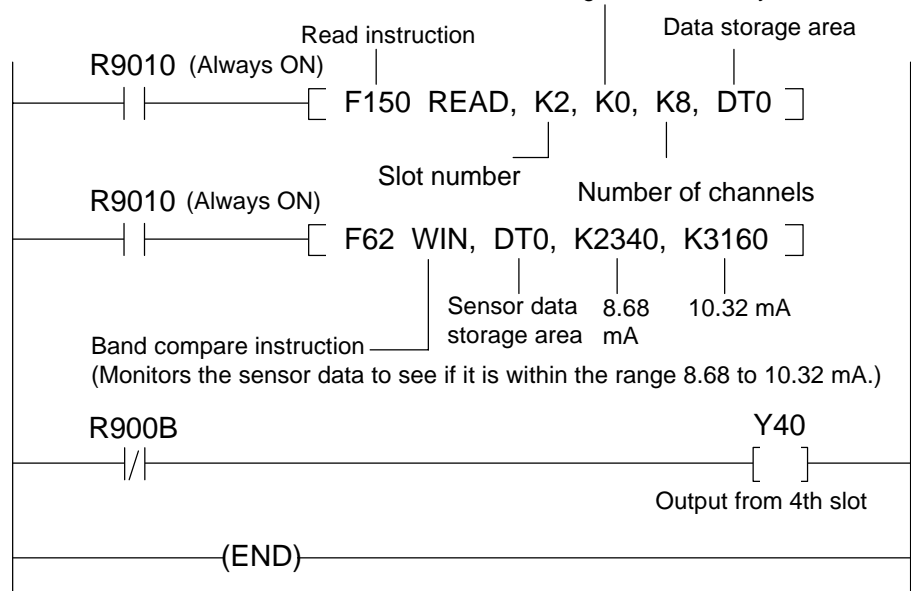

### **Explanation of program**

The analog data ranging 4 mA to 20 mA is input to the channel 0 of the A/D converter unit.

The analog input value is converted to the digital value and stored in the shared memory.

The value in the shared memory is feed into DT0 of the CPU using R9010 (always ON special internal relay) and **F150 (READ)** instruction.

The read value is checked by the **F62 (WIN)** instruction if the input satisfies the following condition or not: 2340 (8.68 mA)  $\leq$  DT10  $\leq$  3160 (10.32 mA).

If the input is not in the range, Y40 turns ON.

# **TROUBLESHOOTING**

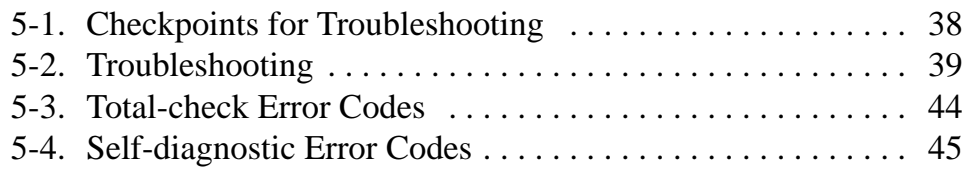

# **5-1. Checkpoints for Troubleshooting**

When something goes wrong with the A/D converter unit installed FP3/FP10S system or with the A/D converted value, check the FP3/FP10S system using the troubleshooting flowcharts in "5-2. Troubleshooting."

- But, first of all, be sure to check the entire system including peripheral devices, referring to the:
	- Observe what is happening.
	- Check for error repetition.
	- Check the status of indicators.
	- Check that power is properly supplied to the FP3/FP10S system.
	- Check whether the trouble detected is in the FP3/FP10S system or in other field devices.
	- Check whether there is a problem with the program or not.

## ■ Operation monitor LEDs of the FP3/FP10S CPU

The status of the operation monitor LEDs on the FP3/FP10S CPU vary depending on the condition. When checking the operation status of programmable controllers, be sure to check the operation monitor LEDs while referring to the table below.

#### **FP3 CPU example**

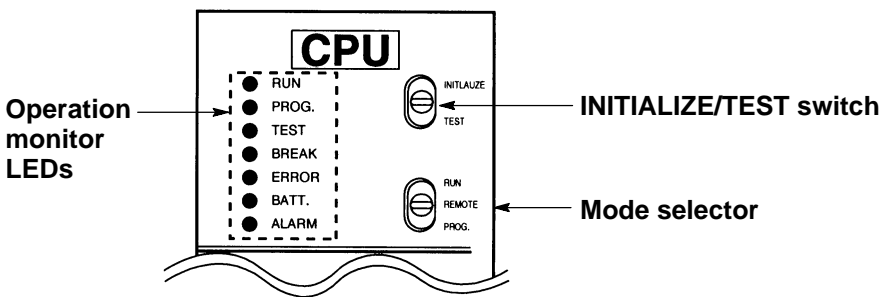

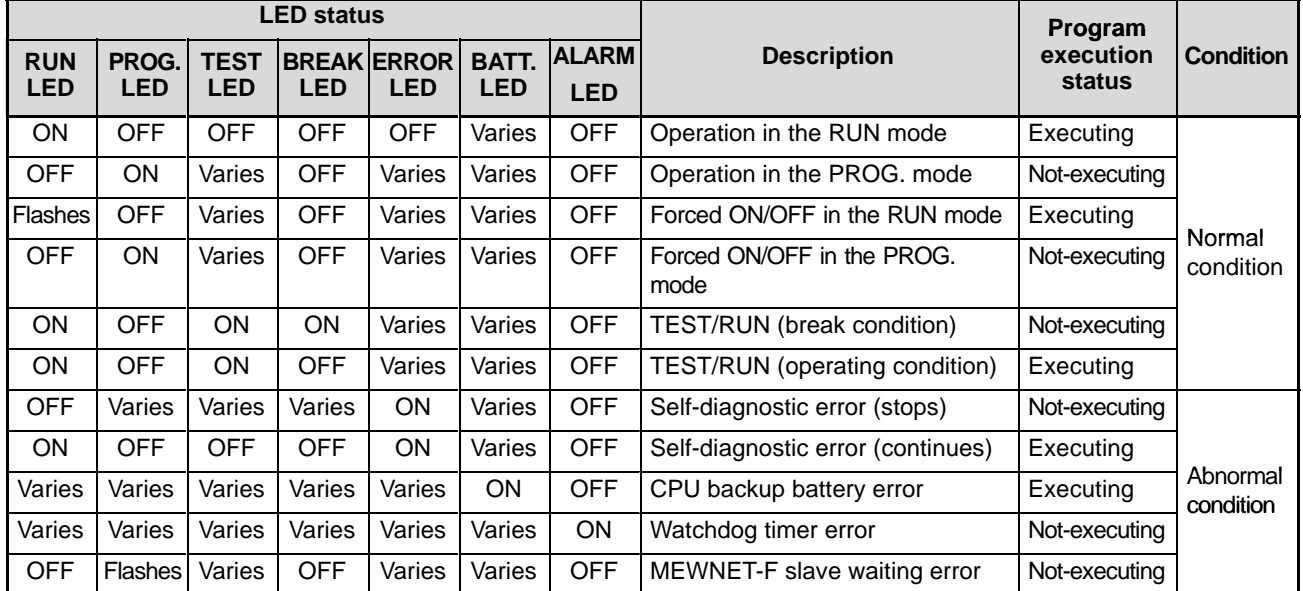

# **5-2. Troubleshooting**

When something goes wrong with the A/D converter installed FP3/FP10S system, refer to the troubleshooting flowcharts starting from the "Main troubleshooting flowchart."

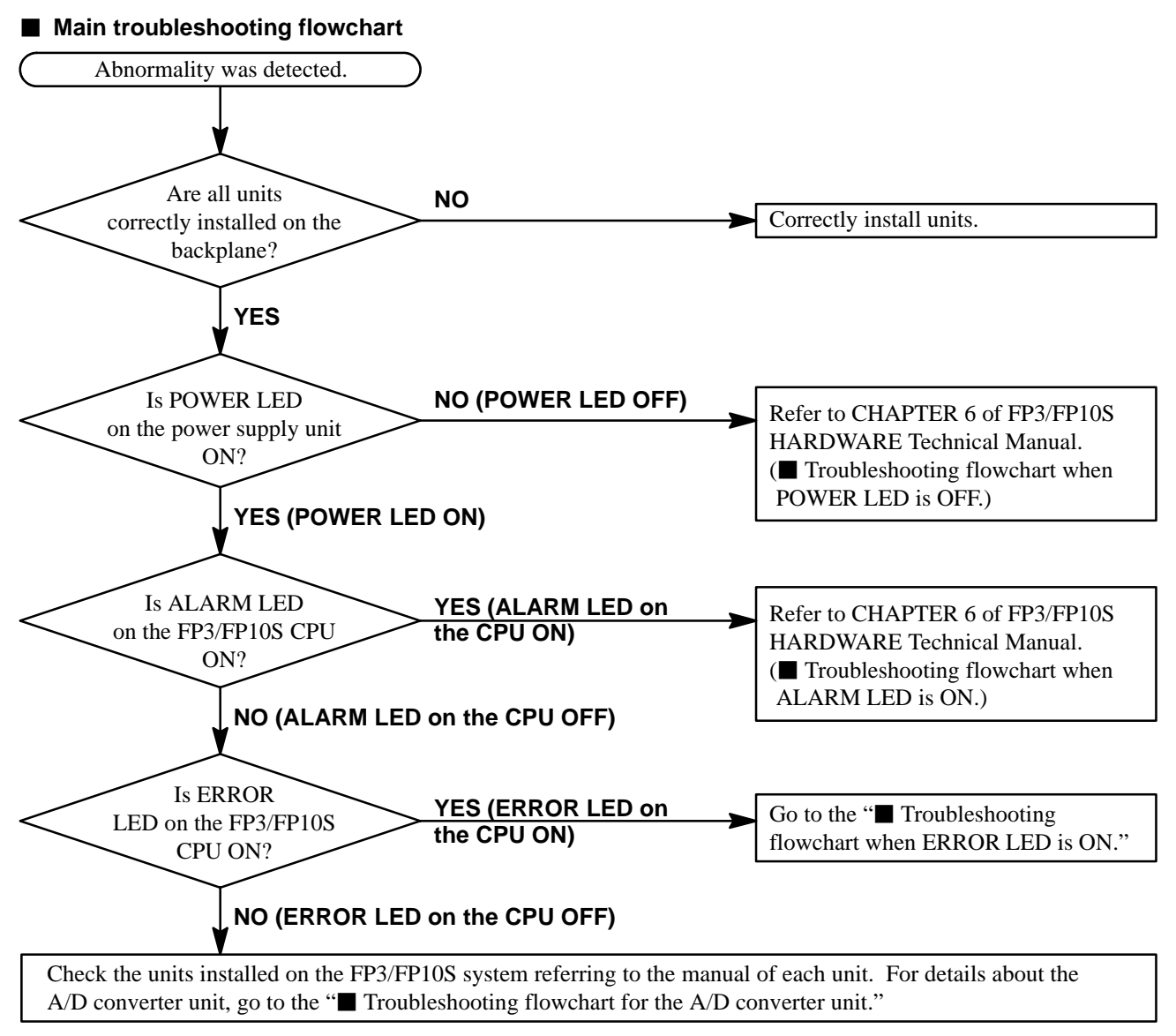

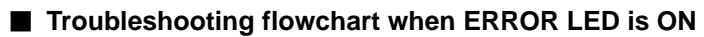

<Condition: an error is detected by the self-diagnostic function>

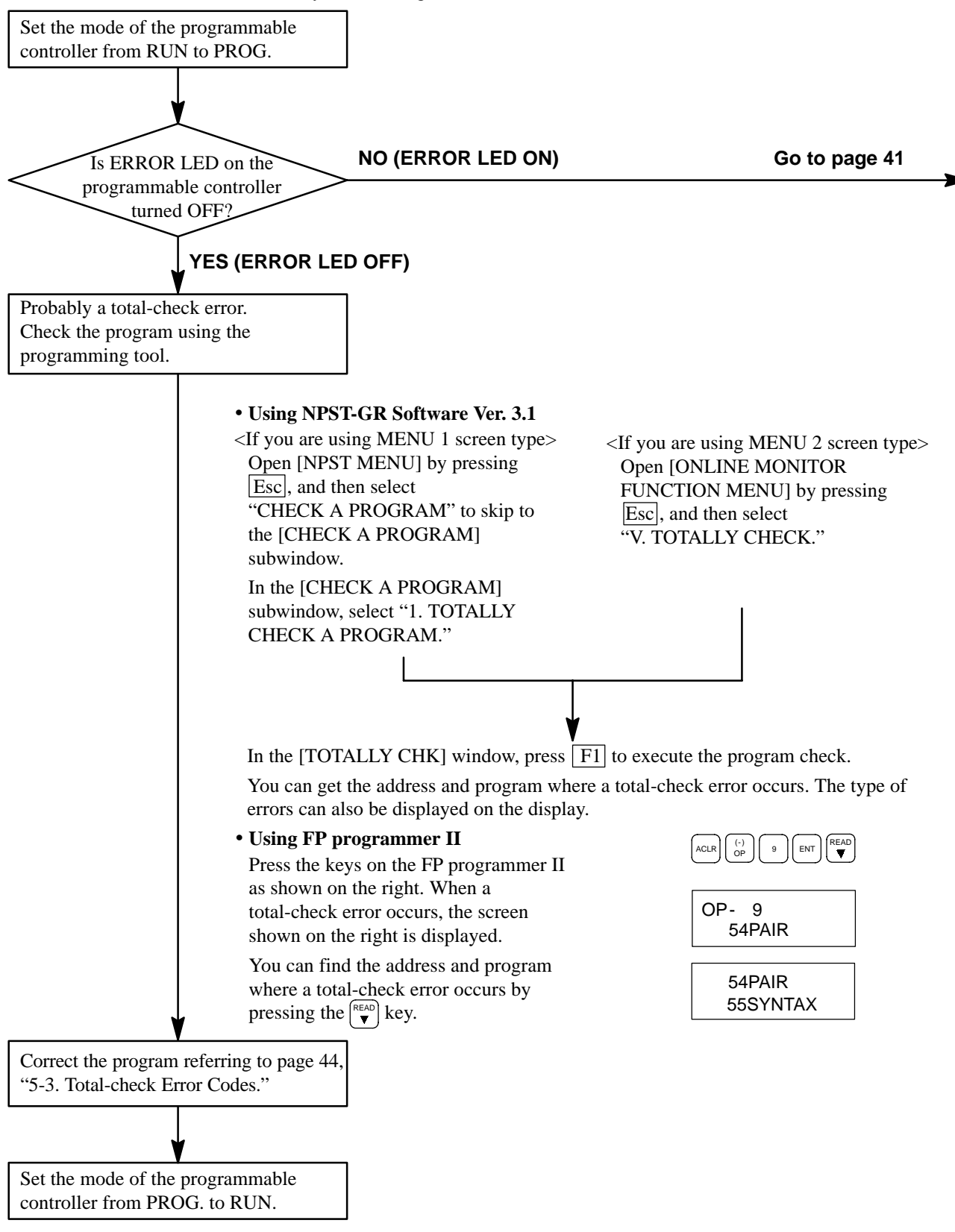

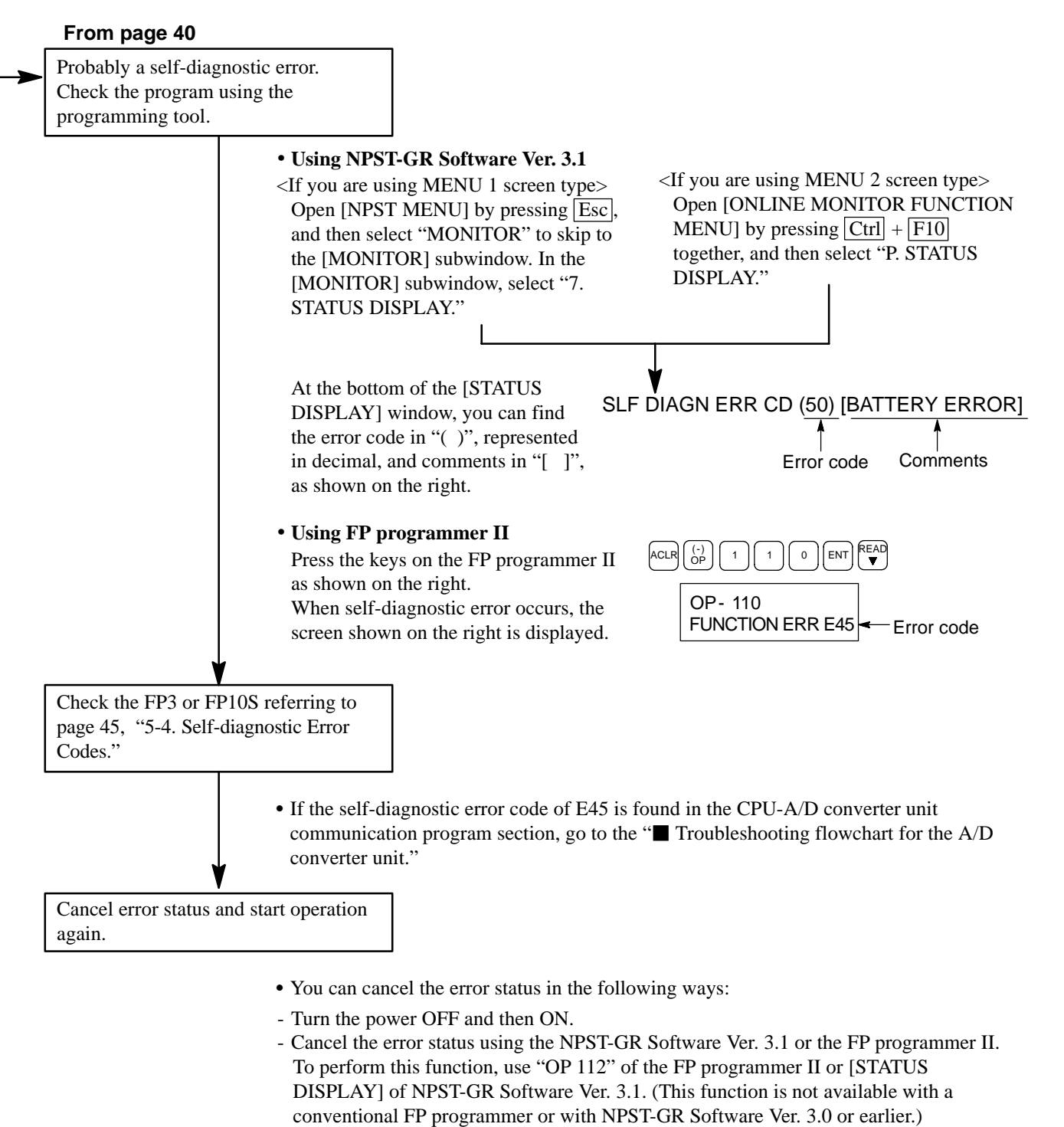

- Cancel the error status using the **F148 (ERR)/P148 (PERR)** instruction.

#### **Note:**

• The error cancellation function of the programming tool and the **F148 (ERR)/ P148 (PERR)** instruction is available for FP3 with a CPU version V.4.4 or later and all FP10S.

### **Troubleshooting flowchart for the A/D converter unit**

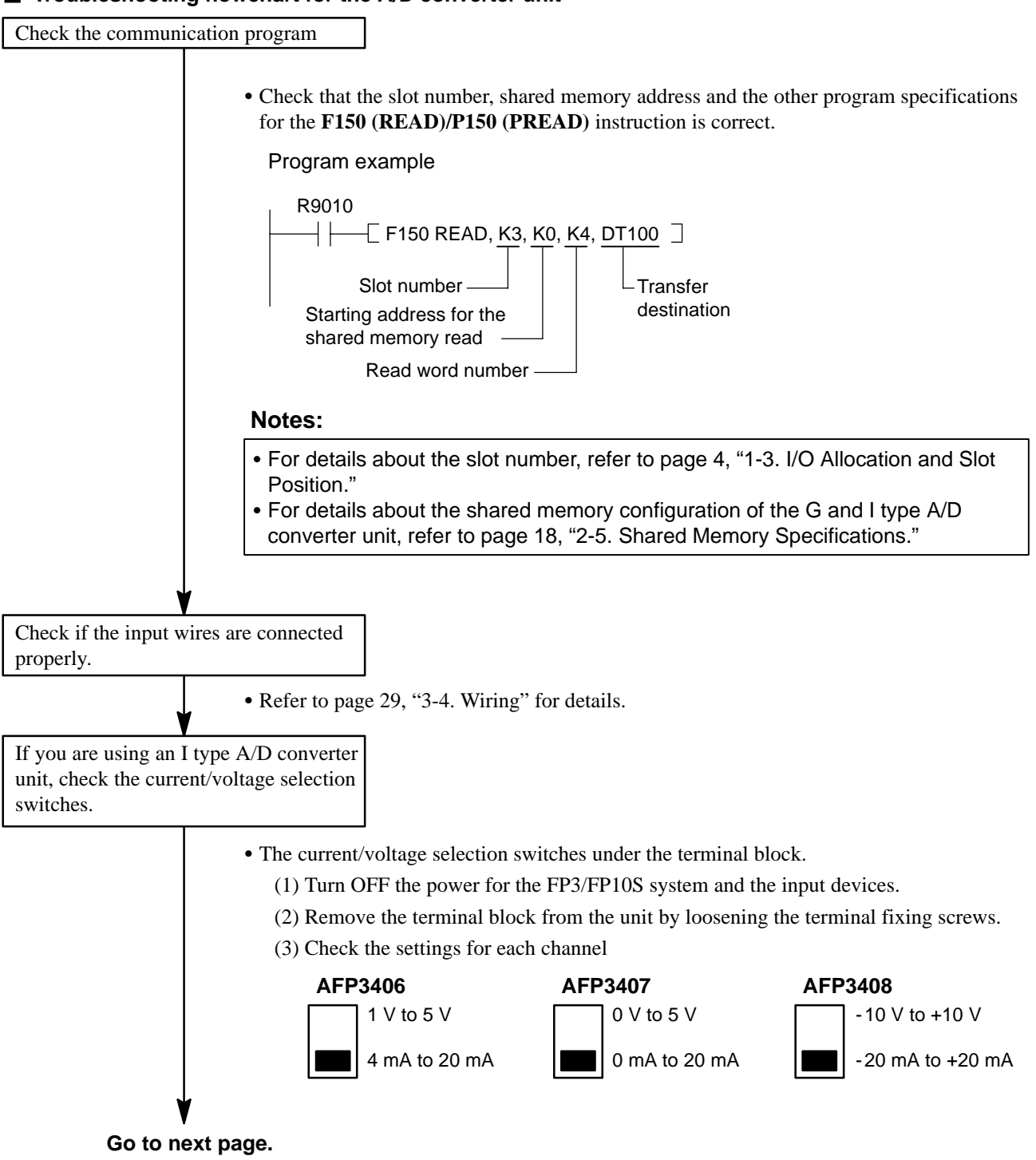

### **From the previous page.**

Check the channel enable settings of the A/D converter unit.

• The channel enable switches on the rare side of the unit.

(1) Turn OFF the power for the FP3/FP10S system and the input devices.

(2) Remove the unit from the backplane.

(3) Check the settings for dip switches referring to the following.

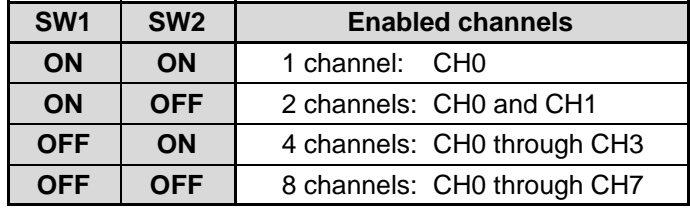

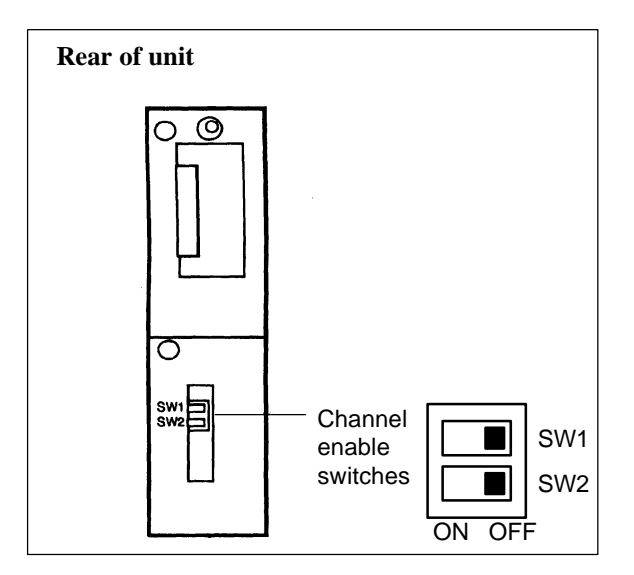

# **5-3. Total-check Error Codes**

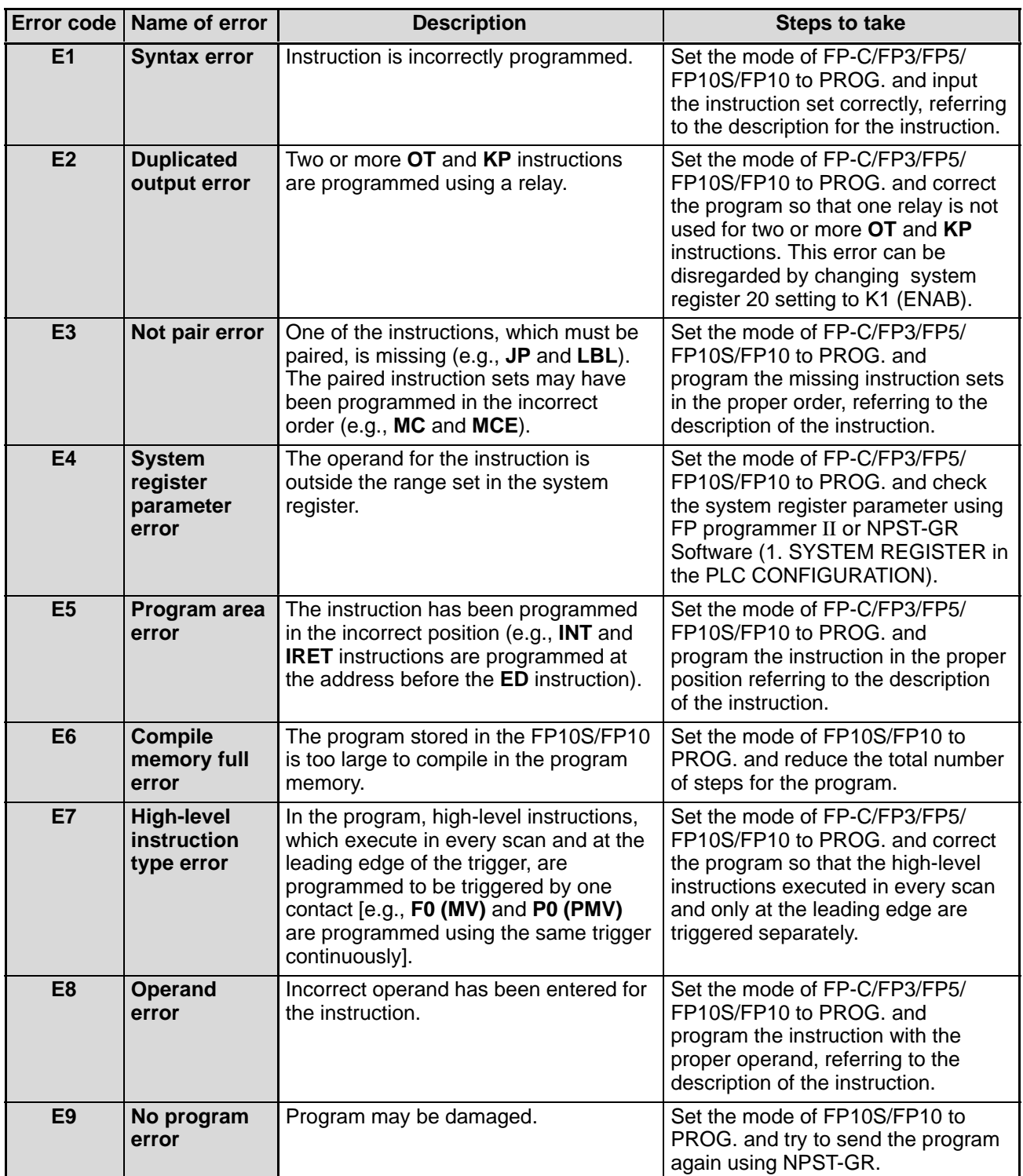

# **5-4. Self-diagnostic Error Codes**

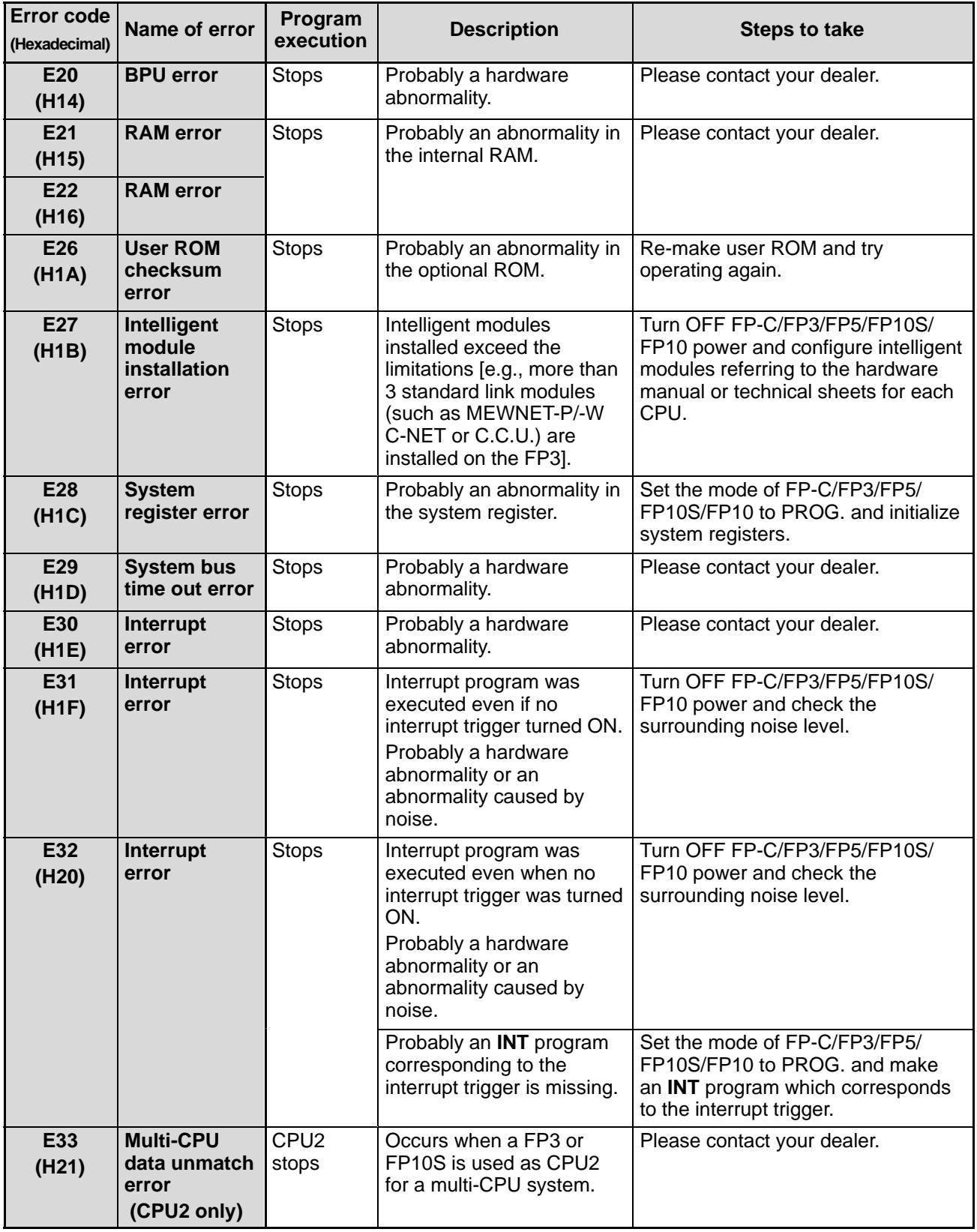

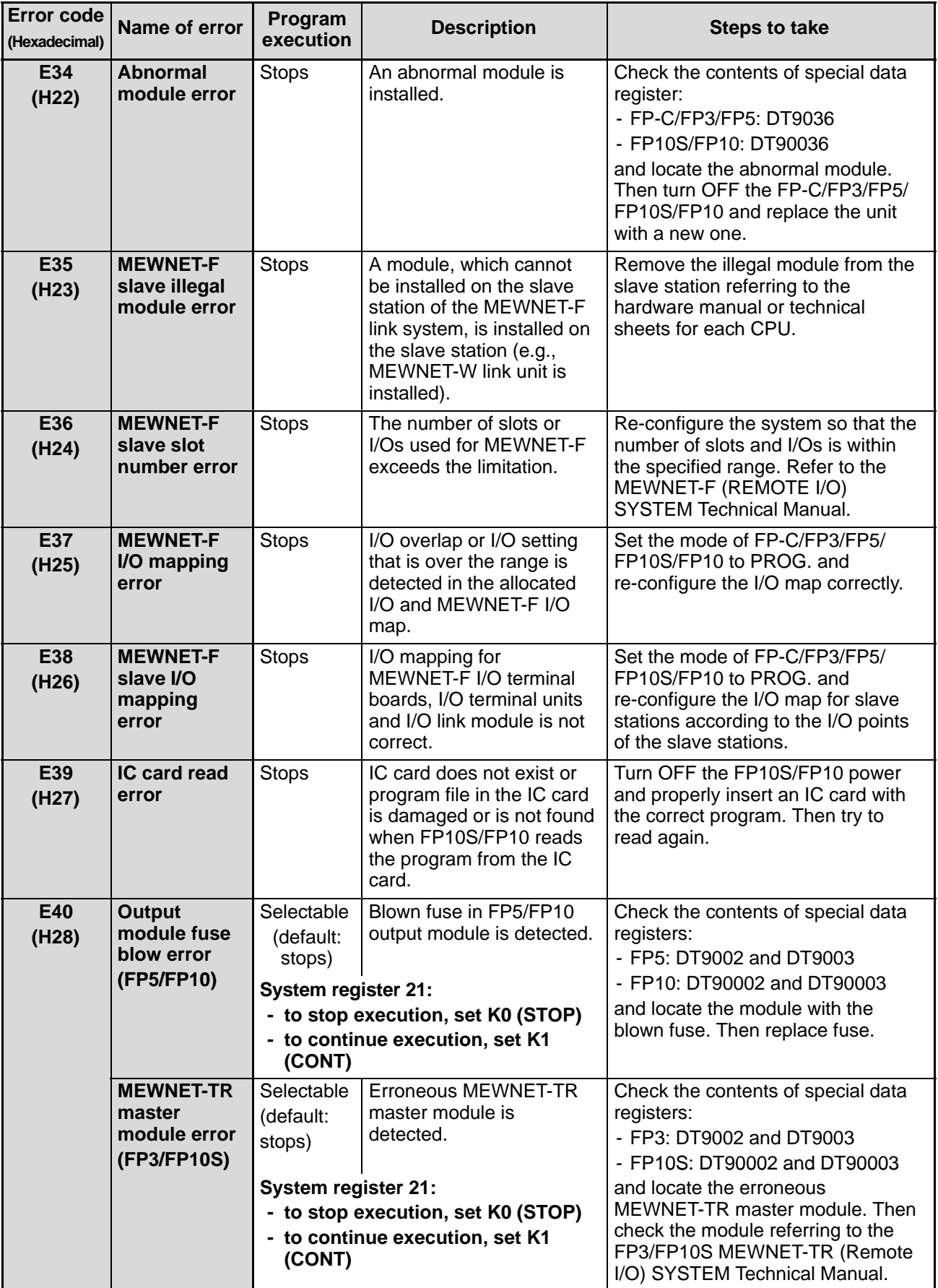

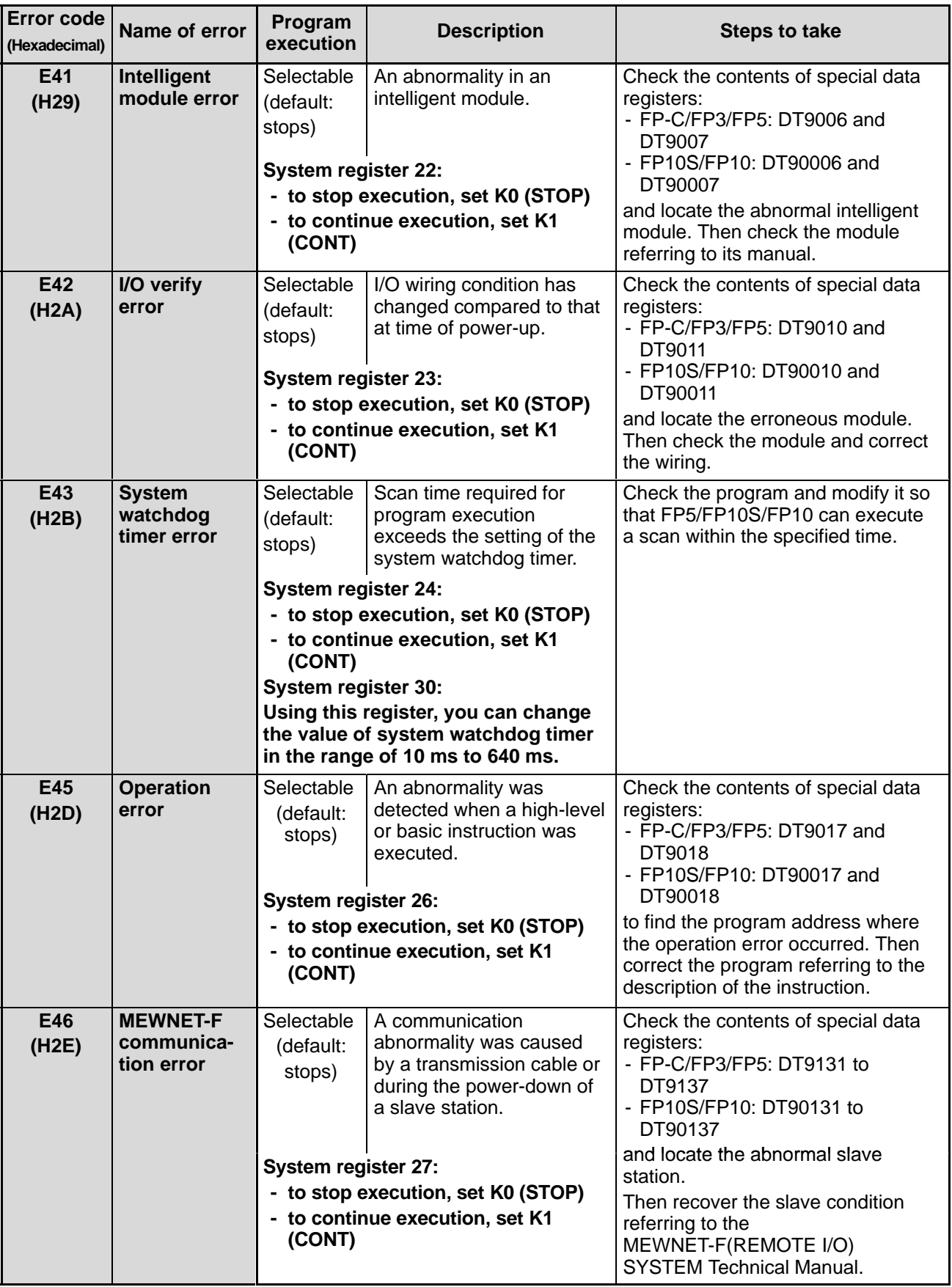

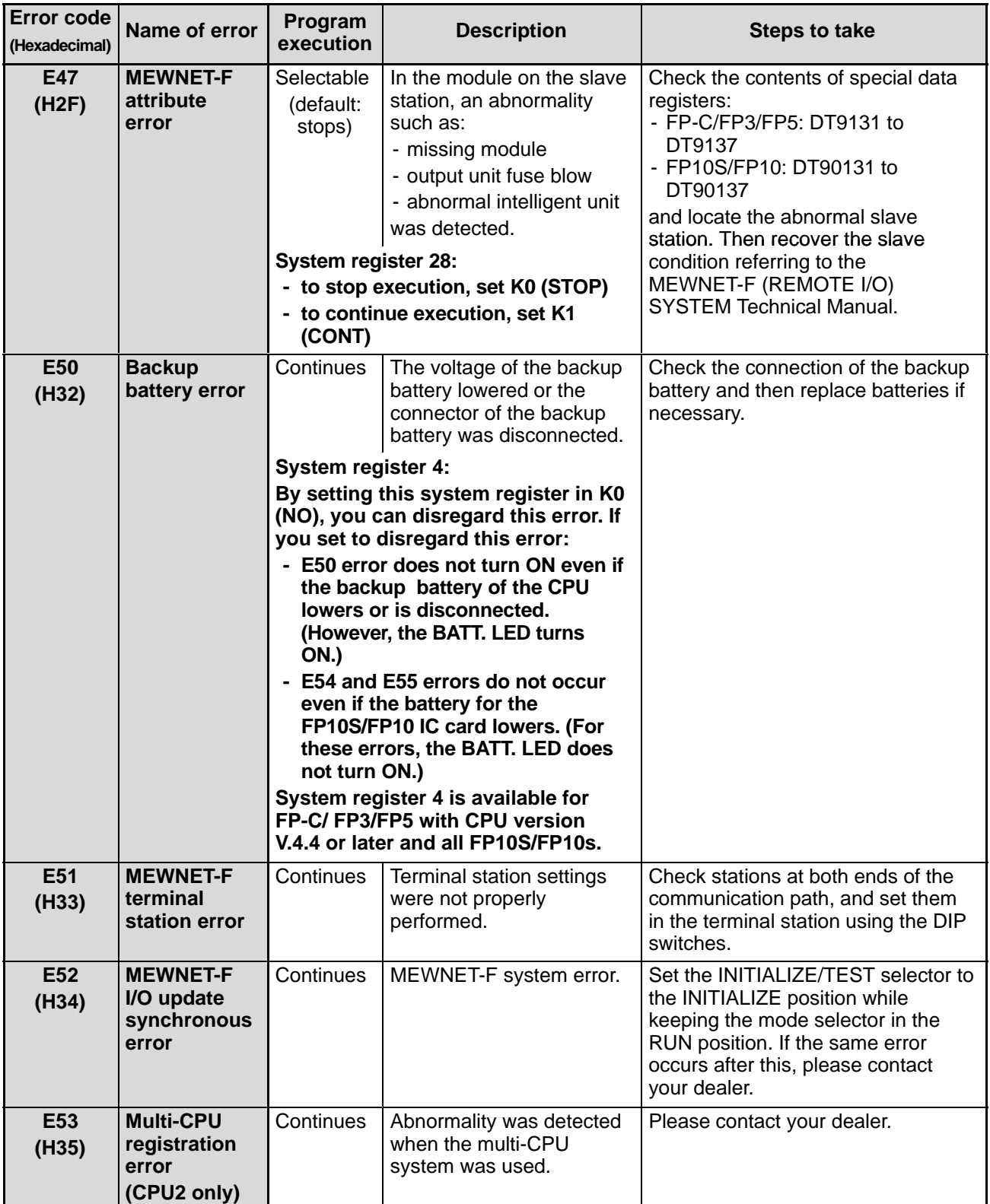

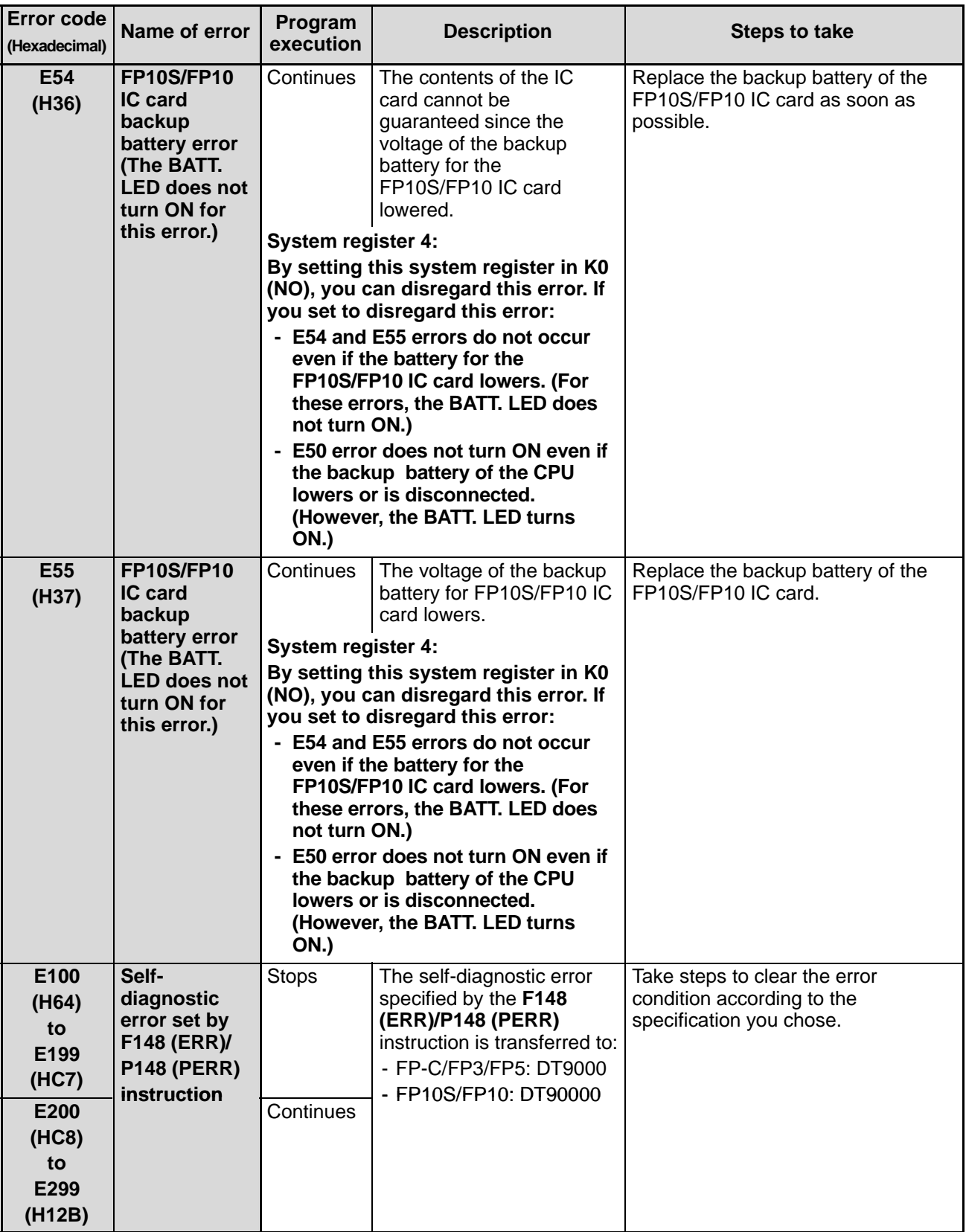

# **APPENDIX**

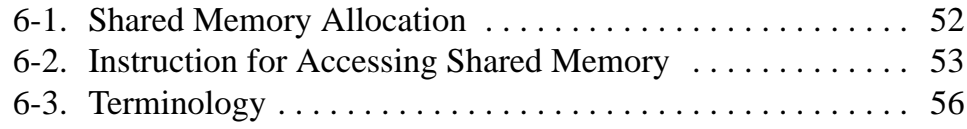

# **6-1. Shared Memory Allocation**

The shared memory of the G and I type A/D converter units is configured as follows:

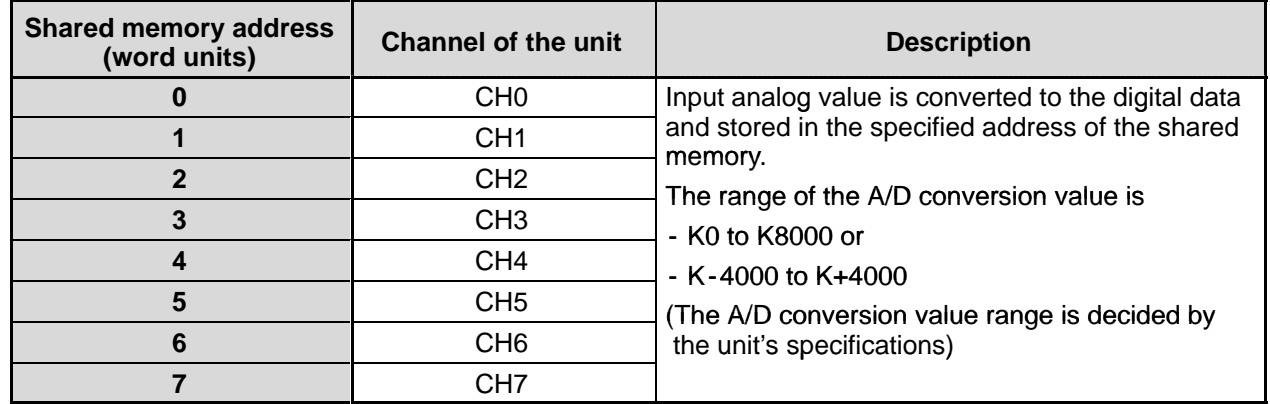

## **Note:**

• Since the shared memory is a non-hold (volatile) type, its values are cleared to 0 when the power is turned OFF. When you need to stored the A/D converted data, be sure to take an appropriate measure using your program such as transferring its contents to the hold-type CPU's registers.

# **6-2. Instruction for Accessing Shared Memory**

For accessing the shared memory installed on the CPU equipped and expansion backplanes, the **F150 (READ)/P150 (PREAD)** instruction is used. In this section, the explanation for the instruction is explained.

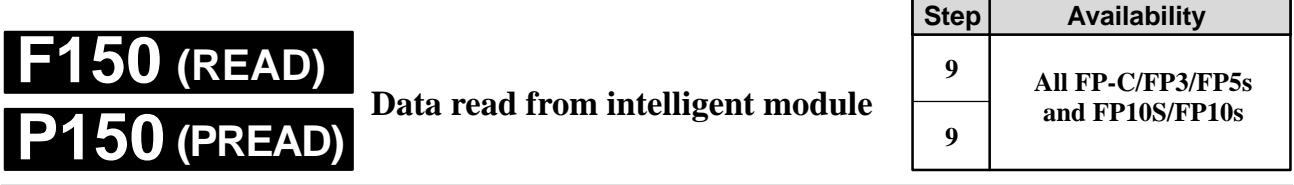

**Outline** Reads data from the shared memory in an intelligent module. (P150: executed only when the leading edge of the trigger is detected.)

# **Program example**

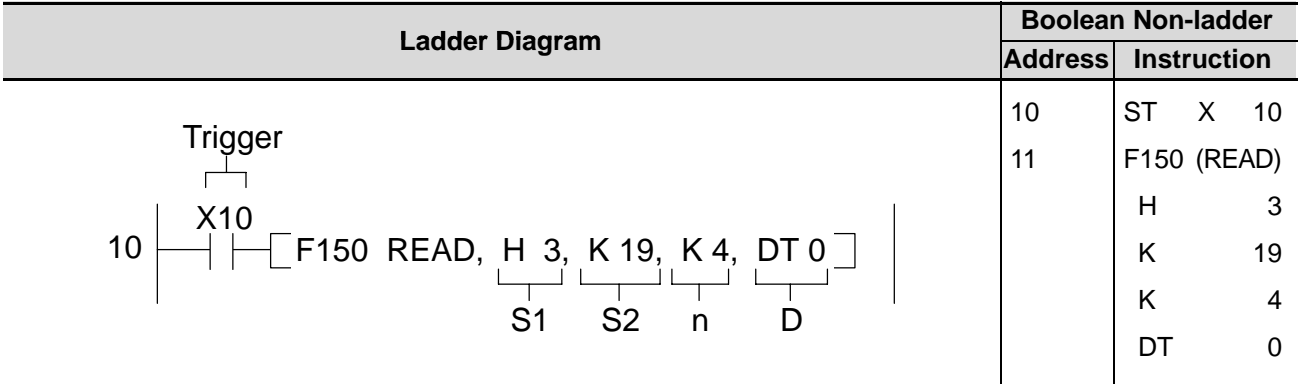

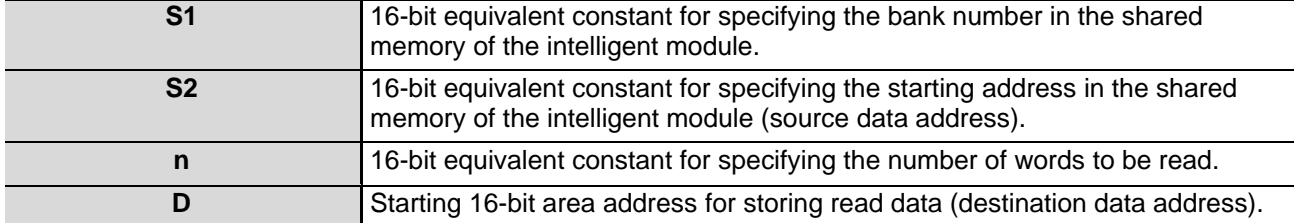

### $\blacksquare$  Operands

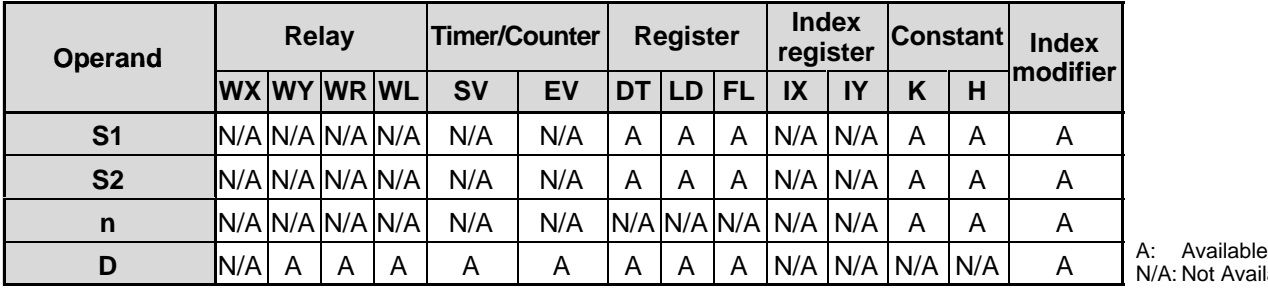

...<br>N/A: Not Available

## **Explanation of example**

• Reads four words of data stored in the addresses starting from K19 of the intelligent module shared memory (located in slot 3) and stores them in data registers DT0 to DT3 when trigger X10 turns ON.

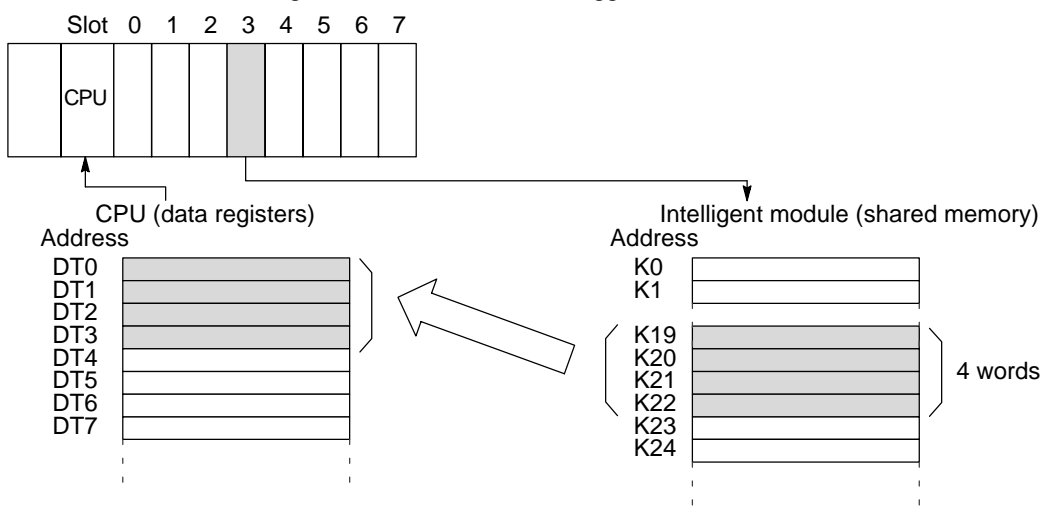

# **Description**

- This instruction enables a CPU to read data stored in the shared memory of the intelligent module and store them in the specified operand when the trigger turns ON.
- The location and bank number of the intelligent module is specified by S1. The address in the shared memory of the intelligent module is specified by S2 if it does not have banks, and is specified by the combination of S1 and S2 if it does have banks in the shared memory. For details about the shared memory configuration of each intelligent module, refer to the intelligent module manual, and for details about the S1 settings refer to " $\blacksquare$  Specifying the module location and bank number S1" in the following section.
- The number of data items read is specified by n, a decimal or hexadecimal constant.

### **Flag conditions**

- Error flag (R9007): Turn ON and stays ON when:
	- The area specified using the index modifier exceeds the limit.
	- The area specified using n and D exceeds the limit of the area range.
	- The error address is transferred to:
	- FP-C/FP3/FP5: DT9017 - FP10S/FP10: DT90017
	- and held.
- Error flag (R9008): Turns ON for an instant when:
	- The area specified using the index modifier exceeds the limit.
	- The area specified using n and D exceeds the limit of the area range.
	- The error address is transferred to:
	- FP-C/FP3/FP5: DT9018
	- FP10S/FP10: DT90018

### **Note:**

When using special internal relay R9008 as the flag for this instruction, be sure to program it at the address immediately after the instruction.

#### ■ Specifying the module location and bank number S1

The location of the intelligent module and its bank number in the shared memory are specified by the constant S1. Among intelligent modules for FP series programmable controllers, there are ones with and without bank sections in the shared memory. The setting of S1 varies depending on whether you access the module with or without bank sections as follows:

- Accessing the intelligent module with bank section - Accessing the intelligent module without bank section

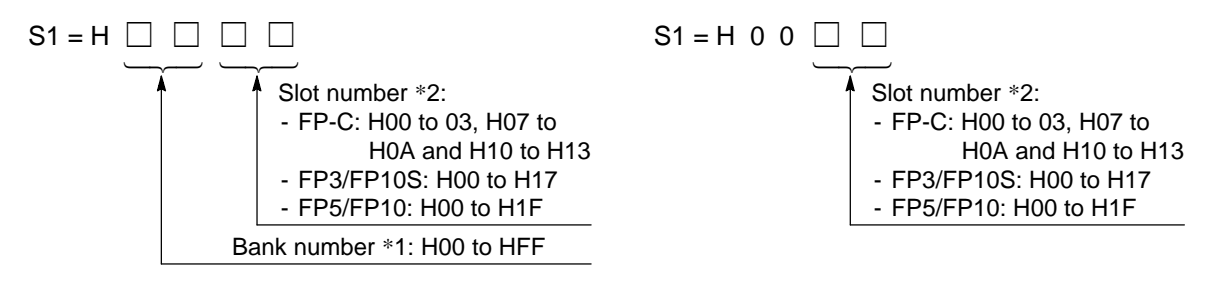

- \*1 The intelligent modules with bank sections in the shared memory are:
	- Data memory units: AFP32091 and AFP32092 for FP3/FP10S
	- ET-LAN unit: AFP3790 for FP3/FP10S
- \*2 Slot numbers are used to express the position of FP-C/FP3/FP5/FP10S/FP10 units except for the CPU and power supply module. The slot numbers are assigned for each module starting from the unit nearest the CPU and power supply module. If you are using an FP-C with the intelligent board function built in, the intelligent board is regarded as the module in slot 7.
	- FP3 slot numbering example

#### Master Backplane

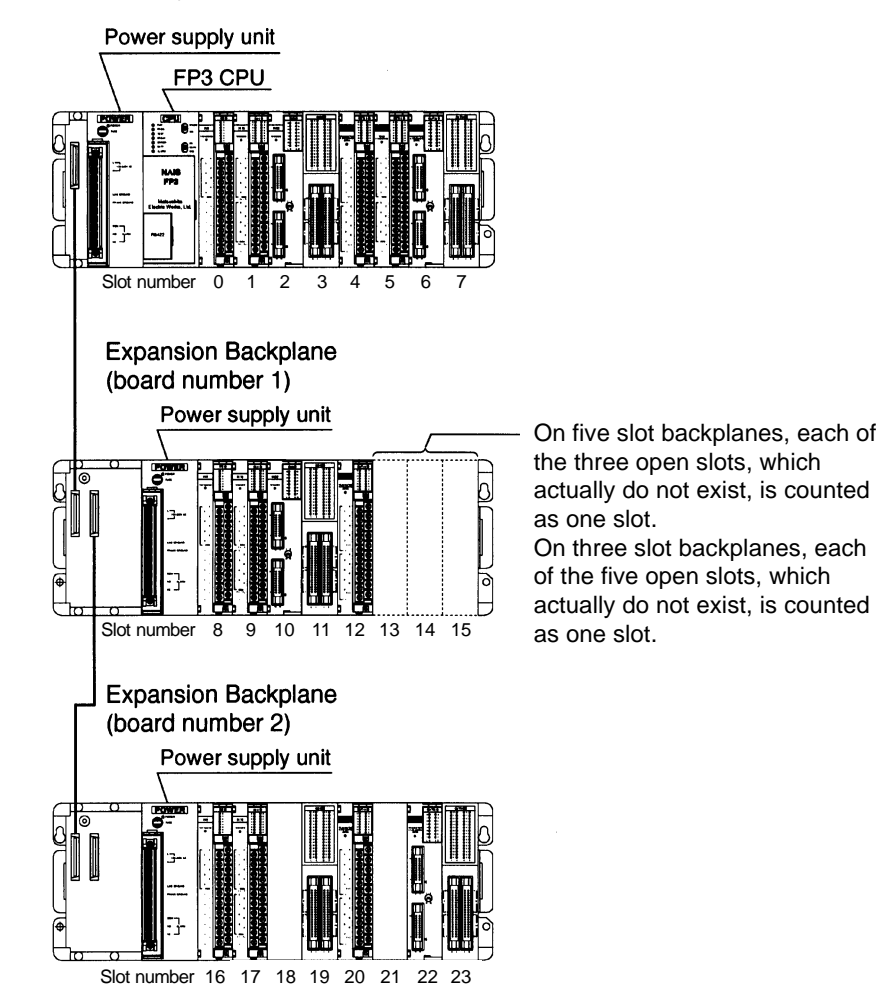

# **6-3. Terminology**

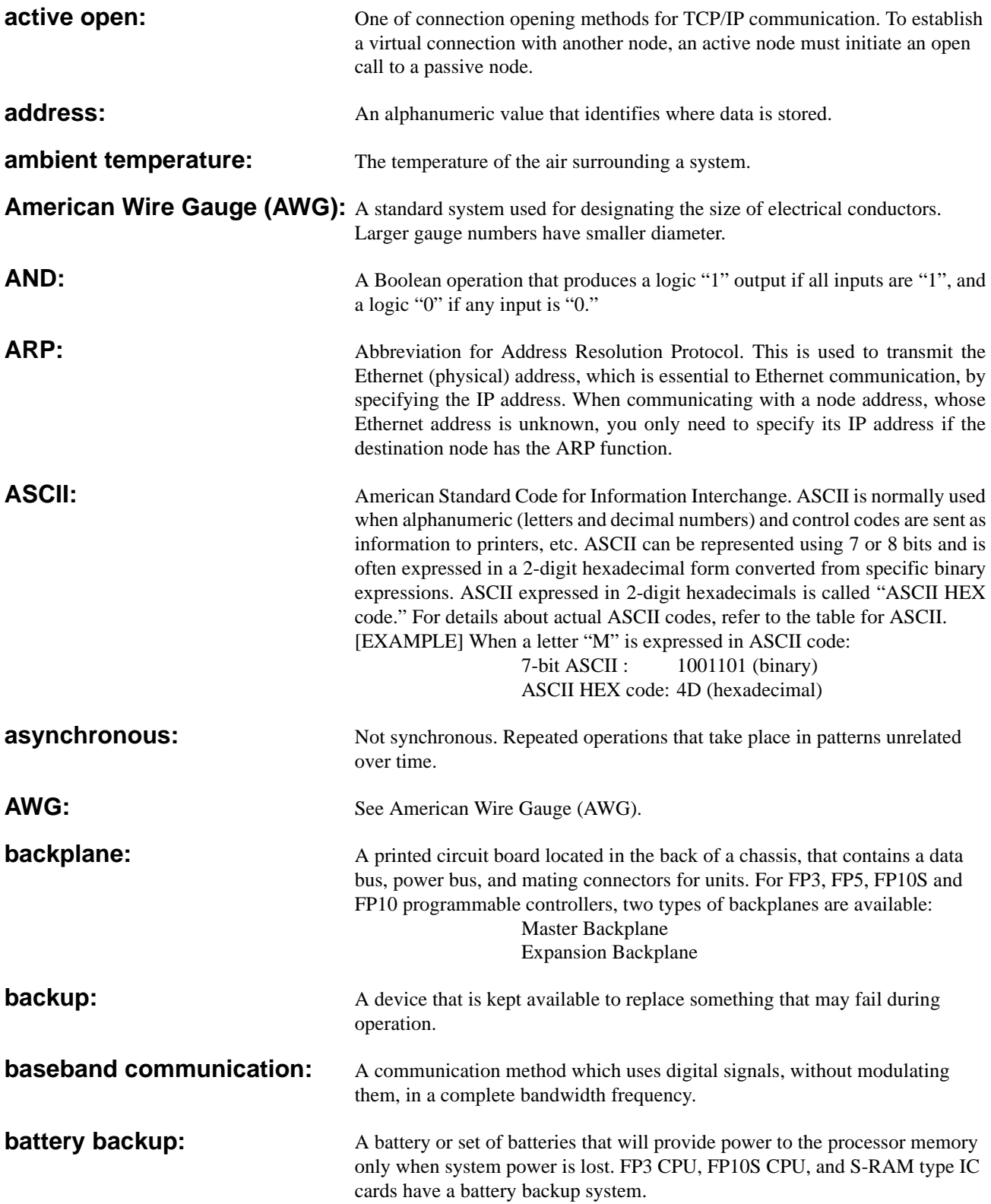

**battery low:** A condition that exists when the backup battery voltage drops low enough to require battery replacement. For FP3 CPU, FP10S CPU, S-RAM and S-RAM/Flash-EEPROM type IC cards, the ERROR LED turns ON. **baud:** Formally defined as the shortest pulse width in data communication. However, usually used to refer to the number of binary bits transmitted per second (bps) during serial data communication. **BCC:** See Block Check Code **BCD:** See Binary Coded Decimal **binary:** In general, programmable controllers work with binary numbers in one form or another to represent various codes or quantities. The binary number system uses the number 2 as the base and the only allowable symbols are "0" and "1." There

> called a "word." **Bit position Binary data** 15 14 13 12 11 10 0 0 0 0 0 0 9 0 8 0 7 0 6 0 5 1 4 0 3 1 2 0 1 1 0 1 Most significant bit (MSB) Least significant bit (LSB) byte byte word

are no 2s, 3s, etc. Each digit of binary is called as "bit." "Bit" means "binary digit." A group of 8 bits is called a "byte" and a group of 16 bits (two bytes) is

*6-3. Terminology*

The binary number "0000000000101011" is expressed in decimal as follows:  $1 \times 2^0 + 1 \times 2^1 + 0 \times 2^2 + 1 \times 2^3 + 0 \times 2^4 + 1 \times 2^5 + \dots + 0 \times 2^{15}$  $= 1 + 2 + 0 + 8 + 0 + 32 + \dots + 0$  $= 43$ 

**Binary Coded Decimal (BCD):** One of the codes expressed in binary. BCD is a binary code in which each decimal digit from 0 to 9 is represented by four binary digits (bits). The four positions have a weighted value of 1, 2, 4, and 8, respectively, starting with the least significant bit. A thumbwheel switch is specified as a BCD device, and when connected to a programmable controller, each decimal digit requires four inputs.

> BCD is usually expressed grouping four bits as one digit in the same way as the hexadecimal constant H. **When BCD is grouped in four bit units, the BCD is expressed by adding the prefix H to the data. Since the weight of each BCD H code is same as that of decimals, be sure to pay attention not to be confused with hexadecimal numbers when BCD H code is handled. Example:** When K1993 (decimal) is expressed in BCD.

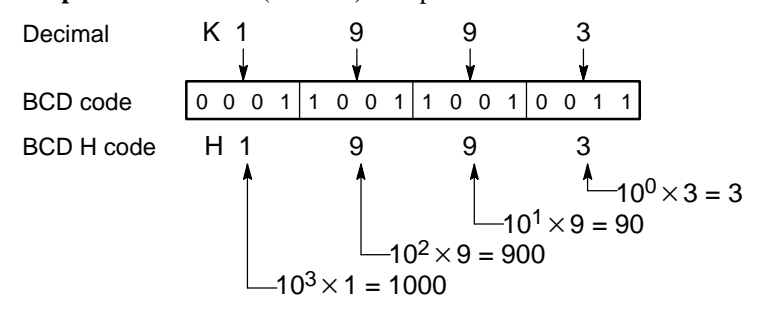

**binary number system:** A number system that uses two symbols, "0" and "1." Each digit position has a weighted value of 1, 2, 4, 8, 16, 32, 64, and so on beginning with the least significant (right-most) digit.

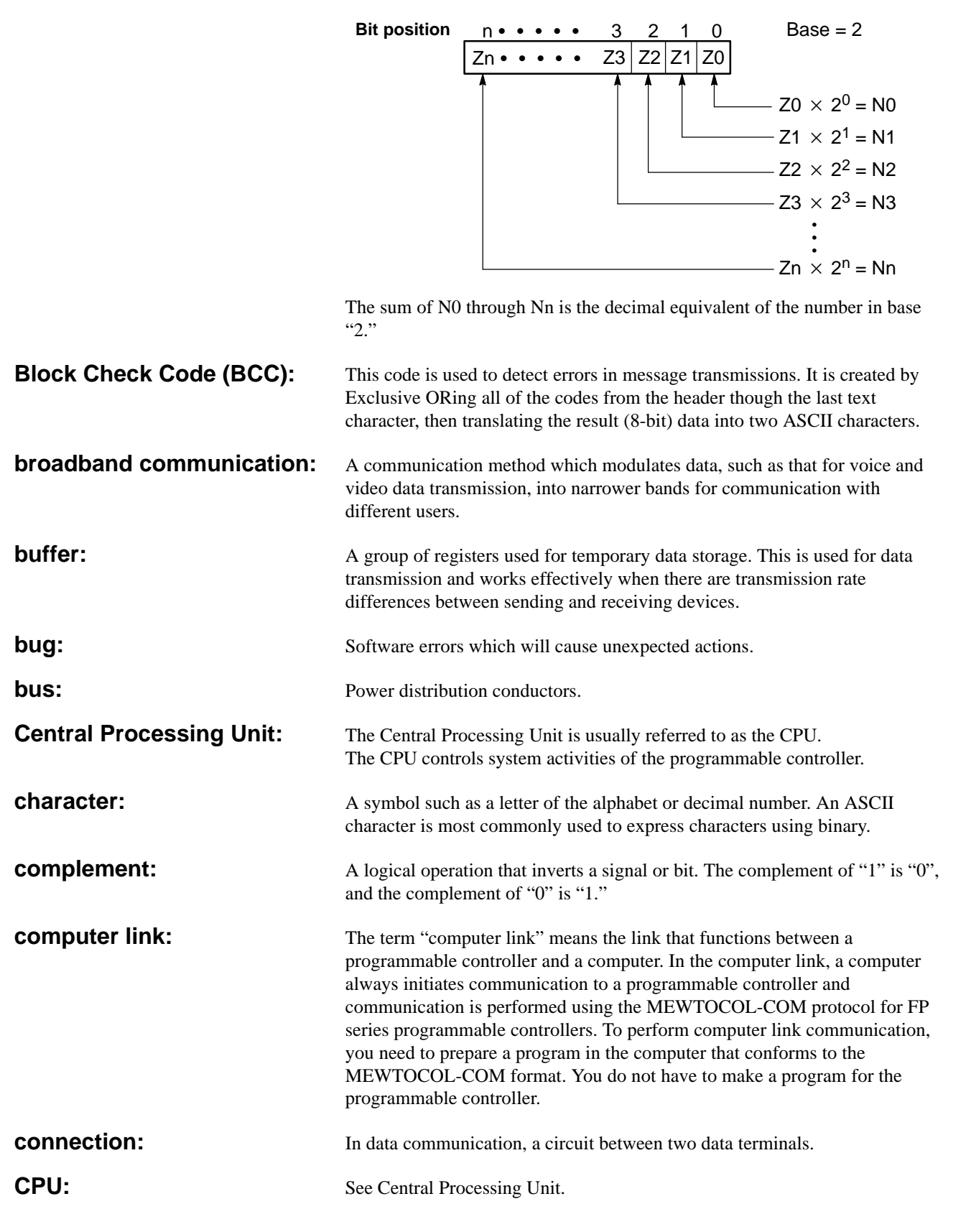

58

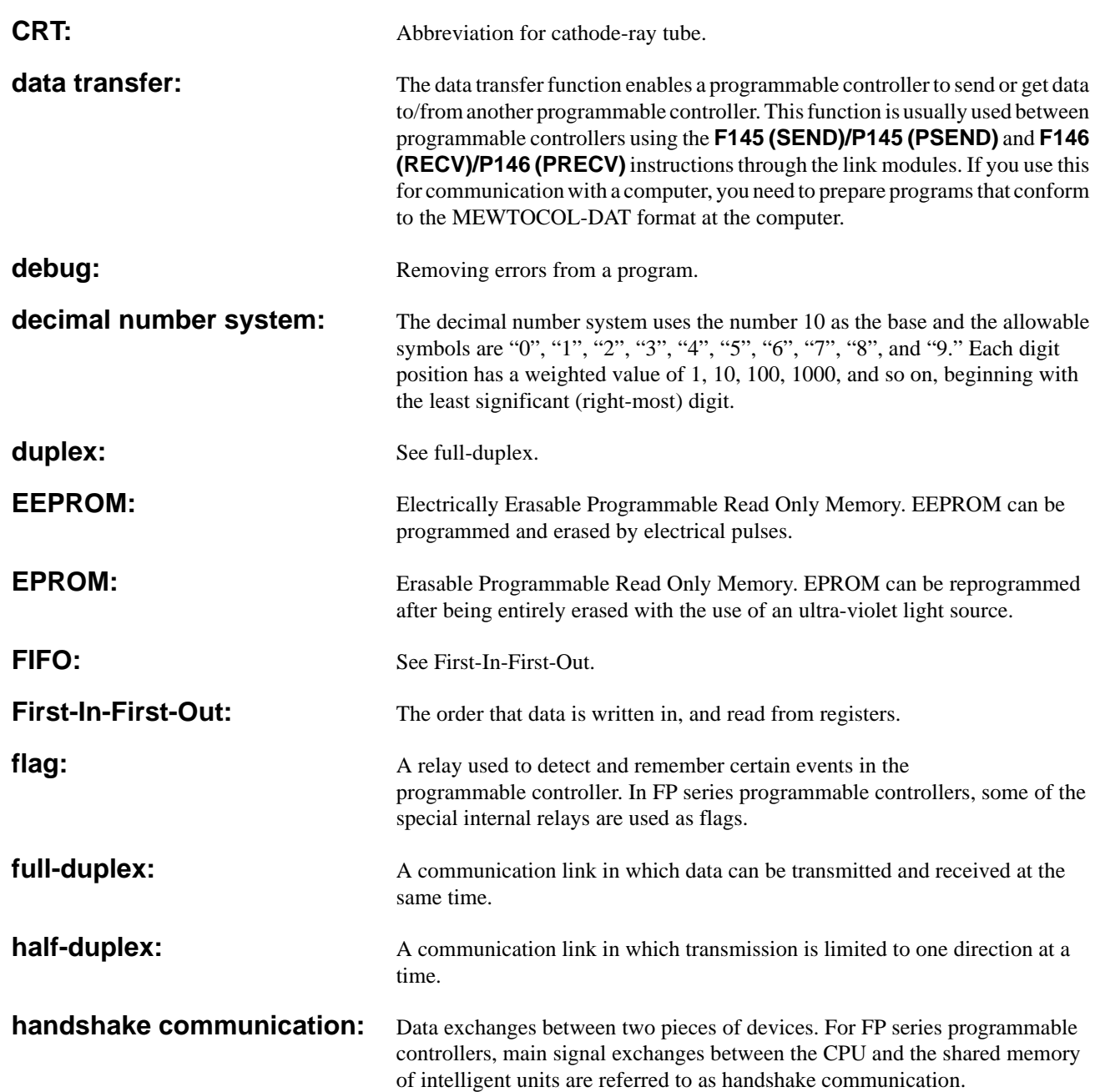

**hexadecimal:** The hexadecimal number system uses 16 as the base. The allowable symbols are numbers 0 through 9 and letters A through F. The letters are substituted for numbers 10 to 15, respectively, to represent all 16 numbers in one digit. The binary number system can easily be represented in hexadecimal with 4 bit groups. In this manner, a very large binary number can be represented by a hexadecimal number with significantly fewer digits.

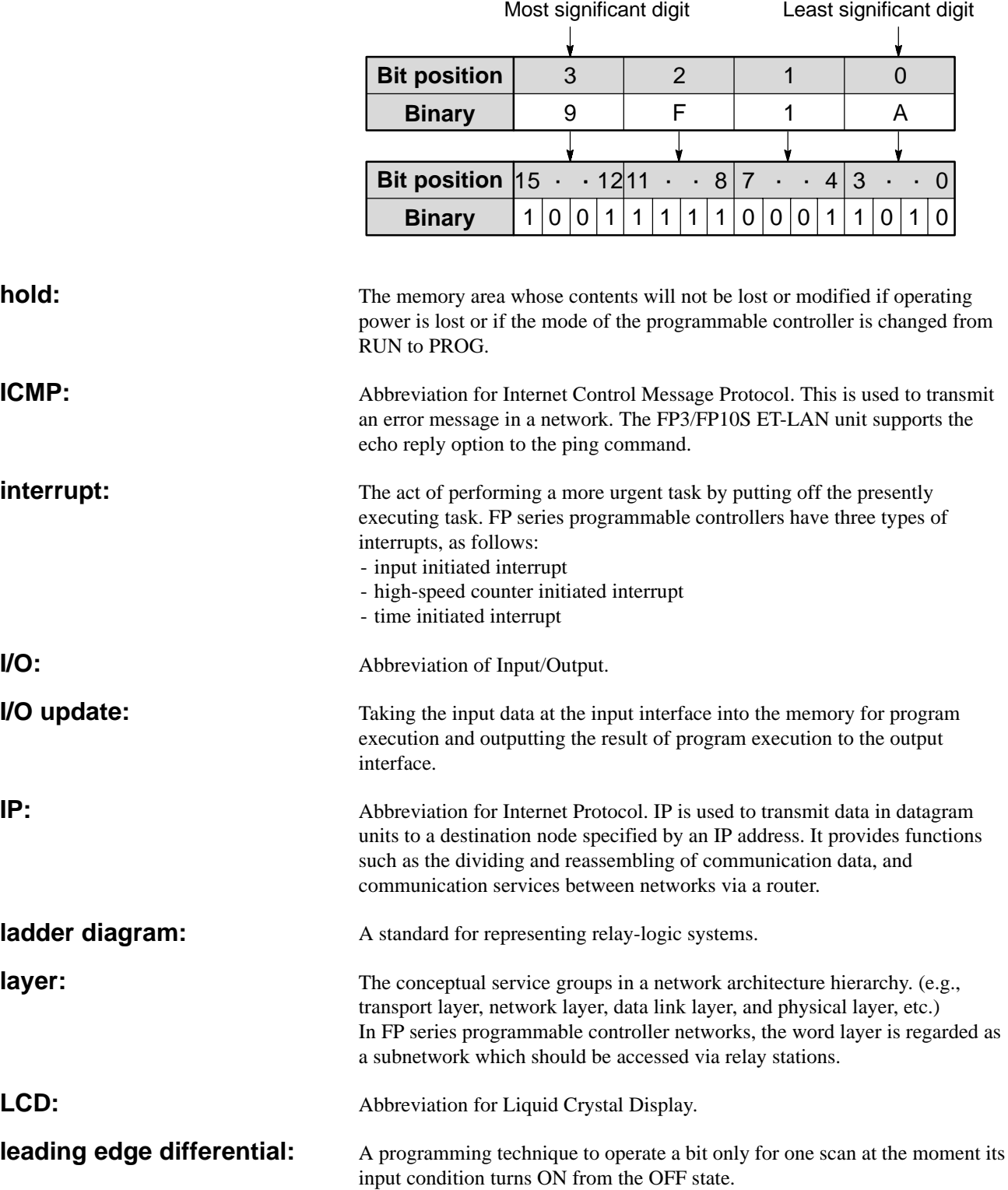

Least Significant Bit (LSB): The bit which represents the smallest value in a byte, word, or double-word.

Least Significant Digit (LSD): The digit which represents the smallest value in a number.

**LED:** Abbreviation for Light-Emitting Diode.

**link module:** Link modules available for the FP-C/FP3/FP5/FP10S/FP10 are classified into two types: those for the "standard link system" and those for the "high-level link system." Modules for the "standard link system" and "high-level link system" are as follows:

- Modules for the standard link system:

Computer communication modules, C-NET link module, MEWNET-P (Optical) link modules and MEWNET-W (Wire) link modules

- Modules for the high-level link system: ET-LAN modules and MEWNET-H link modules

**link number:** Link numbers are used to express the position of link modules separately for the standard and high-level link systems, starting from the link module at the smallest slot position, as follows:

#### **[Link number for standard link system]**

- FP-C/FP3/FP5: "S link 1", "S link 2" and "S link 3"
- FP10S/FP10: "S link 1", "S link 2", "S link 3", "S link 4" and "S link 5"

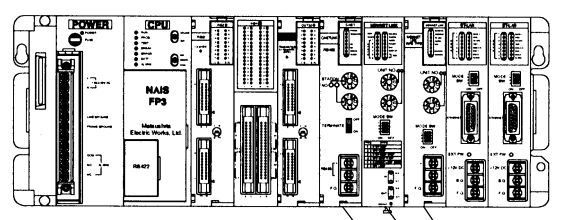

S link 3 (MEWNET-W link unit) S link 2 (MEWNET-P link unit) S link 1 (C-NET link unit)

### **[Link number for high-level link system]**

- FP-C: No high-level link modules available for FP-C.

- FP3/FP5/FP10S/FP10: "H link 1", "H link 2" and "H link 3"

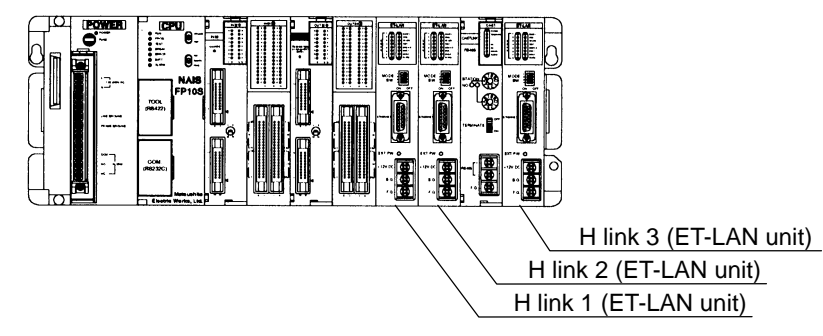

**malfunction:** Incorrect function.

**Master Control Relay:** A relay which controls any series of programs with its operation. If the master control relay is de-energized, all of the contacts and devices controlled by the master control relay are de-energized.

**MEWTOCOL-COM:** A communication protocol for FP series programmable controllers that performs communication between a computer and programmable controllers. *6-3. Terminology*

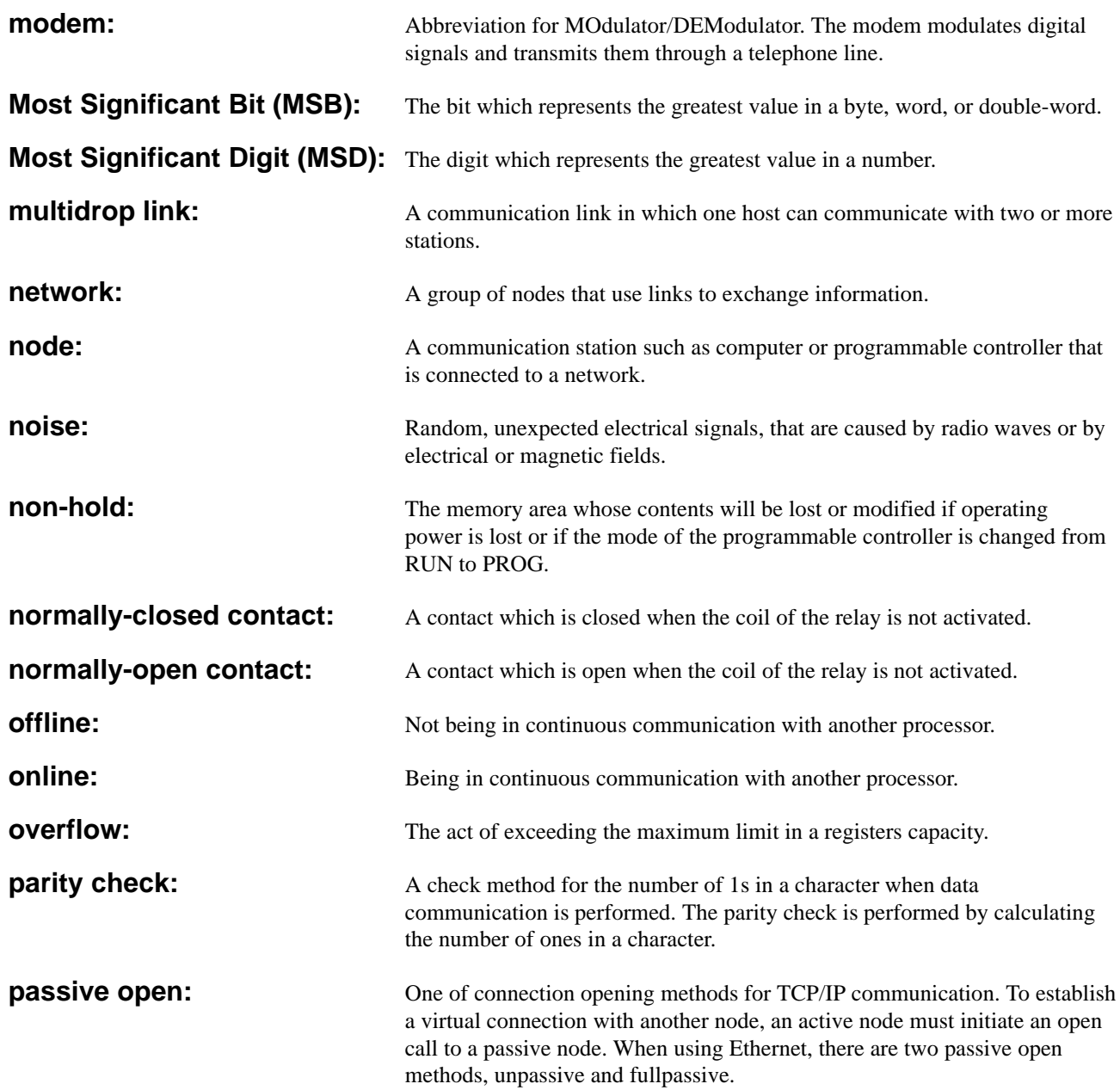

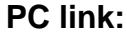

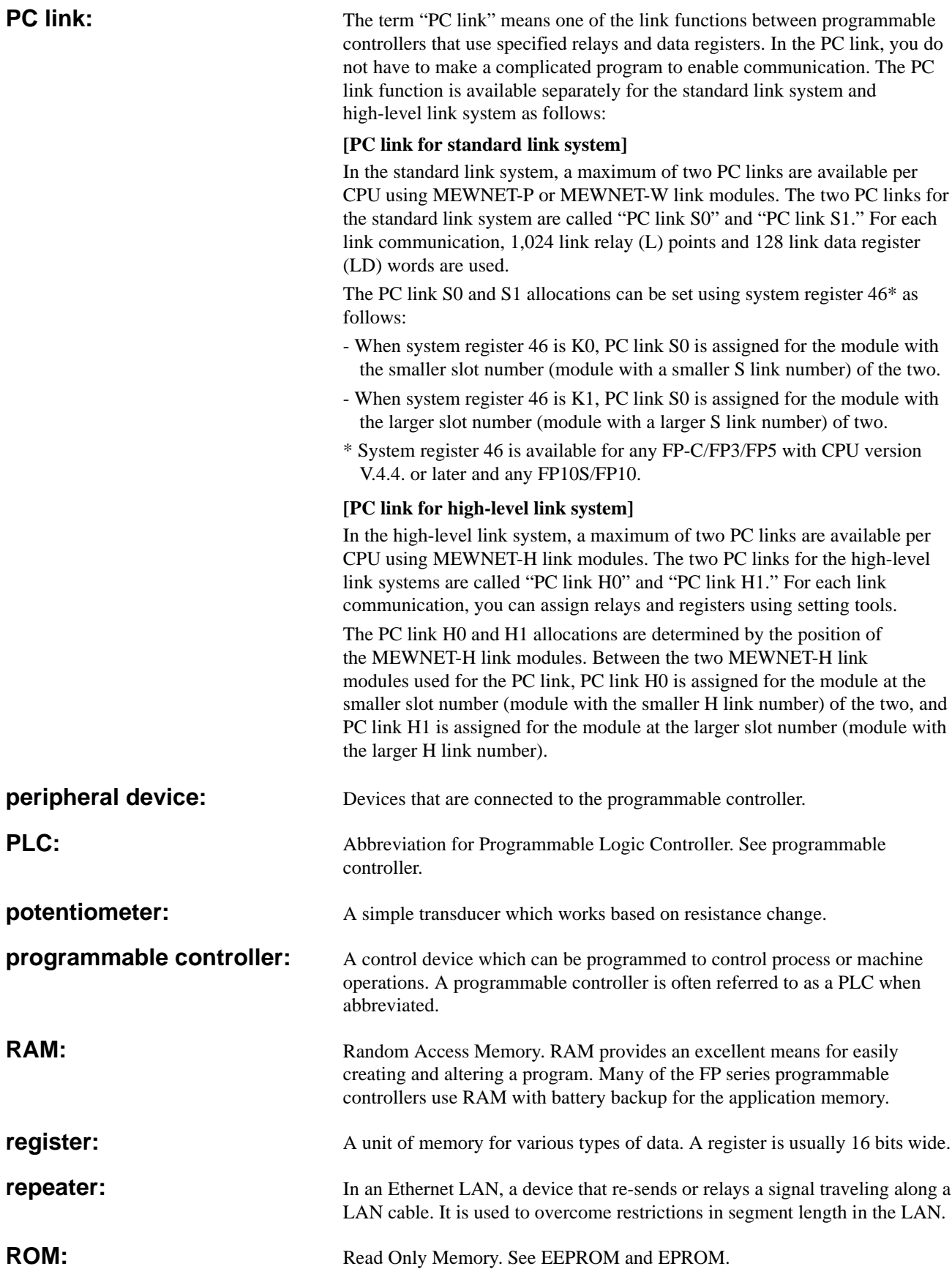

**route number:** Route numbers are used to express the position of standard and high-level link modules together. The numbers are assigned starting from the link module at the smallest slot position as follows:

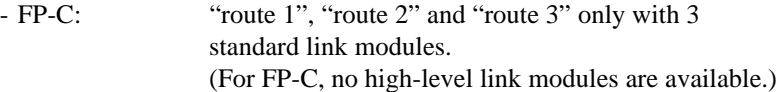

- FP3/FP5: "route 1", "route 2", "route 3", "route 4", "route 5" and "route 6" including 3 standard and 3 high-level link modules.
- FP10S/FP10: "route 1", "route 2", "route 3", "route 4", "route 5", "route 6", "route 7" and "route 8" including 3 standard and 5 high-level link modules.

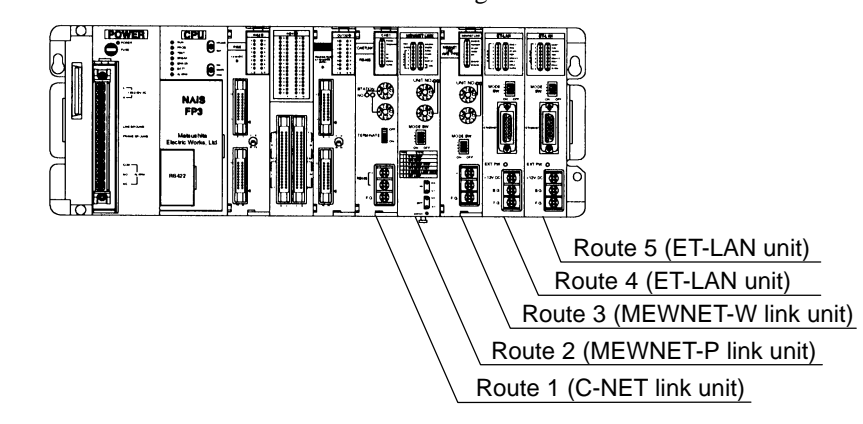

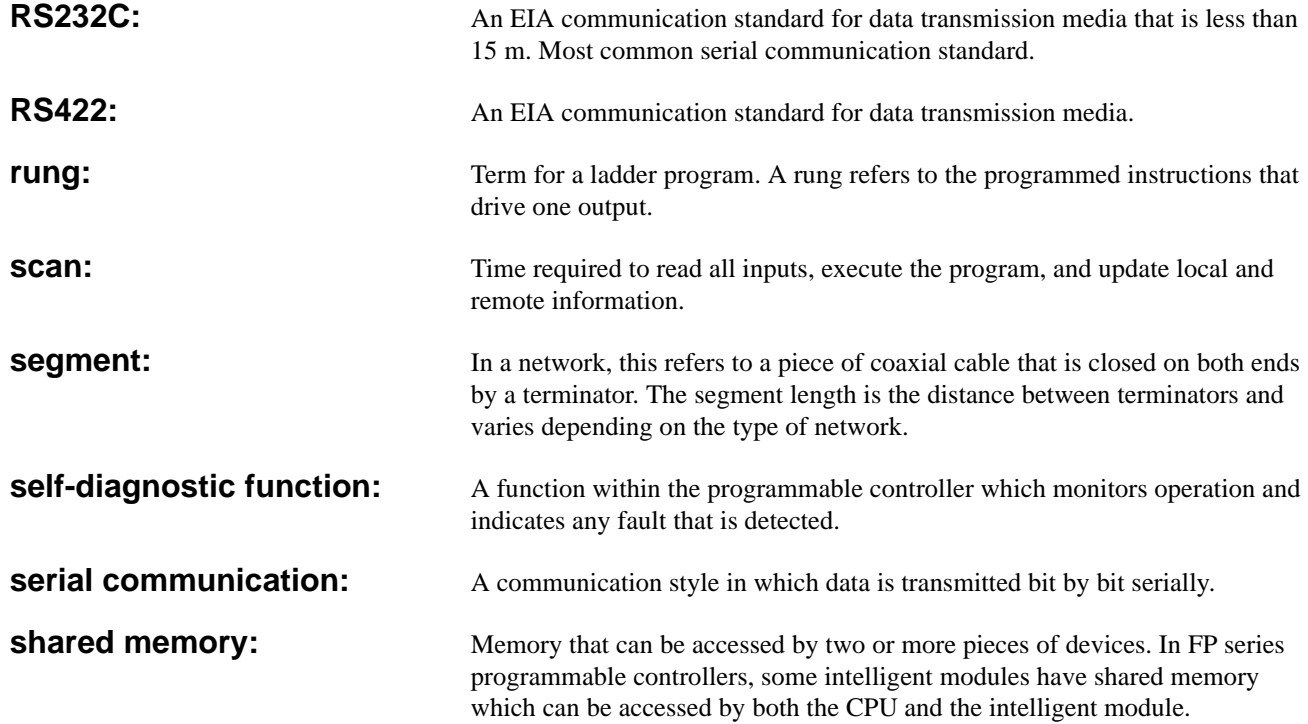

**slot number:** Slot numbers are used for expressing the position of modules except for the CPU and power supply module. The slot numbers are assigned for each module, starting from the module in the slot nearest to the CPU. In the slot numbering system, all types of backplanes are regarded as the 8-slot type and the number is assigned in the order: CPU equipped master backplane, expansion backplane with board number 1, and then the expansion backplane with board number 2, starting from slot number 0.

#### Master Backplane

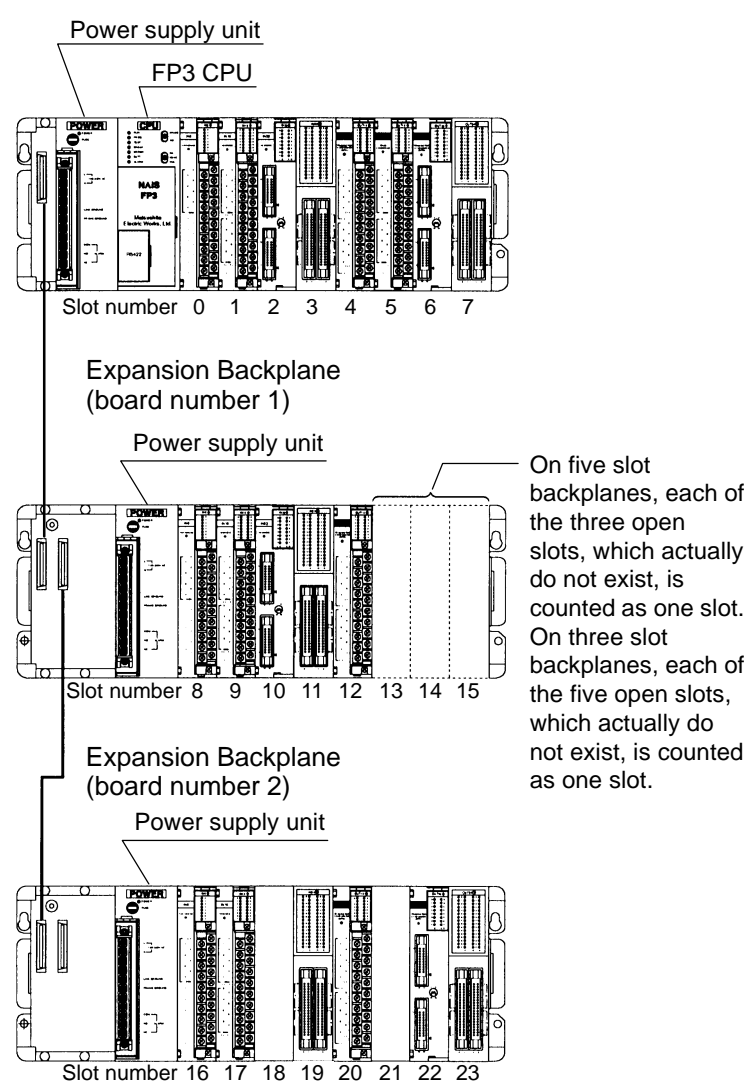

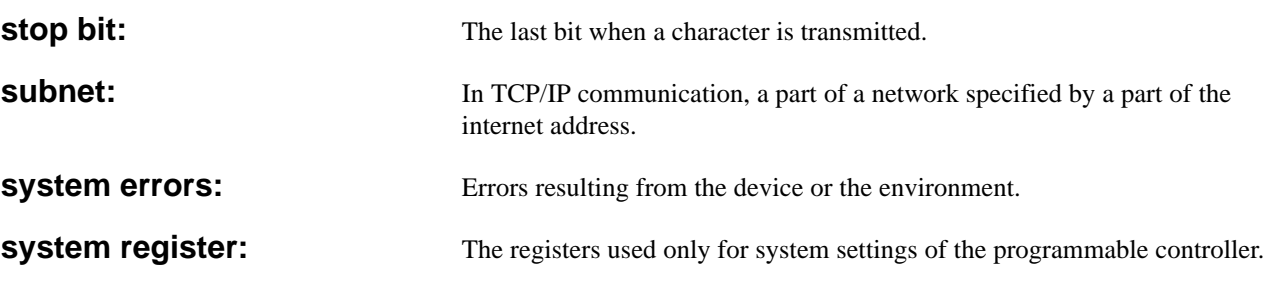

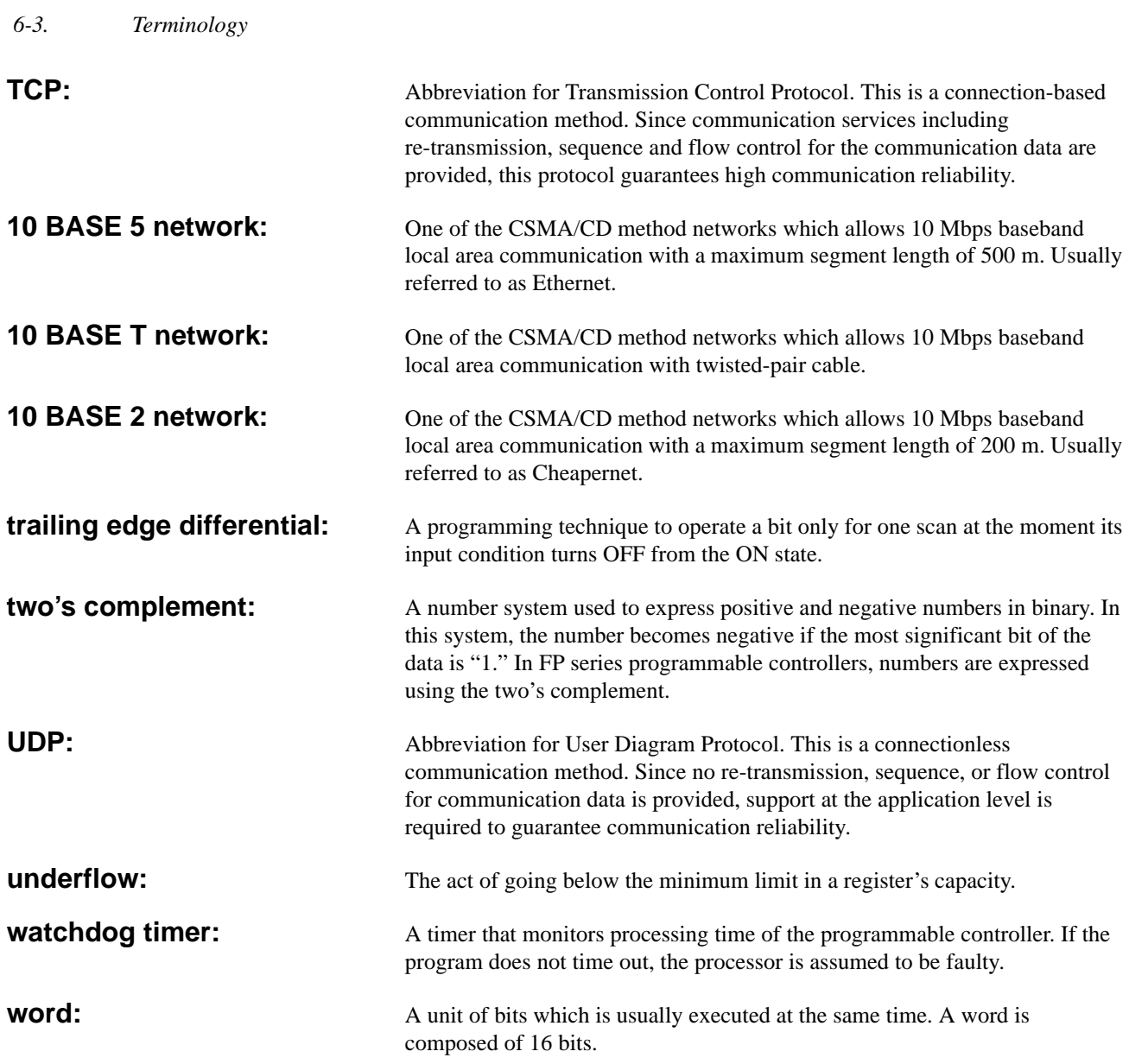
# **INDEX**

# *A*

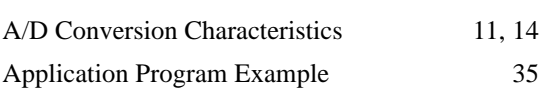

## *B*

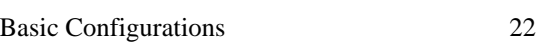

# *C*

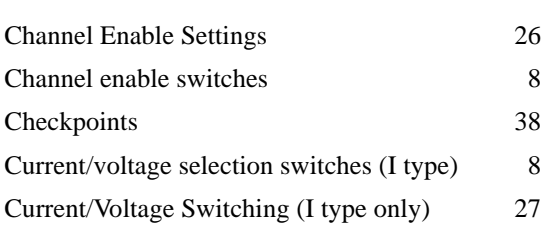

# *D*

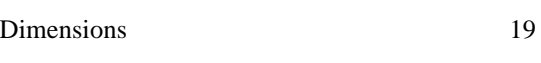

# *F*

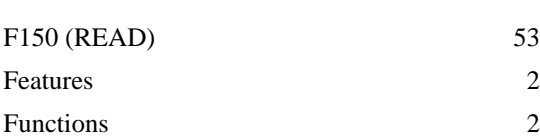

# *G*

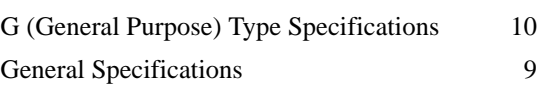

# *H*

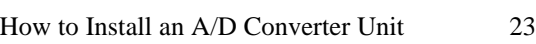

# *I*

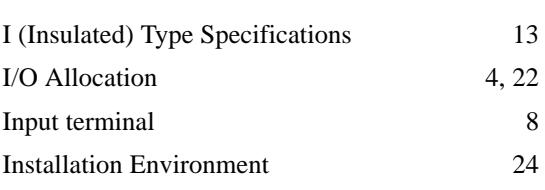

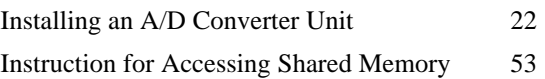

#### *L*

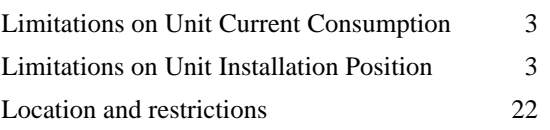

# *M*

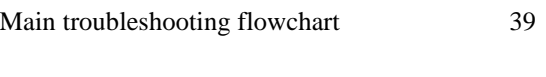

#### *O*

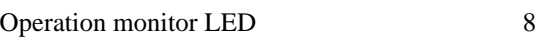

<u> 1990 - Johann Barbara, martin a</u>

#### *P*

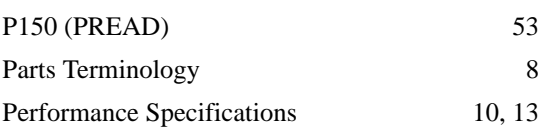

#### *S*

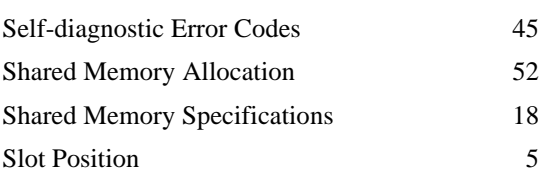

# *T*

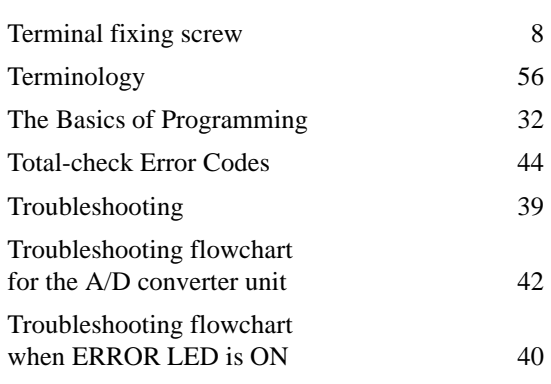

**INDEX** 

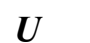

Unit mounting screw

 $W$ 

Wiring

29

 $\,8\,$ 

# **RECORD OF CHANGES**

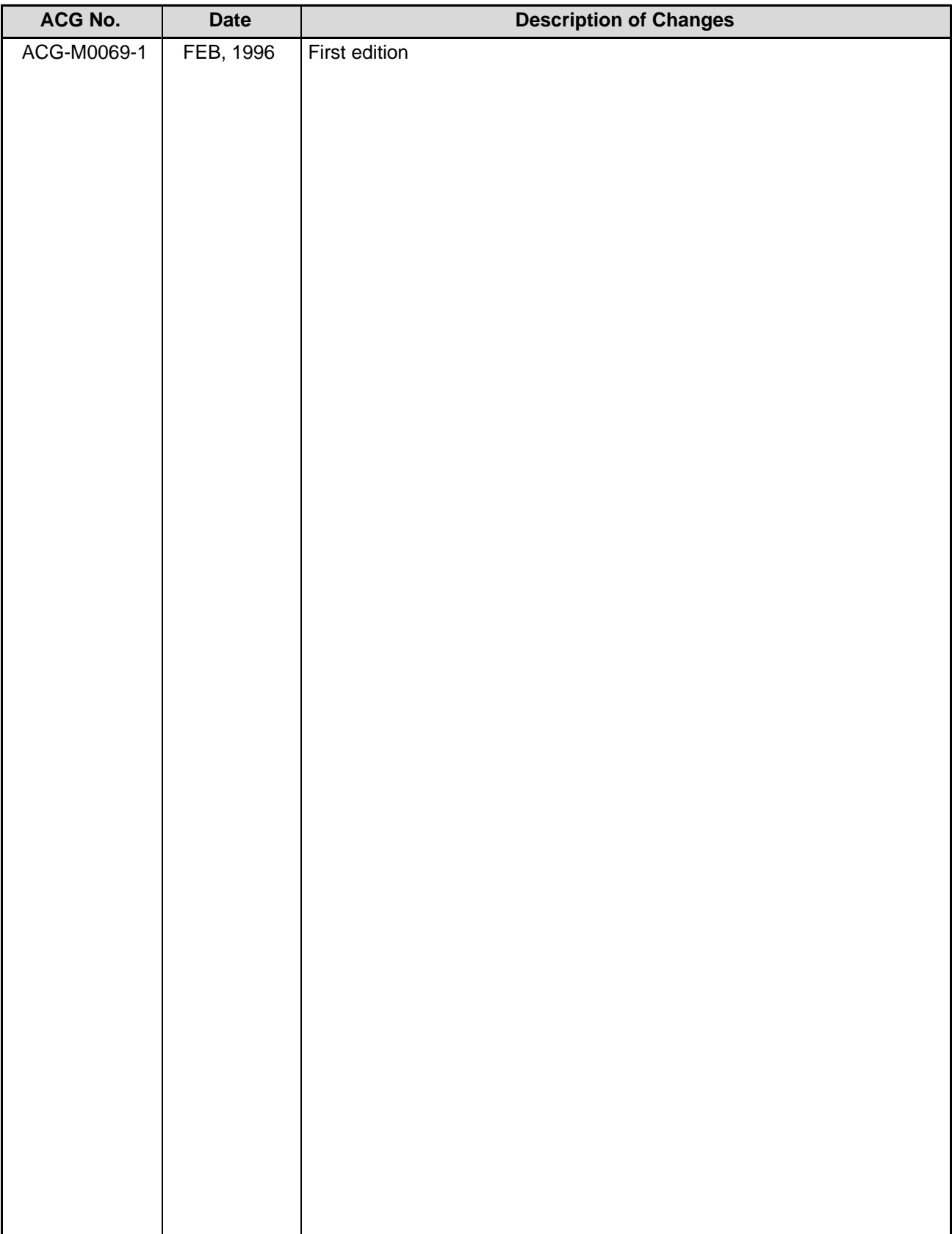

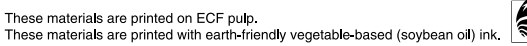

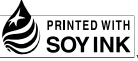

# Matsushita Electric Works, Ltd.

Automation Controls Company

Head Office: 1048, Kadoma, Kadoma-shi, Osaka 571-8686, Japan

- Telephone: +81-6-6908-1050
- Facsimile: +81-6-6908-5781

All Rights Reserved @ 2006 COPYRIGHT Matsushita Electric Works, Ltd.

ACG-M0069-1 FEB. 96